# Software  $\mathbf{m}$

**Inkjet-fotopapier Windows of Ubuntu? Anoniem op internet?** Veranderingen in backup-land Windows 10 Upgrade April 2018 MegaCompUfair op 29 september 2018

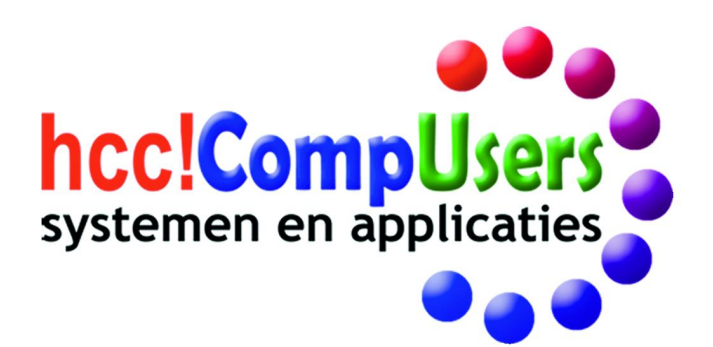

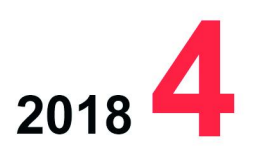

WIFI

**DOMOTICA** 

 $\ddot{\mathbf{O}}$ 

Officieel orgaan van hcc!CompUsers interessegroep

# **Inhoud**

- 1 Voorpagina
- 2 Bij de voorplaat
- 2 Voorwoord Hugo Walg
- 3 MegaCompU*fair* 29 september
- Leen van Goeverden c.s. 7 Anoniem op internet Kees van der Vlies
- 11 Windows 10 Upgrade April 2018 Wim Noordoven
- 14 Veranderingen in back‐upland Rein de Jong
- 16 Workflow in de fotografie Isja Nederbragt
- 20 Windows of Ubuntu? Ton Valkenburgh
- 22 Roli‐waveboards vs keyboards Rien Parhan
- 23 Penningmeester gezocht & Colofon
- 24 Inkjet‐fotopapier Wessel Sijl
- 29 Beeldstabilisatie in videosoftware Erhard Braas
- 31 yEd, een diagram‐editor André Reinink

#### Bij de voorplaat

Op 29 september komen veel geïnte‐ resseerden weer van heinde en verre naar de MegaCompU*fair* in De Bilt. Het doel van het bezoek is heel gevarieerd. Het bijwonen van een lezing, het vol‐ gen van een workshop of contact met (gelijkgestemde) hobbyisten. En ook het bezoeken van de Koopjes‐ markt behoort tot de mogelijkheden. Een fenomeen dat vele jaren heeft bestaan, maar in heel Nederland van menig beursvloer verdwenen is. Echter, **NIET** bij CompUsers. Op de foto een sfeerimpressie van de markt van vorig jaar.

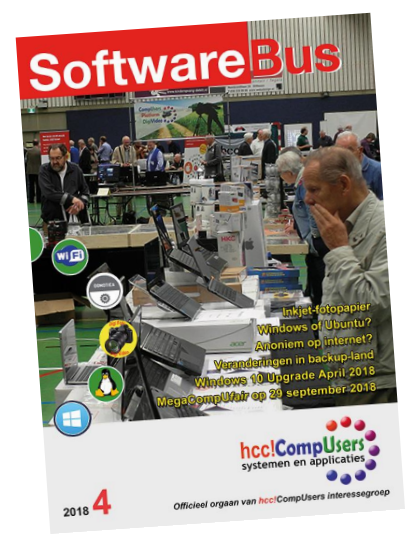

# **Voorwoord**

Zo, de vakantieperiode is weer afgesloten. We hopen dat u allen een goe‐ de, ontspannen tijd heeft kunnen ervaren Inmiddels zijn de zeilen, de tenten en de strandkleding weer opgeslagen en de caravans gestald. Tenzij u een luxe vakantie hebt gehouden, zoals uw secretaris heeft ge‐ daan met een cruise. Dan is er weinig op te bergen, maar dan is de spaar‐ rekening leeg. Die moet in het komende jaar weer worden aangevuld. Nu is er weer tijd voor onze beeldschermen; die hebben we al en de hobby hoeft niet per se iets extra's te kosten.

Het doet ons genoegen om de eerste SoftwareBus na de zomerperiode, nummer 2018‐4, weer goed gevuld met interessante artikelen te kunnen aanbieden. En ook zijn we begonnen met het voorbereiden van de Mega‐ CompU*fair* en de eerstkomende kaderdag.

We zullen moeten moderniseren om niet de belangstelling van onze toe‐ komstige leden, de jongeren, al op voorhand kwijt te zijn. Dankzij onze platformformule kunnen we gemakkelijk inspelen op trends, zonder daar‐ voor eerst een hele organisatie te moeten inrichten. We focussen niet op het verleden, maar op nieuwe ontwikkelingen.

Dat is wel iets voor gepensioneerde knarren, zoals de ponskaart‐, pons‐ band‐ en patchpanel‐fanaten, die in de jaren 70‐80 met grote computers werkten en de eerste homecomputers hebben zien komen. Maar daarmee bind je niemand van de jongere generaties. We zullen ons moeten richten op diepere aspecten van beeld‐ en geluid, moderne programmeermidde‐ len (bv. Python), de nieuwste internettechnologie (IPv6), beveiliging, e.d.

We zullen moeten aansluiten bij expertgroepen op het gebied van virtual reality en 'makerlabs'. Daarvoor kunnen we aansluiting zoeken bij de nieuwe activiteiten van onze moedervereniging. Daarom zien we met ver‐ trouwen tegemoet dat ons vrijwilligerskorps en onze kader zich zal ver‐ sterken met mensen die expertise willen uitdragen.

Concreet: als eerste is er de MegaCompU*fair* van 29 september a.s. Daar zullen behalve lezingen en demonstraties ook leveranciers van computer‐ hulpmiddelen aanwezig zijn. Voor fotopapier, etiketten, inkt, toners, enz., en ook voor wat oudere, maar nog bruikbare apparatuur betaalt u minder dan via de reguliere handel. Ook 3D‐printmateriaal zal er zijn. Help ons mee om door uw aanwezigheid dit evenement wederom tot een succes te maken.

Op de eerstkomende bestuursvergadering zullen we ook de najaarskader‐ dag voorbereiden: ons podium voor de actieve vrijwilligers die taken voor CompUsers verrichten. Met name de programmatische vernieuwing ver‐ dient discussietijd. Mocht u zich actief met ons blad, de beurs, een plat‐ form of het bestuur willen gaan bezighouden: aarzel niet. We zoeken nog een penningmeester. In deze SoftwareBus staat de functiebeschrijving.

Ik wens u namens het bestuur een vruchtbaar vervolg van het computer‐ hobbyjaar toe.

*Hugo Walg*

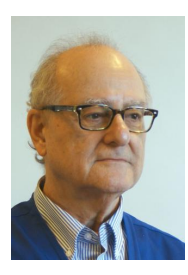

*Secretaris CompUsers* Je wilt ook wel eens iets schrijven in de SoftwareBus? Dat kan. Graag zelfs! Wil je uitsluiten<sup>d</sup> redigeren? Dat kan ook!

Neem contact op met: redactie@compusers.n<sup>l</sup>

Sluitingsdatum volgen<sup>d</sup> nummer: 4 oktober 2018

2

# **MegaCompU***fair* **29 september**

### Informatie over de activiteiten van de diverse platforms en interessegroepen, verzameld door Leen van Goeverden, Coördinator Activiteiten. Het belooft weer een interessante dag te worden.

*De plannen van de platforms zijn bekend en samen met elf interessegroepen bieden wij u de gelegenheid om met al uw vragen bij ons langs te komen. Als u geen vragen heeft, dan zijn er acht presentaties over de meest uiteenlopende on‐ derwerpen. Dit mag u niet missen! Zie het schema onderaan dit artikel.*

Deelnemende Interessegroepen

**Apple ‐ Artificiële intelligentie ‐ Drones ‐ eCS ‐ Forth ‐ MSX ‐ Postzegels ‐ Programmeren ‐ Retro ‐ Robotica ‐ Testbank**

# Platform Windows

Windows 10‐verjaardag: drie jaar: hoe staat het er nu voor?

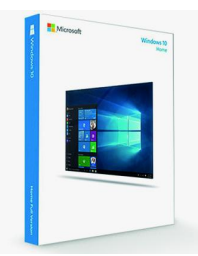

Er is alweer een nieuwe versie van Windows 10 in aantocht, maar wij concentreren ons nu even op de diverse mogelijkheden om over te stappen op Windows 10 (ondanks eerdere berichten kan dat nog steeds!). Aan de orde komen ook probleemoplossingen en de instal‐ latievormen.

Ook op deze **MegaCompU***fair* dus weer een lezing over Windows, zoals je gewend bent! Wat komt er in deze lezing voorbij:

- Windows 10 ontwikkeling tot zover
- Windows 10 installatievormen
- Problemen bij updates (ook Windows 7 en 8)
- Veranderingen in de updatecyclus en de gevolgen
- Geniepigheidjes voorkomen met instellingen
- De privacy‐instellingen
- Extra programma's om Windows 10 naar je hand te zetten.

We proberen in de zaal vragen te beantwoorden, maar je kan ook de hele dag terecht met vragen op de stand van Windows tijdens de **MegaCompU***fair*; we gaan je zien en spreken, hopen we.

**Martin Bekelaar** verzorgt de presentatie over Windows 10.

# Platform DigiVideo

#### **Beeldstabilisatie met de gimbal**

Na de hete zomer, waarbij weer menig filmpje is gemaakt, is het tijd om de boel te gaan monteren.

Maar hoe en waarmee? Bent u ergens tegenaan gelopen met het monteren?

Onze ervaren mensen van de videowerkgroep staan klaar om uw vragen te beantwoorden.

Er zijn weer ontwikkelingen op softwaregebied. Magix heeft geen nieuwe versie van hun programma Videodeluxe uitge‐ bracht, maar geeft nu een jaar gratis upgrades als u het pro‐ gramma koopt. Updates van het door u gekochte programma gaan wel na een jaar door.

Cyberlink brengt jaarlijks een nieuwe versie uit en **Hans van Kempen** kan u daar alles over vertellen.

Pinnacle Studio is aangekomen bij versie 22. **Aat de Vries** weet daar alles van en zal een presentatie geven over deze versie. Ook als u vragen hebt over oudere versies kunt u bij hem terecht.

Dit pakket, dat vroeger door heel veel mensen werd ge‐ bruikt, is nu stabiel en zeer uitgebreid geworden.

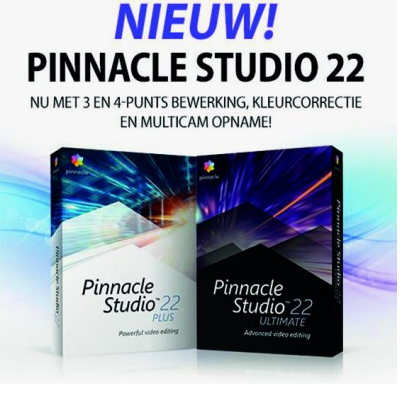

**SoftwareBus** 

Beeldstabilisatie wordt uitgelegd in deze SoftwareBus in een artikel van **Erhard Braas.**

Mocht het weer goed zijn en de apparatuur heel, dan wordt er buiten ook gereden met een radiografi‐ sche auto met daarop een actioncam. Op het platform op de auto zit ook een gim‐ bal gemonteerd en

we gaan met jullie kijken of dat stabielere beelden oplevert.

**Jos Mol** laat zien dat je ook kunt lopen met een gimbal en deze kunt besturen. Jos gebruikt Magix Videodeluxe om de beelden te monteren.

Onder de drone van **Gerrit Rozendaal** zit ook een gimbal en zo kunnen we mooi laten zien dat je video er veel mooier uit ziet als het stabiel is opgenomen, ook al beweegt de camera. Hij kan ook heel mooie dronebeelden laten zien, die weer bewerkt zijn met Cyberlink Powerdirector.

**Peter Elders** werkt met Cyberlink Powerdirector. Ook **Isak Laurens** werkt met Cyberlink Powerdirector en die kent ook Magix Videodeluxe.

De lezingen worden ook gefilmd, en wel door **André Syrier**.

#### **Presentaties**

De eerste presentatie is van **Hans van Kempen** en gaat over de mogelijkheden met de meest recente versie van Cyberlink Powerdirector.

De tweede presetatie is die van **Aat de Vries** over Pinnacle Studio.

Kom kijken naar dit bekende programma met heel veel mo‐ gelijkheden.

# Platform Muziek

Ook deze keer hebben we weer een leuk programma samen‐ gesteld. De focus ligt op creativiteit en hoe het gemakkelij‐ ker wordt gemaakt om resultaat te boeken.

#### **Presentaties in de Over de Veghtzaal**

#### **1. Het ROLI Seaboard Block, door Rien Parhan**

Een nieuwe manier van een toetsenbord bespelen is ontwik‐ keld door ROLI. Seabord Block is een mini‐toetsenbord voor bij je pc, waarbij de toetsen niet alleen de toonhoogte be‐ palen, maar ook expressie en je zelfs kunt slepen naar de

# 2018 4

### **SoftwareBus**

andere toets met één vinger per noot.

Er is meer: De *songmaker‐kit* is een toetsenbord met andere bedieningselementen, samen met de software wordt het een modulair systeem dat je zo uitgebreid kan maken als je wilt. De songmakerkit is overigens compatibel met vrijwel alle midi‐hard‐ en software. Zowel voor Windows als MAC.

Voor de iPad is gratis demo‐software te vinden op de site **www.ROLI.com**.

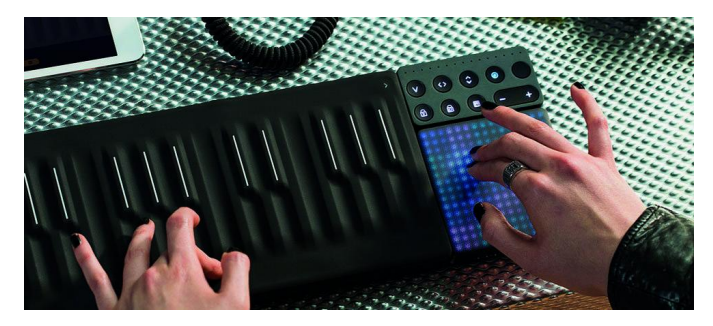

Dit gaan we uitgebreid testen. Breng je iPad mee en down‐ load alvast de apps *Seabord 5D, Roli Play* en *NOISE*.

#### **2. EZKeys, uw nieuwe pianist, componist en artiest, door Leon Braam**

Wilde u altijd al een liedje schrijven voor een evenement, een webpagina, een geliefde, e.d.? Is inspiratie of kennis van muziek de ontbrekende factor?

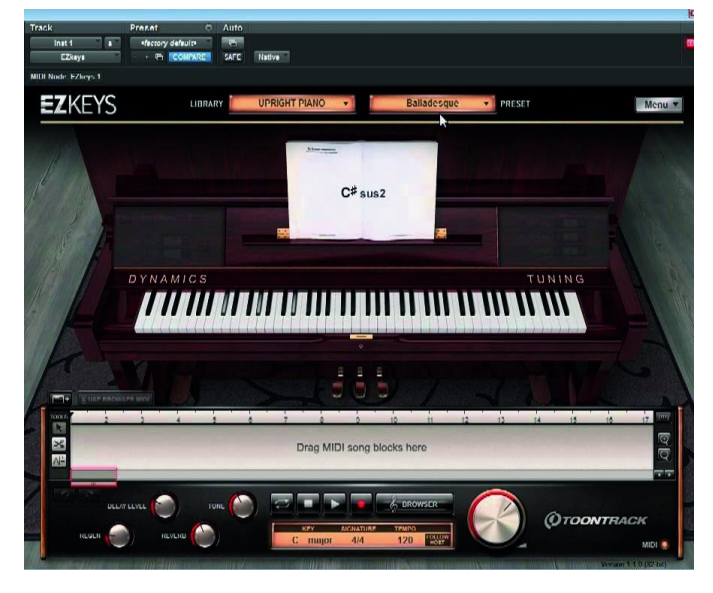

Het programma *EZKeys* is uw nieuwe componist, instrument en artiest. Leon laat In een presentatie zien hoe uit het niets een nieuw liedje ontstaat.

**EZKeys** past zich aan aan de muziekkennis van de gebruiker. Kies een paar akkoorden en een stijl en componeer. Geen verstand van muziek? **EZKeys** maakt zelf een concept waar‐ uit u inspiratie kunt putten.

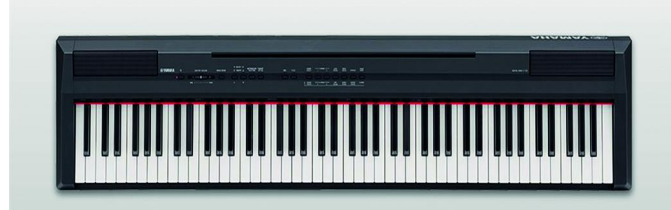

Deze presentatie is geschikt voor de niet‐muzikant, de be‐ ginnende componist of de gevorderde componist.

#### **Demonstraties in de Oostbroeckzaal van 10:00‐16:00**

**Pieter** neemt zijn 'budget'‐digitale piano, de YAMAHA P115, mee. Deze redelijk geprijsde digitale piano heeft ondanks zijn prijs toch wel veel onder de motorkap.

**Rien** laat zien wat je allemaal kunt doen met een ROLI Sea‐ board Block. Een serie keyboards met ongekende mogelijk‐ heden.

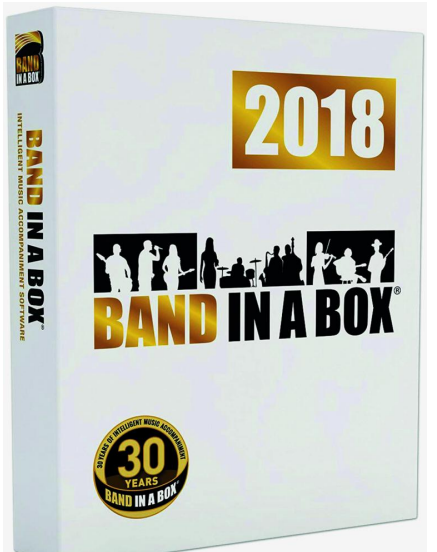

Ook met een iPad kunt u met de pro‐ gramma's Seabord 5D, Roli Play en NOISE

(**www.ROLI.com**) meedoen aan zijn demonstratie.

**Ruud** geeft in‐ formatie over de volgende program‐ ma's: *Band‐In‐A‐Box 2015* en *RealBand 2015* met nieuwste styles en realtracks en *Sonar Cakewalk VS* (geleverd bij de Sonar VS‐100) in een Windows 7‐ omgeving.

**Ronald** neemt zijn YAMAHA wind‐controller en gewone altsax mee om met het programma Band‐in‐a‐Box te demonstreren hoe je in je eentje met begeleiding van een combo heerlijk muziek kunt maken.

**Het Ei van Co** biedt duizenden akkoorden in één oogopslag met dit dubbele schuifsysteem.

Je vindt voor elk instrument en in 17 toonsoorten, binnen enkele seconden zowel de positie van de tonen als de func‐ ties van de tonen die behoren bij akkoorden zoals Fmin7, As9+, etc.

Voor piano, accordeon, gitaar, ukelele, mandoline en banjo worden 16 akkoorden afgebeeld. Ook voor blaasinstrumen‐ ten, bas, viool en cello.

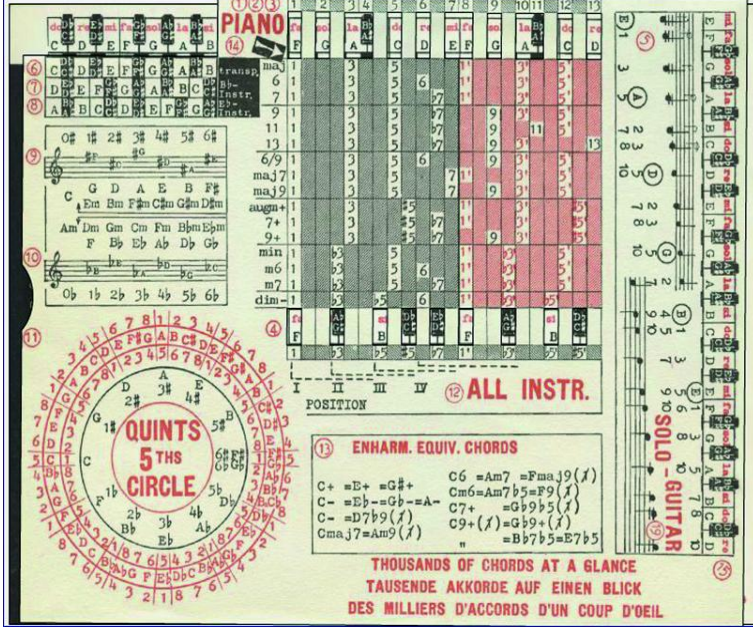

**Gratis voor hcc!leden:** het *Ei van Co* is samen met de pdf‐ versie van *Spelen met Akkoorden* verkrijgbaar op deze **MegaCompU***fair*.

#### **Presonus Studio One**

Er zijn tegenwoordig veel Digitale Audio Werkstations op de markt. Een keuze maken is soms lastig. **Leon** demonstreert het audioprogramma *Presonus Studio One* en het nu gratis verkrijgbare *Cakewalk*.

Hij bespreekt o.m. de vele fascinerende functies voor het componeren, opnemen, mixen/masteren van muziek met deze software. Daarnaast beantwoordt hij al je vragen op het gebied van het aanschaffen en toepassen van software en hardware om muziek te maken.

compositieleer, etc.), nu gaan we proberen om de samen‐ hang van deze elementen af te bakenen, vorm te geven en verder uit te werken in een bruikbare 'workflow fotografie – van opname tot eindproduct'.

We willen daar ‐ wederom ‐ uitgebreid aandacht schenken aan het onderwerp 'workflow' in brede zin, dus niet alleen beperkt tot 'hoe maak ik een mooie afdruk van het bestand dat uit mijn camera rolt'; nee, het gaat verder en begint al vóór je überhaupt gaat fotograferen.

We zijn voornemens om dit vorm te gaan geven met een lezing: '*Integrale workflow fotografie*'*.*

Verder zullen we aandacht schenken aan IMATCH ‐ een krachtig fotobeheersysteem met sterke eigenschappen voor het opzoeken en bewerken van foto's in je volledige foto‐ directory's.

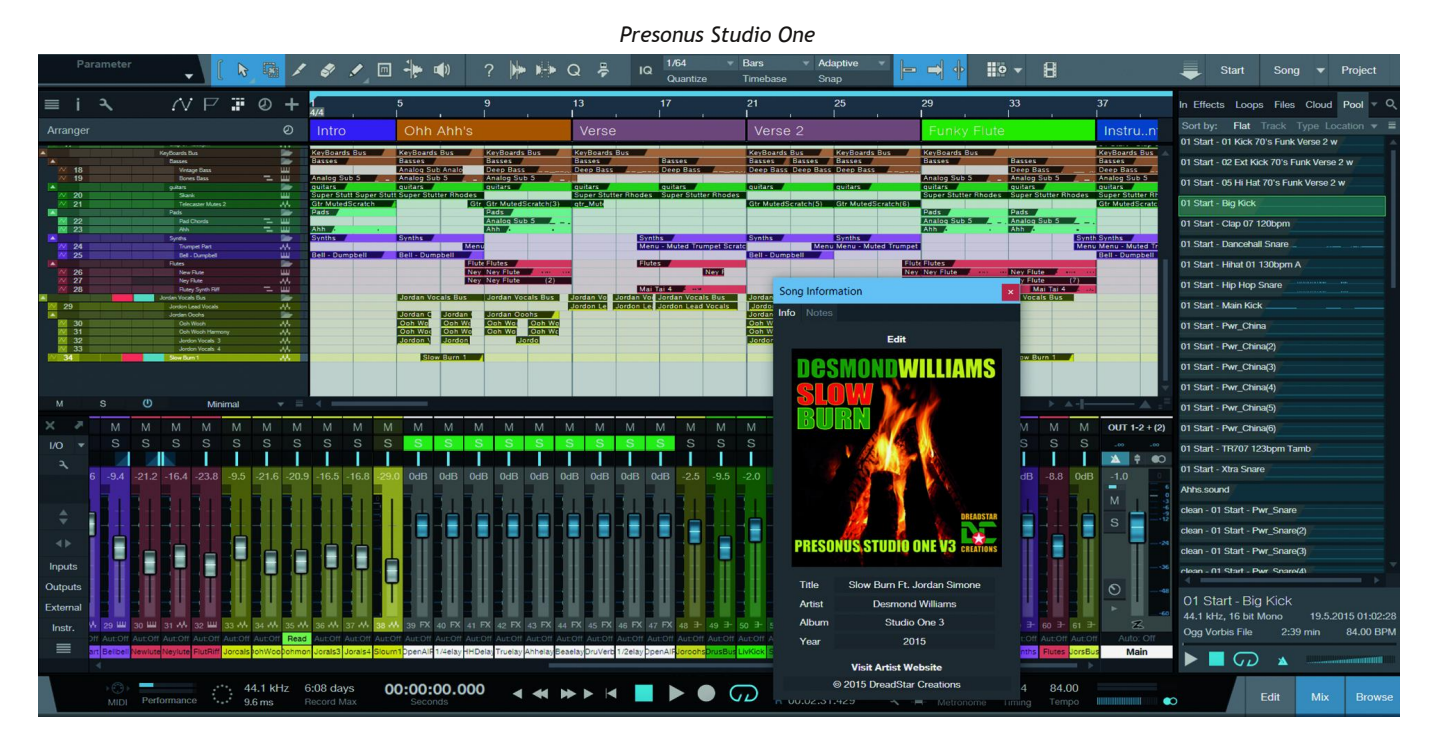

#### Platform DigiFoto

**Het Platform DigiFoto slaat nieuwe wegen in.**

Was het platform DigiFoto tot nog toe vooral gericht op een breed scala van min of meer onsamenhangende werkterrei‐ nen (techniek, presentatie, voorlichting, programmatuur,

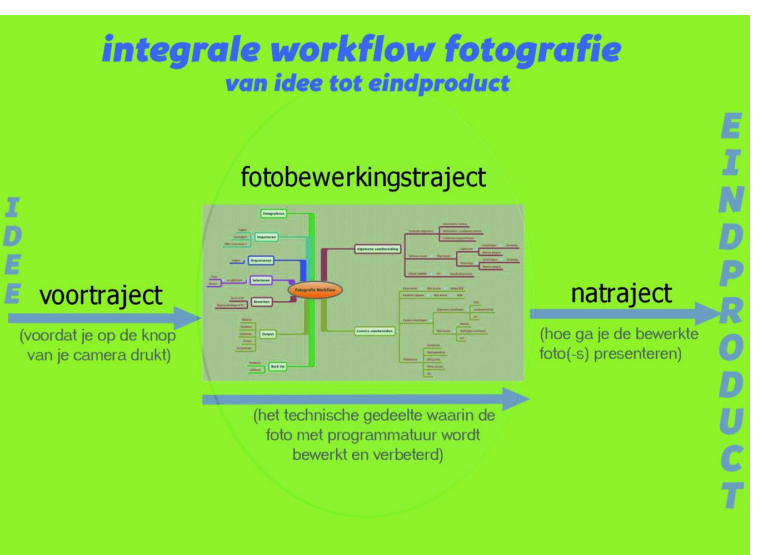

**Richard** wil een presentatie houden over het *'Arca‐Swiss Quick Release System'*, handig systeem voor bij je statief. Verder hebben we een keur aan open source‐fotoprogram‐ ma's die het waard zijn om te worden gezien en ‐ aan tafel ‐ besproken. Een frappant voorbeeld daarvan is het program‐ ma *'Darktable'*, dat vergelijkbaar is met *'Lightroom'*, maar dan open‐source én gratis!

Wil je ons gehele programma bekijken, houd dan de Comp‐ Users‐website in de gaten; daar vind je de meest actuele in‐ formatie!

#### Platform Linux

De medewerkers van het Platform Linux staan natuurlijk weer voor u klaar. U kunt met alle Linux en open source‐ ge‐ relateerde vragen bij hen terecht. Bijzondere aandacht wordt gegeven aan de zgn. overstappers.

Onze medewerkers zijn bij uitstek geschikt om u te adviseren als het gaat om alternatieven voor Windows‐software die u gewend bent te gebruiken. Mochten directe alternatieven niet voorhanden zijn, dan is het in veel gevallen ook mogelijk om Windows‐software te gebruiken in Linux. Voor dat laatste zijn diverse softwarepakketten beschikbaar; over de verschillende voor‐ en nadelen van deze pakketten kunt u spreken met onze medewerkers.

#### Platform Domotica

**Ernst Roelofs** geeft een presentatie: *'Sprakeloos, ervarin‐ gen met Siri, Google Mini en Amazon's Echo Dot'*.

Sinds enige tijd zijn er slimme luidsprekers op de markt die met spraak te bedienen zijn en een ware vraagbaak vormen. Daarnaast kunnen ze ‐ spraakgestuurd ‐ muziek afspelen, de wekker zetten, een mop vertellen en bv. uw agenda voorle‐ zen. Amazon, Google en Apple zijn drie grote spelers op die markt, met elk een of meer apparaten. Minicomputers, die elke hun eigen voor‐ en nadelen hebben.

Hierover zal de presentatie tijdens de komende **MegaCompU***‐ fair* gaan. De *Google Mini, Amazone Echo Dot,* alsmede *Siri* op een iPhone zullen worden gedemonstreerd.

Ook zullen we weer zaken demonstreren met de Domoticz op de Raspberry Pi. En RFX‐com, Z‐wave en Zigbee zullen met elkaar en door elkaar gebruikt worden.

**Philips** (Eindhoven) is natuurlijk bij iedereen bekend. Hun **Hue**‐systeem wordt steeds uitgebreider en kenmerkt zich door gebruiksgemak en koppelbaarheid met vele andere domoticasystemen.

**Ikea**, het beroemde woonwarenhuis, heeft nu een eigen domo‐ ticalijn, die daar sterk op lijkt. We hebben deze onlangs aan‐ gekocht en hopen deze op de beurs te kunnen laten zien. **Athom** (Enschedé) met hun domoticacontroller **Homey**, is een groeiende speler op de markt en is sinds kort ook in het buitenland actief. Zowel de **Homey** als de **Hue** zullen werkend getoond worden.

#### **De tado o ‐thermostaat**

De Slimme Thermostaat van **tado o** stuurt je verwarming aan op basis van je locatie en verwarmt alleen als je thuis bent. Met de smartphone‐app heb je op elk moment controle over je verwarming. Ervaar een nieuw niveau van comfort en be‐ spaar tegelijk energie en tot 31% op je verwarmingskosten. En er zijn geen abonnementskosten verschuldigd.

Zo is er voor iedereen die geïnteresseerd is in domotica wat

te vinden op de **MegaCompU***fair***.** Zowel voor de eindgebrui‐ kers die niet veel zelf willen knutselen, als ook voor de doe‐ het-zelver, die graag alles zelf bedenkt en uitvoert.

De **Raspberri Pi** die je kunt bestellen bij de HCC: (**https://www.hcc.nl/vereniging/ledenvoordeel/ 2577‐offici%C3%ABle‐raspberry‐pi‐3‐b‐2018‐starter‐ kit‐met‐originele‐accessoires**)

zal op deze dag worden geïnstalleerd met Kodi of Domoticz, als u dit wenst. Bij meerdere deelnemers kunnen wij dit klassikaal gaan doen in de Jagtkamer. De **tado o** kunt u bestellen : **https://www.tado.com/nl/producten/starterskit‐**

**slimme‐thermostaat** en op deze dag krijgt u ook uitleg over hoe u deze zelf kunt installeren.

### Presentaties op de MegaCompU*fair*

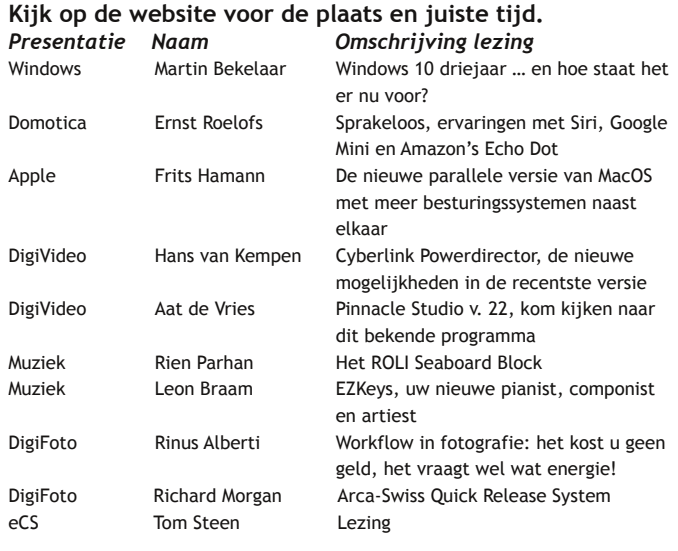

# **Anoniem op internet?**

#### Zonder sporen achter te laten en anoniem op internet, kan dat?

# Kees van der Vlies

Internet behoort inmiddels tot de basisbehoeften van de moderne mens. Dit houdt ook in dat de mensen zich meer en meer zorgen (zouden moeten) gaan maken over: kwetsbaar‐ heid van (steeds complexere) systemen en toepassingen, hacks, DDoS-aanvallen, privacy, identiteitsfraude, spam, oplichting, chantage, hoaxen, phishing, nepnieuws, (on)be‐ trouwbaarheid van sites, virussen, big data, censuur, tro‐ jaanse paarden, phishing, dark web, ingewikkelde toegangs‐ procedures (DigiD, ING, andere internetbanken) en wat er verder nog meer aan onheil en ongemak op de gebruiker af‐ komt. Je zou er mismoedig of paranoïde van kunnen worden. En het erge is: het gevoel van machteloosheid neemt daarbij ook toe.

Oplossingen zijn al even verstrekkend als de bovenvermelde be‐ dreigingen. Veel van de mogelijke beschermings‐ en beveiligings‐ maatregelen gaan de modale internetgebruiker boven de pet.

# Wat kunnen wij dan doen?

**Een korte opsomming:**

1. wees altijd op uw hoede, dus argwanend, doe geen on‐ doordachte dingen.

- 2. gebruik op de computer een firewall (vaak standaard al aanwezig) en een antivirusprogramma.
- 3. wees nóg voorzichtiger op plaatsen met 'openbaar' in‐ ternet; bekabelde verbindingen zijn veiliger dan wifi.
- 4. gebruik sterke wachtwoorden en verander die periodiek.
- 5. gebruik VPN (Virtual Private Network).
- 6. reageer nooit op berichten van onbekende of onduidelij‐ ke afzenders, ook niet om iets 'af te zeggen' of u te la‐ ten 'uitschrijven'.
- 7. wis of accepteer cookies met mate; wis ook de browsege‐ schiedenis (meestal met Ctrl+H op te roepen; let op: de zoekgeschiedenis wordt daarbij niet altijd ook gewist).
- 8. bij 'verplichte registratie' met e‐mail of (gevaarlijker nog) met Facebook of Google, kunt u een fake‐account opgeven dat u zelf daartoe hebt aangemaakt.
- 9. of een tijdelijk e‐mailadres aanmaken; daarvoor zijn verschillende sites (zie lijstje).
- 10. Google, Bing, Yahoo (nu onderdeel van het Oath‐con‐ cern, maar zoekfunctie: 'powered by Bing') en veel andere zoekma‐

chines analyseren uw zoekopdrach‐ ten om er 'bijpassende' reclame aan toe te voegen, er zijn ook zoekmachines die dit niet doen:

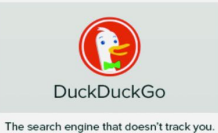

DuckDuckGo, StartPage, Qwant (van oorsprong Frans) en enkele andere.

- 11. beperk het gebruik of zie af van sociale media en YouTube.
- 12. een browser met encryptie‐ of anonimiteitsfunctie gebruiken, 'HTTPS Everywhere'.

**Over deze laatste gaat dit artikel.**

#### Anoniem browsen

Sommige browsers hebben een functie waarmee u minder 'zichtbaar' bent op internet. Soms zit die functie verscholen of soms moet u er een plug‐in of add‐on voor binnenhalen. Alle belangrijke browsers hebben een functie die een grotere mate van privacybescherming zou bieden. Vaak is dat niet veel meer dan: cookies, browsegeschiedenis en tijdelijke in‐ ternetbestanden wissen bij het sluiten van de browser, zoals u dat ook handmatig kunt doen. Of dat veel bedreigingen 'van buiten' verhindert, is te betwijfelen. Wat het wél doet is: voorkomen dat iemand die na u de pc gebruikt, kan zien welke sites u bezocht hebt. Alle cookies altijd wissen is wel een erg radicale methode, die u ook hinder en ongemak kan opleveren. U moet de privéfunctie (incognito, privé, privacy of InPrivate) in de browser altijd zelf opzoeken en activeren. Of de zoek‐ en downloadgeschiedenis ook gewist wordt bij het sluiten van de browser, dient u zelf te achterhalen. In dit artikel de mogelijkheden van verschillende browsers, en ook TOR en VPN komen aan de orde.

#### $\Box$   $\times$  $Ctrl+T$ Nieuw tabbla Nieuw venster  $Ctrl + N$  $Ctrl + Shift + N$ Nieuw incognitovenste Geschiedenis Downloads  $Ctrl+1$ Bladwijzers  $100\% +$  $\overline{\phantom{a}}$  $700<sub>m</sub>$ Afdrukken  $Ctrl + P$ Casten Zoeken  $C + r \perp F$ Meer hulpprogr Kopiëren Plakken Bewerker Knipper Instellinger Help Sluiter  $Ctrl + Shift + Q$

Google Chrome

Rechtboven op de drie stippen klikken en kiezen

(Ctrl+Shift+N) en een *Nieuw incognito‐venster* opent zich. Daaronder ziet u trouwens ook de handmatige methode om de Geschiedenis te bekij‐ ken en te wissen.

#### **Do not track**

Bijna alle moderne browsers hebben de mogelijkheid 'Do not track' in te schakelen, of 'Bescherming tegen volgen' zoals Firefox het noemt. Vivaldi heeft het over 'Niet traceren'. SeaMonkey over 'Volgactiviteiten'. Brave over:

'Volg mij niet'. Lees, waar mogelijk, de uitleg door op de desbetreffende link te klikken.

De geschiedenis van de sites die u bezoekt en de links die u daarvoor gebruikt, schijnen waardevol te zijn. Althans voor commerciële doeleinden van bedrijven, meestal niet voor uzelf. Kijk of u de mogelijkheid krijgt de volgbescherming per site of onderdeel uit te schakelen. Zie bv. Firefox. Hecht overigens niet te veel waarde aan deze 'beveiliging'. Het zijn de andere partijen in het grote internetcarroussel die uw verzoek al dan niet (geheel) honoreren.

Over ad‐blockers, die verschillende browsers tegenwoordig ook als extra functie aanbieden, is het laatste woord nog niet gesproken. Adverteerders en websitebeheerders zijn er niet gelukkig mee en er zijn al technieken ontwikkeld om ad‐ blockers te omzeilen, die dan weer tegen‐technieken oproe‐ pen. En zo is het een soort kat‐ en muisspel geworden. Zie ook onder *Meer dan IP‐adres*. Het moge duidelijk zijn dat het om grote (financiële) belangen gaat.

Apple heeft het in de browser Safari voor adverteerders veel moeilijker gemaakt gebruikers te volgen. Ook andere brow‐

serontwikkelaars zitten klem tussen (advertentie)inkomsten en privacy.

En daarnaast gaan er waarschuwingen rond dat zelfs https niet meer volledig garandeert dat de gebruiker met een au‐ thentieke (dus niet vervalste) website communiceert. Deze zaken vallen buiten het kader van dit artikel.

#### Microsoft Edge

**SoftwareBus** 

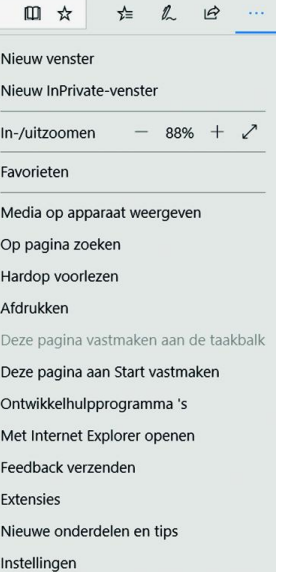

Als u InPrivate‐tabbladen of vensters gebruikt, worden uw browsegegevens (zoals geschie‐ denis, tijdelijke internetbestan‐ den en cookies) niet op uw pc opgeslagen bij het sluiten van Edge.

Selecteer in Microsoft Edge het pictogram *Meer*, de drie stippen in de rechterbovenhoek (of Alt X) en kies vervolgens *Nieuw In‐ Private‐venster*.

Edge direct in de InPrivate‐func‐ tie starten kan ook. Als u Edge in de taakbalk (meestal onderaan het Bureau‐ blad‐scherm) hebt opgenomen, kunt u door rechtsklikken op het e‐pictogram een keuzelijstje zien, waarin *Nieuw InPrivate‐ venster* gekozen kan worden.

#### Defender en de grote spelers

De real‐time browse‐bescherming in Windows (Defender) werkt goed, maar alleen doordat de sites bij gebruikersbe‐ zoeken 'gescreend' worden door... inderdaad: Microsoft. Als u dus bij het browsen stuit op zo'n gesignaleerde website (bv. met phishing), heeft Microsoft uw verzoek (en IP‐adres en alle andere gegevens die al eerder verzameld waren) eerst bekeken en gefilterd.

Dat geldt ook voor sommige andere browser‐beveiligers, die vaak verbonden zijn aan antivirusprogramma's.

Het is algemeen bekend dat veel persoonlijke gegevens, zo‐ als van sociale media, gedeeld en te gelde gemaakt worden. Vergemakkelijkt doordat verschillende services onder één concern vallen van Microsoft, Google of Facebook. Of doordat juist bepaalde taken uitbesteed worden aan speciale bedrijven, zoals het in opspraak geraakte en op 1 mei 2018 failliet verklaarde Cambridge Analytica. De relatie met Facebook had beide partijen uiteindelijk geen goed ge‐ daan. Inmiddels lijkt Cambridge Analytica onder een nieuwe naam (Emerdata) vrolijk verder te gaan.

De informatie dient dan niet alleen Het Goede Doel (beveili‐ ging), maar kan op allerlei manieren (commercieel, politiek, staatsveiligheid, wetenschappelijk) ingezet worden. **'Big data, you know.'**

Naast phishing krijgen nepnieuws en haat‐ of discriminerende berichten de laatste tijd meer aandacht. Voorheen waren het vooral 'aanstootgevende' teksten en afbeeldingen die, soms tot het ridicule toe, geweerd werden, of ging het juist om een lakse houding bij wraakvideo's e.d.

#### Mozilla Firefox

Hier zijn het de drie lijntjes rechtsboven (ook wel de 'ham‐ burger' genoemd) die u moet aanklikken en in het menuutje vervolgens op *Nieuw privévenster* klikken. Of direct in de open browser Ctrl+Shift+P intoetsen.

# 2018 4

#### **SoftwareBus**

Het uiterlijk en de bediening van Firefox kunnen onder An‐ droid een beetje anders zijn. Firefox verschaft ook meer in‐ formatie en keurig in het Nederlands! Voor Firefox en Chrome bestaan ook VPN‐extensies of add‐ons, die apart op‐ gehaald en geïnstalleerd moeten worden. Meer over VPN bij Opera.

Onder *Voorkeuren* (Preferences) zijn veel zaken in te stellen, ook op het gebied van *Privacy en beveiliging*. *Bescherming tegen volgen* is iets uitgebreider dan bij andere browsers.

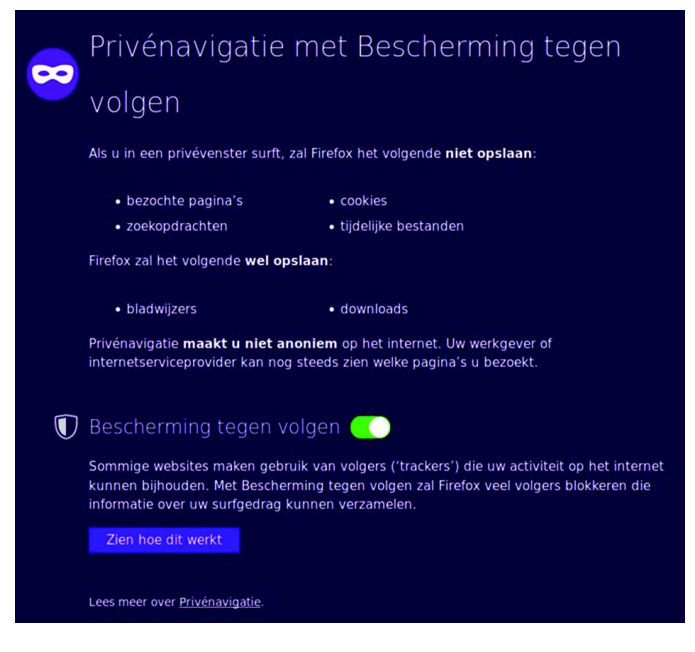

Scroll daartoe naar beneden op de Browserprivacy‐pagina.

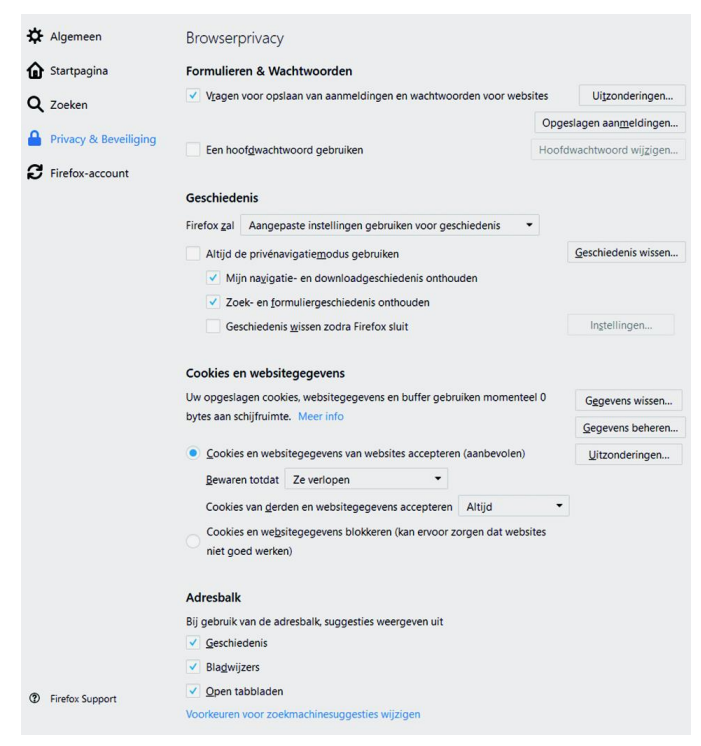

#### **SeaMonkey**

De privacy‐ en beveiligingsmaatregelen in SeaMonkey vindt u onder *Bewerken* > *Voorkeuren...* > *Privacy & beveiliging*. Zie ook de andere Voorkeuren en hun mogelijkheden.

Een nieuwe privévenster openen kan met Ctrl+Shift+B, of via *Bestand* > *Nieuw* > *Privévenster*. Zoals al uitgelegd: dan wordt geen geschiedenis bewaard.

Bij SeaMonkey kunt u andere gebruikersprofielen aanmaken,

waarin u andere voorkeuren, bladwijzers, opgeslagen be‐ richten e.d. kunt opslaan dan in het standaardprofiel.

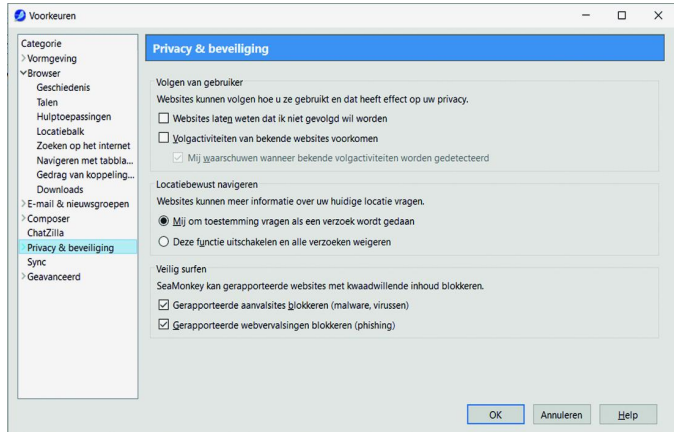

Dit kun je nauwelijks een veiligheidsmaatregel noemen, maar kan wel handig zijn bij meerdere gebruikers van de browser of als je de browser in een andere 'hoedanigheid' wilt gebruiken. Let wel: het IP‐adres blijft gelijk en de trac‐ kingmogelijkheden worden niet automatisch anders.

#### **Opera**

Een te weinig gewaardeerde browser, die zich kan meten met de groten. Het bedrijf Opera bestaat al meer dan twin‐ tig jaar en heeft flink wat innovaties op zijn naam staan. Opera‐technologie is o.a. toegepast door Adobe en Nintendo. In de browser: Klik op de rode O (van Opera) in de linkerbo‐ venhoek. Kies uit het menu: *Instellingen* (Alt+P) en vervol‐ gens *Privacy & beveiliging*. Bestudeer de mogelijkheden en scroll (daartoe) door naar beneden.

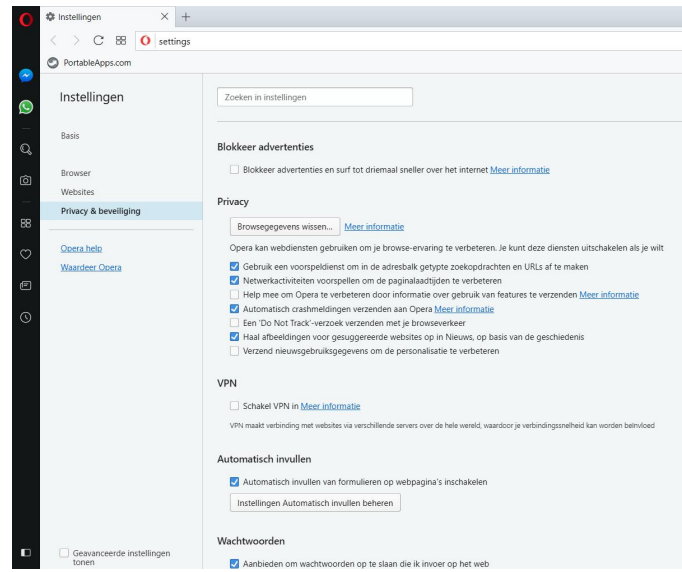

Merk op dat Opera ook (sinds ruim twee jaar; nadat SurfEasy overgenomen werd) de functie *VPN inschakele*n heeft. Klik aldaar ook op *Meer informatie*. Op de website waarnaar deze link doorschakelt, staat een prima uitleg (in het Engels) over VPN en de andere beveiligings‐ en privacyvoorzieningen zoals 'Ad‐blocker', 'Private browsing', 'Cookies' en 'Security badges'. VPN in Opera gebruiken is vrijwel onmerkbaar: al‐ leen in de adresbalk verschijnt links een groen blokje met VPN, zoals ook https met een slotje wordt aangeduid.

#### Vivaldi

De nog jonge browser Vivaldi heeft standaard, linksbeneden in de zijbalk, het instellingenpictogram staan. U kent het

wel: het tandwieltje. Daarop klikken geeft u toegang tot veel instellingen, waaronder *Privacy*. Daar ziet u dan dit: Dus veel mogelijkheden, ook bijv. het beheer van wacht‐ woorden voor sites, de bewaartermijn van de geschiedenis en de talrijke vormgevingsfuncties van de browser. Scroll bij de *Instellingen* ook door naar beneden. Vivaldi, ontworpen door ex‐Opera‐ontwikkelaars, kan tot de beste browsers gerekend worden.

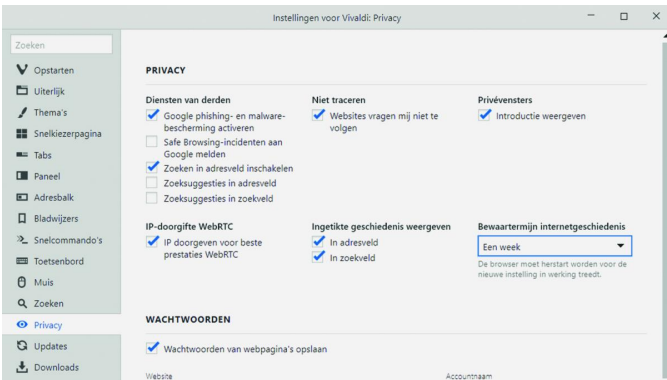

#### Brave

De jongste browser, Brave (2016), heeft natuurlijk veel ge‐ leerd van bestaande browsers (is op Chromium gebaseerd) en heeft tal van functies overgenomen en uitgebreid. Klik op de drie streepjes rechtsboven in de balk en dan op *Instellingen* (Ctrl+,). U krijgt dan de tab Voorkeuren (?). Klik daar op *Vei‐ ligheid*; dan krijgt u de mogelijkheden: bij browser afsluiten

#### **VPN is niet altijd VPN**

Het beginsel van versleuteling van het internetverkeer wordt o.a. bij VPN‐technologie toegepast. Belangrijk is natuurlijk dat de ver‐ en ontsleuteling al aan het begin van de verbinding (dus op de pc of smartphone) plaatsvindt; dat is wat VPN doet: tunneling: de T in de protocolnamen van PPTP (en L2TP). Er zijn nog een paar andere VPN (de)coderingsprotocollen (IPSec, SSL VPN) die nog verder gaan of die vooral voor mobiel gebruik bestemd zijn. Tegen de VPN‐veiligheid die Opera biedt, zijn bedenkingen geuit; het zou om nauwelijks meer gaan dan een 'proxy', dus een serverfunctie tussen de gebruiker en internet in, al wordt er wel een versleutelingslaag overheen gelegd. (Alle VPN‐add‐ons voor browsers zijn overigens proxy‐functies!). Maar elke vorm van beveiliging is een verbetering t.o.v. niks doen.

Het is niet duidelijk óf, hoelang en wélke logbestanden van de VPN‐gebruiker op de Opera‐servers bewaard worden; om over uitwisseling daarvan nog maar niet te spreken. Er klinkt af en toe een 'lasterlijk' bericht dat Opera, van oor‐ sprong Noors, maar sinds 2016 in handen van een Chinees consortium, gewantrouwd zou moeten worden.

Opera heeft de VPN‐service (app) voor iOS en Android be‐ gin dit jaar gestaakt. De Aloha‐browser (voor iOS en An‐ droid) zou die leemte kunnen opvullen:

**https://alohabrowser.com/** (gevestigd op Cyprus?) In alle browsers kunt u gebruikmaken van de vele gratis en betaalde VPN‐aanbieders. Daar heeft CompuLinks in het verleden (2016‐3 en 2017‐3, met ook een recensie van Opera) al aandacht aan besteed.

Kijk ook op de volgende sites: **https://vpndiensten.nl/ https://www.want.nl/waarom‐vpn‐gebruiken/ https://nl.wikipedia.org/wiki/Virtueel\_Particulier\_ Netwerk https://www.strato.nl/server/wat‐is‐vpn‐virtual‐ private‐network/**

# **SoftwareBus**

Surf‐/browse‐geschiedenis, Downloadgeschiedenis, cache, cookies opschonen bij afsluiten, Wachtwoordbeheer, Volg mij niet, e.a. Kijk ook nog even naar wat de andere items onder 'Voorkeuren' u te bieden hebben.

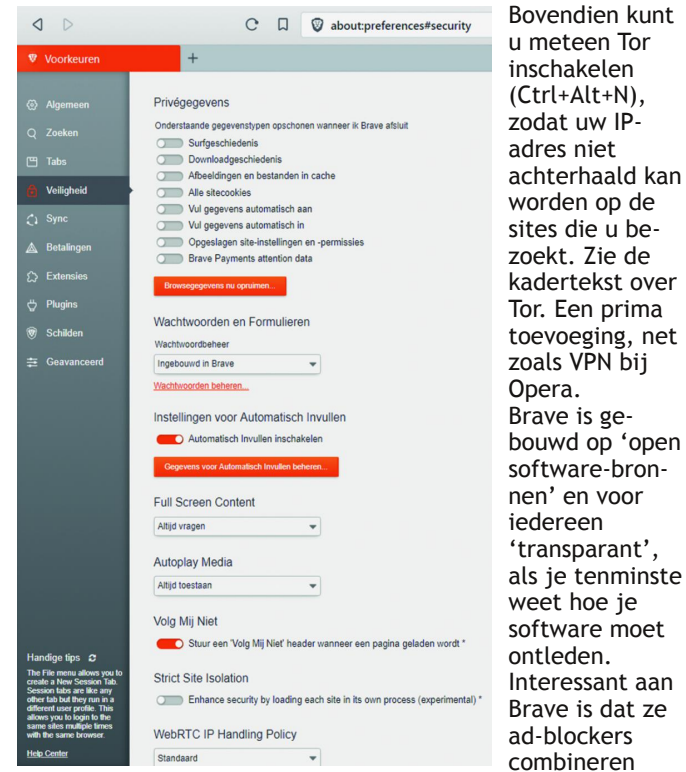

met 'n advertentiebetaaldienst. Iedereen weet dat 'gratis' op internet betekent dat er altijd ergens een geldstroom richting website‐exploitanten gaat.

De internetgebruikers zijn niet de doelgroep van websites, maar het product waar geld aan verdiend wordt door adver‐ tenties en soms andere gegevens. Daarom moeten we als ge‐ bruikers ons niet in slaap laten wiegen door de schijnbare vrijheid van gratis internet.

Brave heeft hier het volgende op gevonden: de browsergebrui‐ ker kan kiezen voor 'geen (of alleen bepaalde) advertenties ('Brave advertenties' genoemd ;‐) en 'trackers', maar toch het verdienmodel van website‐beheerdeers niet in de war schop‐ pen. De gebruiker kan opgeven naar welke adverteerders 'zijn bijdrage' mag gaan, alleen 'zijn naam' (lees: IP‐adres) komt er niet bij te staan, dus trackers krijgen die nooit. Brave zelf (contactadres in San Francisco) handelt de geldstroom af. Het is net als de anonimiteit van de uitgebrachte stemmen bij Neder‐ landse verkiezingen. Er wordt nagegaan wie er gestemd heeft, maar niet op welke partij of kandidaat hij of zij gestemd heeft: het stemgeheim. Wel wordt de uitslag na telling zorgvuldig vastgesteld. Zo wordt bezoek aan een gesponsorde site (ano‐ niem) geregistreerd en gehonoreerd.

Over het concept en de browser zijn gemengde oordelen verschenen. Ik werk er al enige tijd probleemloos mee.

#### Werken met tijdelijk e‐mailadres

Hoe vaak wordt u niet gevraagd uw e‐mailadres op te geven? Wie een beetje actief is op internet en op onderzoek uitgaat, komt ze al gauw tegen: sites waarvoor u zich moet aan‐ melden of laten registreren. Dat is o‐zo‐gemakkelijk en vlot. Maar wat er met uw persoonlijke gegevens gebeurt, is nooit duidelijk.

En u weet ‐ even een zijstapje ‐ dat internet een bijzonder goed geheugen heeft. Teksten, foto's, video's, muziek, die (met uw naam erbij) op internet gezet zijn, blijven daar 'eeuwig' staan. En het kost veel (niet zelden vergeefse) moeite om die gegevens van internet te laten verwijderen.

# 2018 4

# **SoftwareBus**

Maar overal waar die gegevens inmiddels gedowload, gekopi‐ eerd of verspreid zijn, blijven ze een niet te achterhalen ei‐ gen leven leiden. Daar hebben de zoekmachines meestal geen vat op. Dus maak een tijdelijk e‐mailadres aan, bv. via een van de volgende sites:

**https://en.getairmail.com https://www.tempmailaddress.com https://www.guerrillamail.com https://temp‐mail.org/nl/ https://www.mailinator.com https://temp‐mail.org https://www.emailondeck.com http://www.fakemailgenerator.com/#/ https://10minutemail.com/10MinuteMail/ https://getnada.com https://mailto.space https://tempail.com https://www.throwawaymail.com**

Lees voor een beoordeling: **https://www.lifewire.com/best‐disposable‐email‐address‐ services‐1171097**

#### **Meer dan IP‐adres**

Adverteerders zijn overigens al enige tijd bezig andere ge‐ bruikerskenmerken te inventariseren en voor hun doelen te gebruiken. Als opslaan en gebruiken van IP‐adressen en 'ge‐ wone' cookies niet meer (helemaal) lukt, worden er meer 'forensische' gegevens verzameld en geanaliseeerd, zoals: welke browser wordt gebruikt, welke hardware, welke letter‐ typen, welke schermresolutie, welke tijdzone, patroon van inlogtijden, opgeslagen historische en sociale media‐data en nog veel meer gegevens die bij elkaar een profilering of 'vingerafdruk' kunnen opleveren en dus tot gerichtere adver‐ tenties leiden. De grote speler op het gebied van internetge‐ bruikersanalyse, DoubleClick, is al tien jaar in handen van (Alphabet/)Google, dat met de grootste zoekmachine, met YouTube, met de browser Chrome en met het besturingssys‐ teem Android al vele netten heeft uithangen.

Double Click is sinds kort werkzaam onder de naam Google Marketing Platform.

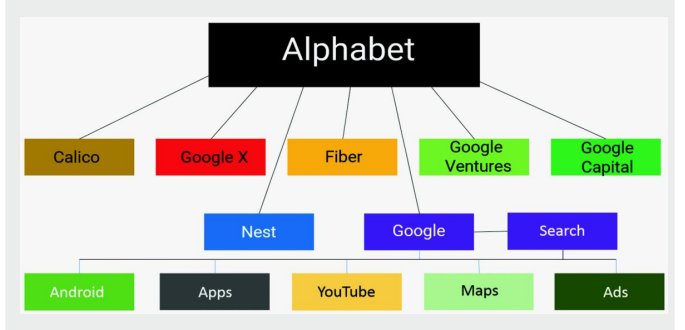

U weet dat adverteerders het nagaan van het gebruikersge‐ drag vooral in uw belang wensen uit te leggen. Er wordt ge‐ sproken over 'verbeterde gebruikservaring', 'afgestemd op uw interesses', 'optimale personalisering', 'snelheid', 'het belang van uw privacy' (ja, ja!).

En naarmate de commerciële belangen met meer hindernis‐ sen geconfronteerd worden, komen er waarschuwingen: in‐ ternet kan niet langer 'gratis' diensten aanbieden, internet moet toch voor iedereen toegankelijk blijven, wij houden ons aan de regels, maar er zullen door criminelen nog meer illegale praktijken gebruikt worden, er zijn toch al af‐ spraken gemaakt, er is al toezicht, de Europese privacy‐ regels (GDPR, in Nederland de AVG) zijn te streng, dit be‐ lemmert de ontwikkeling van de techniek, wereldwijde vrije informatie‐uitwisseling komt in het gedrang. Vooral in de VS zoekt men naarstig naar nieuwe 'slimme' technologieën (en argumenten) om prospectgegevens uit

het internetverkeer te peuren en obstakels te omzeilen.

Tips

Vergelijk ze goed, ze hebben allerlei services te bieden:

- ‐ keuze van de levensduur van het tijdelijke adres (meestal 10 tot 60 minuten, maar dagen lang kan ook)
- het adres kan soms ook (een beperkte tijd) als verzendadres van e‐mail gebruikt worden
- ze werken met of zonder wachtwoord te gebruiken
- ‐ de keuze uit verschillende (tijdelijke) e‐mailadressen die u kunt gebruiken
- de meeste zijn in het Engels, soms kunt u een andere taal kiezen; het Nederlands kan dan belachelijk slecht zijn.

Een enkele blijkt een reclame‐generator. Anderen lijken qua lay‐out en tekst zó op elkaar dat ze van dezelfde eigenaar moeten zijn.

#### Tor

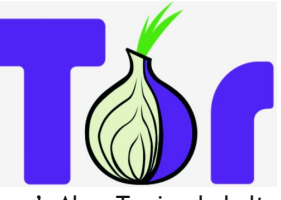

Over Tor (oorspronkelijk The On‐ ion Router) zijn honderden arti‐ kelen geschreven. Op internet kunt u daarover alles vinden. Het gaat er bij Tor om uw IP‐adres, dat informatie bevat over u, uw provider en land, te 'vermom‐

men'. Als u Tor inschakelt, wordt het internetverkeer van uw pc via een netwerk van duizenden servers (over de hele we‐ reld) afgehandeld, die allemaal onder andere IP‐adressen werken. Bovendien wordt er voortdurend geschakeld tussen die servers, zodat de route steeds verandert.

Daardoor kan de communicatie met websites iets trager verlo‐ pen, maar daar staat anonimiteit tegenover. Meer informatie: **https://nl.wikipedia.org/wiki/Tor\_(netwerk) https://www.torproject.org/** (aldaar is ook Tor als aparte browser te downloaden) en **https://www.vpngids.nl/privacy/anoniem‐browsen/ hoe‐installeer‐tor/**

Tor is er voor Windows, MacOS, Linux en in 32 bits‐ en 64 bits‐ versies, ook in het Nederlands. Hoever men is voor smart‐ phones blijft onduidelijk, Android staat wel op lijst. De basis van de Tor‐browser is Firefox en kan daarom ook als een 'ge‐ wone' browser gebruikt en aangepast worden. Het moge duidelijk zijn dat Tor geen browse‐of zoekgeschiedenis opslaat.

De Windows‐versie van de Tor‐browser kan op een USB‐ge‐ heugenstick gezet worden, zodat u deze (als portable app) 'overal' kunt gebruiken, zonder installatie en zonder sporen achter te laten op de gastcomputer.

Er valt nog veel meer over te zeggen: Tor ligt niet goed bij totalitaire regimes, bij geheime diensten (al maken die er zelf gebruik van), bij misdaadbestrijders (criminelen gebrui‐ ken het en het dark web werkt met deze technologie). Maar ook mensenrechten‐ en persvrijheidsorganisaties, WikiLeaks, klokkenluiders en mensen die veel in crypto‐currency (Bit‐ coin e.d.) doen, gebruiken Tor.

De browser Brave heeft Tor al 'ingebouwd'.

Er is een speciaal ontworpen (Debian Linux) besturingssys‐ teem, TAILS, dat met de Tor‐browser werkt. Tails kan op een DVD of USB‐geheugenstickje geïnstalleerd worden, waarna u de computer vanaf die DVD of dat stickje moet booten. U werkt vanaf dat moment niet onder Windows, maar onder Linux. Op de computer blijven na het sluiten van Tails geen sporen achter van de activiteiten en het internetgebruik on‐ der Tails. De hard disk wordt door Tails helemaal niet aan‐ gesproken, al is die voor de gebruiker nog wel toegankelijk. De laatste jaren wordt Tails alleen nog in een 64‐bits‐versie uitgebracht. Het is een volwaardig besturingssysteem, dus er kunnen ook de gebruikelijke taken in worden uitgevoerd.

# **Windows 10 Upgrade April 2018**

# Wim Noordoven

#### Wat is er allemaal ver(nieuw)d?

#### Inleiding

Sinds begin mei is de nieuwste Windows 10, die eerst bekend stond onder de naam Spring Creators Update, maar nu als April 2018 Update (versie 1803) wordt verspreid, te downloaden. Oorspronkelijk was Microsoft van plan om op 10 april de nieuwste versie van Windows 10 vrij te geven, maar dat werd door een op het laatste moment ontdekte bug vertraagd. Mi‐ crosoft heeft weer een half jaar lang nieuwe features en verfijningen opgespaard. Daarover gaat dit artikel, dat wij u met toestemming van de auteur hier aanbieden. Praktisch dezelfde versie van dit artikel stond in CompuLinks 2018‐3, het tijdschrift van hcc!SeniorenAcademie

De afgelopen updates voor Windows 10, zoals de Fall Creators Update in oktober 2017, brachten soms vrij rigoureuze wijzi‐ gingen met zich mee. Microsoft doet het deze keer wat rustiger aan en richt zich in de lente‐update vooral op verde‐ re verfijning van de interface en diverse bestaande features. Dat betekent echter niet dat er geen interessante nieuwe features te spotten zijn voor de doorgewinterde Windows‐ gebruiker.

#### Direct de Windows 10 April 2018 Update installeren

Net als de voorgaande grote updates voor Windows 10, wordt de April 2018 Update niet naar iedereen tegelijkertijd ver‐ spreid. Niet alleen omdat Microsofts serverpark dat vermoe‐ delijk niet leuk zou vinden, maar ook omdat eventuele fouten in de update zo boven komen drijven voordat hij bij iedereen is geïnstalleerd.

Het kan dus enige tijd duren voordat je de update krijgt aan‐ geboden.

Kan je niet wachten? Check dan handmatig op updates in Windows Update. Wordt hij nog steeds niet aangeboden, dan kun je de update forceren door *Windows10Upgrade9252.exe* van Microsoft te downloaden.

Na de download kies je voor de optie om je pc nu bij te werken.

Via de *Mediacreationtool1803.exe*, te downloaden via **Software‐download‐microsoft.com**, kun je ook een ISO‐be‐ stand of een bootable usb‐stick met de Windows 10 April 2018 Update maken.

#### Fluent Design steeds meer uitgewerkt

In de Fall Creators Update werd het Fluent Design geïntro‐ duceerd, een nieuwe designtaal die (net als bijvoorbeeld Google's Material Design) draait om de interactie tussen ver‐ schillende interface‐elementen.

De belangrijkste uitwerkingen zijn Aero‐achtige halfdoor‐ zichtige achtergronden en het 'reveal'-effect, waarbij lichtinval op bijvoorbeeld knoppen wordt nagebootst. Waar het bij de vorige update nog echt zoeken was naar Fluent Design‐vleugjes, kom je dit ontwerp nu in veel meer applicaties tegen. Bijvoorbeeld als je met je muis door het startmenu of de Instellingen‐app navigeert, maar ook als je de Game Bar opent of het on‐screen toetsenbord gebruikt. Ook in de Edge‐browser en in het uitklapvenster van de klok kom je Fluent Design tegen.

#### Timeline: een reis door jouw tijd

Nieuw in Windows 10 was Task view, waarmee het concept van virtuele desktops eindelijk naar Windows kwam. Veel reguliere gebruikers zullen het nooit tegenkomen, maar sommige productieve users zweren bij deze feature. Een van de weinige echt grote nieuwe aanwinsten in de April 2018 Update is een uitbreiding op Task view en heet Timeline. Met Timeline kun je alle vensters van de afgelopen dertig dagen terugzoeken en ze met één klik herstellen. Dat werkt niet alleen lokaal, maar (als je dat inschakelt) ook met an‐ dere pc's die aan je Microsoft‐account zijn gekoppeld. Het ideaalbeeld is dat je, als je thuis of op kantoor aankomt, di‐ rect verder kunt op je desktop met de programma's die je op je laptop open had staan.

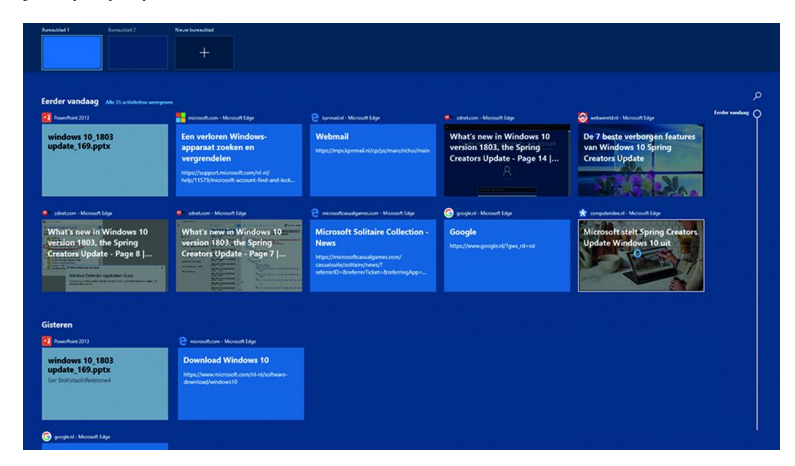

Een beetje een anticlimax, maar zo ver zijn we nog niet. Software moet deze functie namelijk actief ondersteunen en Microsoft‐programmatuur als Office en de Edge‐browser doet dat ook, maar veel programma's van derden nog niet. Als je bij het teruggaan in de tijd exact op de plek waar je bezig was in je Word‐document terechtkomt, en alle tab‐ bladen die openstonden in je browser weer op je scherm verschijnen, werkt deze feature uitstekend. Als echter je homepage in Chrome wordt geopend omdat Timeline alleen weet dat je dat programma open had staan, heb je er ei‐ genlijk niets aan. Of Timeline echt nuttig wordt, gaat dus afhangen van de mate waarin developers dit de komende tijd gaan oppakken.

#### Focus Assist

Uit de mobiele wereld ken je ongetwijfeld de 'Niet storen'‐ modus, waarin alleen belangrijke notificaties en alarmen daadwerkelijk je aandacht vragen. Windows 10 had al zo'n feature, die 'Stille uren' heette, maar in de April 2018 Up‐ date is die hernoemd naar Focus Assist (in de Nederlandse Windows: Concentratiehulp).

Focus Assist helpt je concentreren en schakelt alle meldingen en notificaties tijdelijk uit. Je kunt zelf instellen welke applicaties of contacten belangrijk genoeg zijn om wel meldingen te mogen tonen. Standaard komen alleen alarmen door het filter heen. De feature wordt automatisch geacti‐ veerd als je een full‐screen game speelt of een presentatie geeft, zodat je dan niet wordt gestoord door notificaties.

#### Zelf je startmenu inrichten

Aanpassingen aan het startmenu?! Rustig maar, het concept van het startmenu is identiek aan dat van de vorige Windows 10-versies. Het was al grotendeels aanpasbaar (je kon bijvoorbeeld de tegels volledig weghalen en apps pinnen), maar in de April 2018 Update kun je ook de iconen in de zijbalk naar je eigen wensen inrichten.

Boven de iconen voor afsluiten en de instellingen zijn nu standaard shortcuts naar je af‐ beeldingen en documenten aanwezig, maar door daar simpelweg rechts op te klikken kun je snelkoppelingen naar bepaalde vooraf ingestelde schermen of zelfgekozen mappen aanmaken. Overigens ziet het startmenu er mede dankzij de eerder be‐ sproken Fluent Design‐elemen‐ ten iets moderner uit.

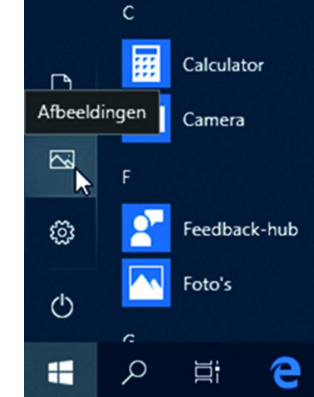

# Inloggen met je telefoon

Microsoft biedt al enkele jaren zijn Authenticatie‐app aan, waarmee je two‐factor authentication kunt inschakelen via je Android‐, iOS‐ of Windows Phone‐smartphone. Vervolgens kun je die app weer koppelen aan bijvoorbeeld Touch ID, waardoor je veiliger en gemakkelijker kunt inloggen. Aan het eigen Windows‐OS was Authenticatie nog niet gekop‐ peld, maar dat gebeurt nu wel. Zo kan je dus inloggen op je pc zonder een wachtwoord in te voeren en zonder dat je sys‐ teem zelf over een vorm van biometrische authenticatie hoeft te beschikken. Windows Hello‐camera's en vingeraf‐ drukscanners zijn immers nog lang niet gemeengoed.

Er zit wel een addertje onder het gras: je kunt op dit moment alleen nog inloggen met de Authenticatie‐app als je de Windows 10 S Mode gebruikt, de spirituele opvolger van het dichtgetimmerde Windows 10 S. We snappen niet he‐ lemaal waar die beperking vandaan komt en het is te hopen dat Microsoft deze feature spoedig voor alle Windows 10‐ap‐ paraten vrijgeeft.

#### Stokt de ontwikkeling van Edge?

Met Edge gooide Microsoft alle legacy van Internet Explorer overboord en begon men met een schone lei. Het doel was een lichte, vliegensvlugge browser om daarmee de opmars van Google Chrome een halt toe te roepen. Bijna drie jaar na de release heeft Edge volgens Statcounter een wereldwijd marktaandeel van 1,9% ‐ hoewel langzamerhand steeds meer mensen Edge gebruiken, doordat er steeds wat meer functio‐ naliteit beschikbaar kwam.

In deze April 2018 Update is er een aantal verbeteringen doorgevoerd aan Edge. Zo is het mogelijk om de audio per tabblad te muten, zijn de geïntegreerde ePub‐ en Pdf‐lezer geüpdatet en kun je de developer tools ook verticaal vastzetten. Het aantal wijzigingen is echter uiterst beperkt ten opzichte van eerdere releases en daarmee lijkt de ont‐ wikkeling van Edge op een lager pitje te zijn gezet. Voor sommigen was, na de vorige grote update, overstappen naar Microsoft's browser een kort avontuur. De browser miste simpelweg nog een aantal features, was soms instabiel en miste vaak de aanpasbaarheid die bijvoorbeeld Chrome en Firefox wel bieden. Het is de vraag of Microsoft met dit ont‐ wikkeltempo nog van plan is om met de populairdere brow‐ sers mee te komen.

#### Nearby Share

Nieuw in de Windows 10 April 2018 Update is 'Nearby Share', een feature die vergelijkbaar is met Apple's Air Drop en Samsungs Quick Connect. Vooralsnog moet je hem handmatig inschakelen.

Deze optie is in de Nederlandstalige Windows beschikbaar onder de naam 'Delen in de directe omgeving' en werkt via Bluetooth of wifi.

Je pc zoekt met Nearby Share de snelste manier op om een bestand te verzenden naar of te ontvangen van een ander apparaat, waarop de feature ook moet zijn ingeschakeld. Vervolgens is het een kwestie van de transfer accepteren en het bestand wordt (standaard) in je Downloads‐map neer‐ gezet.

Gerelateerd is de ondersteuning voor quickpairing van Blue‐ tooth‐apparaten onder de naam Swift Pair. Voor nu lijkt dat alleen met geselecteerde Microsoft‐randapparatuur te werken, zoals de Surface Precision Mouse. Het concept is dat je een Bluetooth‐apparaat alleen maar dichtbij je pc hoeft te houden, waarna je via een notificatie met één klik kan pairen. Onder meer Logitech heeft al toegezegd deze functio‐ naliteit te gaan ondersteunen in toekomstige producten.

#### Logischere instellingen

Ook in deze uitgave van Windows 10 gaat Microsoft verder met het verplaatsen van instellingen van het oude configu‐ ratiescherm naar de nieuwe instellingen‐app. Zo vind je van‐ af de April 2018 Update de settings voor je geluid en je toetsenbord terug in de instellingen, terwijl je tot dusver nog terug moest naar de oude interface.

#### Opstart‐apps

Vroeger moest je ervoor naar msconfig en sinds enige tijd was er een interface in Taakbeheer voor gereserveerd: de lijst van programma's die met Windows opstarten. Vanaf nu zijn ook deze terug te vinden in je instellingen, onder de naam opstart‐apps.

Je kunt elk opstartproces simpel uitschakelen en sorteren op hoeveel invloed ze hebben op de opstarttijd van je pc.

#### Schijfopruiming

Eveneens eindelijk beschikbaar vanuit de normale interface is schijfopruiming. Tot nu toe moest je daarvoor een apart programma opstarten, nu vind je het terug onder de opslag‐ instellingen.

Schijfopruiming kan tijdelijke bestanden en logboeken ver‐ wijderen, maar bijvoorbeeld ook overblijfselen van oudere Windows‐versies en de cache van Windows Update.

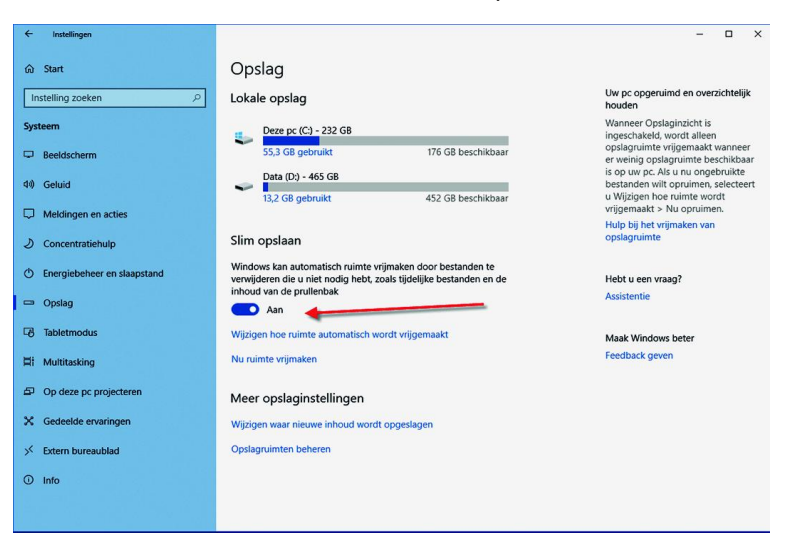

 $\bullet$ 

٠

#### Stapjes voor HDR en HiDPI

In de vorige grote update werd ondersteuning voor HDR (High‐Dynamic Range) toegevoegd aan Windows 10. Hoewel de gebruikservaring nog steeds niet bepaald optimaal is, zit er wel een aantal verbeteringen voor de weergave van HDR in de April 2018 Update. Zo kun je de helderheid van SDR‐ content instellen wanneer je een HDR‐monitor gebruikt. Zo voorkom je dat normale SDR‐content flets en donker oogt. Hoewel de ondersteuning voor high‐dpi in de meest recente versies van Windows 10 al vele malen beter is dan ten tijde van Windows 7, valt er nog altijd het een en ander te verbe‐ teren. Windows bevatte al diverse opties om programma's zonder ingebouwde HiDPI‐support te forceren in een hogere resolutie te renderen, maar dat moest je per programma in‐ stellen via de snelkoppeling ernaartoe. In de instellingen kun je nu de optie 'Windows apps laten verbeteren zodat deze geen wazig beeld geven' inschakelen, waardoor Windows zelf zal trachten de best mogelijke weergave te bieden als een programma niet native HiDPI ondersteunt.

Heb je deze setting niet geactiveerd, dan zal Windows een melding geven als het een wazige app detecteert. Daarin wordt aangeboden om diverse manieren te proberen het pro‐ gramma toch scherp weer te kunnen geven.

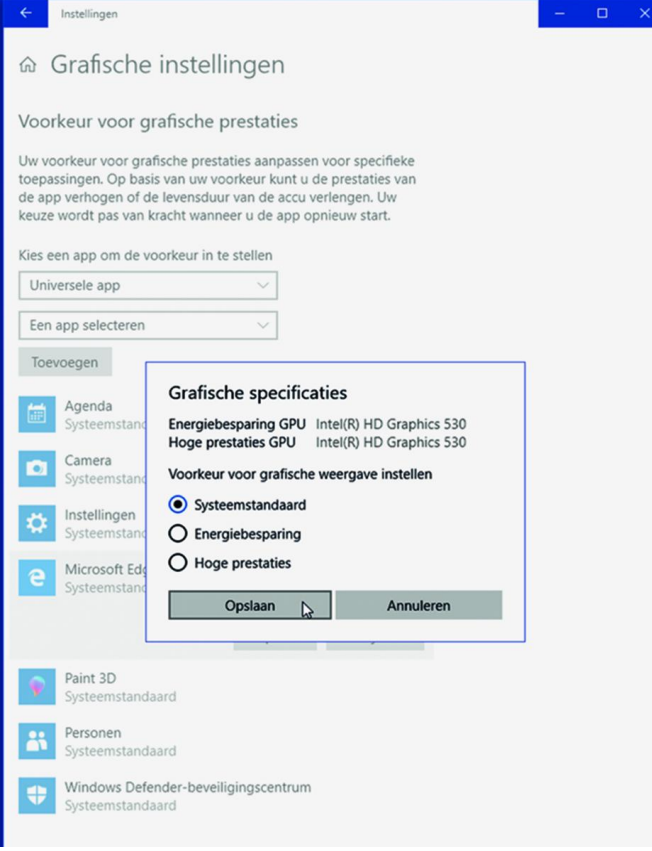

#### Overige wijzigingen

Op de voorgaande pagina's hebben we de belangrijkste nieuwigheden in de Windows 10 April 2018 Update uitgebreid besproken, maar er zijn nog veel meer kleine wijzigingen op‐ genomen in de update. Hieronder vind je een lijst van alle kleinere verbeteringen die ons zijn opgevallen.

- Je kunt nu tekstsuggesties inschakelen als je een fysiek toetsenbord gebruikt.
- Via het emoji‐inputscherm kun je meer dan één emoji achter elkaar toevoegen aan je bericht.
- Bij het selecteren van een tekstveld krijg je automatisch een venster voor pen‐input als je Windows met een pen gebruikt.
- Er is native ondersteuning voor het HEIF‐formaat. Dit formaat slaat afbeeldingen twee keer zo efficiënt op als JPEG en wordt vanaf iOS 11 gebruikt door Apple. Ook An‐ droid P biedt er ondersteuning voor.

### **SoftwareBus**

- Progressieve Web Apps worden nu toegelaten in de Windows Store, waarmee het voor ontwikkelaars makkelijker wordt om websites te laten functioneren als Windows‐apps.
- Zowel lettertypes als taalpakketten kunnen nu worden beheerd vanuit de instellingen en gedownload worden via speciale secties in de Windows Store.
- Spraakassistent Cortana kan nu Spotify bedienen, maar is helaas nog altijd niet beschikbaar in Nederland.
- De My People‐hub is iets slimmer gemaakt, zodat je bij‐ voorbeeld contacten naar je taakbalk kan slepen. Helaas blijft het aantal apps dat er ondersteuning voor biedt summier: op Microsofts eigen Mail‐, Skype‐ en Personen‐ apps na tellen we er slechts vijf in de Windows Store.
- In de instellingen zijn 'grafische instellingen' toegevoegd, waarmee je per app een standaard‐gpu kunt selecteren. Dat is vooral handig in laptops met zowel een zuinige geïntegreerde gpu als een snellere dedicated videokaart. Dit kon vaak al via de driver van AMD of Nvidia, maar er is nu dus een functie voor beschikbaar in het OS.
- Windows Update geeft in de April 2018 Update een icoon weer in je systeemvak als er een update wordt geïnstal‐ leerd. Ook kan het er nu voor zorgen dat de pc niet in de slaapstand gaat als een update bezig is, mits het systeem via het net wordt gevoed en dus niet op de accu werkt.
- Standaard wordt een wifi‐verbinding geprefereerd boven een telefoonnetwerk (bijvoorbeeld 4G), maar als je dat wilt, kun je nu ook een voorkeur instellen voor een 4G‐ netwerk.
- Aan de speciale workstationeditie van Windows 10 is een Ultimate Performance‐modus toegevoegd, die voor maximale prestaties alle stroombesparingstechnieken uit‐ schakelt.
- De ondersteuning voor de verouderde Thuisgroepen is uit Windows gehaald.

#### **Conclusie**

Volgens de oorspronkelijke planning had de Windows 10 April 2018 Update al enkele weken beschikbaar moeten zijn, maar een op het laatste moment ontdekte fout gooide roet in het eten. We vinden het niet meer dan normaal dat Microsoft de update daarom heeft uitgesteld, ook al komt de gang van zaken enigszins rommelig over. Tegelijkertijd moeten we vaststellen dat de fout waarschijnlijk niet eens was opgemerkt zonder het bestaan van het Windows Insider‐programma. De Windows 10 April 2018 Update is wellicht de minst span‐ nende tot nu toe. In deze review kwamen we voornamelijk verfijningen tegen, aangevuld met een enkele volledig nieuwe features, maar niets baanbrekends. Dat zou je echter ook als iets positiefs kunnen zien: Windows 10 is nu echt volwassen. Wat ons betreft is de optelsom van alle nieuwe kleinigheden genoeg om naar de April 2018 Update te upgraden. Het is de filosofie van Windows 10 dat je dat sowieso doet; in plaats van eens in de drie jaar komt er tegenwoordig elk halfjaar een zogenaamde feature‐update beschikbaar. Het grote verschil met vroeger is dat die gratis is voor bestaande gebruikers. Uit de laatste cijfers blijkt dat ruim 90% van de Windows 10‐ gebruikers al netjes op de Fall Creators Update van een half jaar geleden zit.

Het is verstandig de update uit te voeren, want met de komst van elke nieuwe update vervalt de ondersteuning voor de Windows versie die anderhalf jaar eerder werd verspreid. In dit geval betekent het dat de versie 1609 en ouder geen updates meer krijgen (behalve als het om noodzakelijke beveiligingsupdates gaat).

Stiekem kijken we nu alweer uit naar de herfstupdate van dit jaar, die nu nog bekend staat onder de codenaam Redstone 5. In de eerste testbuilds zijn al grote nieuwe features ver‐ schenen, zoals tabbladen in desktopprogramma's (waaronder de Verkenner) en een Cloud Clipboard, waardoor je kunt ko‐ piëren en plakken tussen verschillende pc's die op hetzelfde account zijn ingelogd. Was de April 2018 Update gericht op verfijning, voor de komende update lijkt Microsoft dus al‐ weer grootse plannen te hebben.

# **Veranderingen in back-upland**

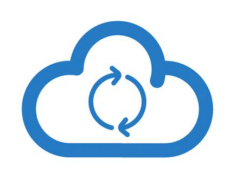

In de cloud? Hoe dan?

# Rein de Jong

De wereld is aan het veranderen, aanbiedingen van back‐up‐ en cloudproviders ook. Wat eerder kon, kan nu niet meer. Bedrijven vallen om en nieuwe aanbieders verschijnen. Ver‐ halen die ik eerder schreef<sup>1</sup> zijn niet meer helemaal waar.

Wat hebben we tot nu toe meegemaakt:

**• BackupMyPC**

Een prachtige aanbieding voor HCC‐leden. Voor € 10,— per jaar een onbeperkt aantal pc's back‐uppen met onbe‐ perkte opslagruimte. Eigenlijk te mooi om waar te zijn en … dat was het dan ook.

**• KPN Back‐up online**

Onbeperkte opslag voor een pc met opslag in Nederland en versleuteld met je eigen sleutel. De prijs van € 6,— per maand geldt nog steeds, alleen is de opslag dan beperkt tot 100 MB. Bestaande klanten van Back‐up online be‐ houden een grotere opslag op basis van Fair Use, maar de‐ genen die de 2 TB‐grens overschreden, kregen, zonder waarschuwing, een rekening gepresenteerd op basis van 100 GB voor  $\epsilon$  6,-.

Dat was wel even een dingetje! Heb je nog KPN Back‐up online onder de oude voorwaarden? Beperk dan voor die zes euro de omvang tot ruim onder de grens van 2 TB! Je krijgt geen waarschuwing, dus wees voorbereid.

**• Gratis 1 TB Stackruimte bij TransIP** Helaas is TransIP gestopt met de gratis uitgifte van 1 TB aan cloudopslag onder de naam Stack. Na 250.000 uit‐ giften vond men het genoeg geweest: voldoende publici‐ teit gegenereerd.

#### En wat nu?

Tja, waar kun je nu terecht voor een goede en voordelige back‐up in de cloud?

Lees voor 'de cloud': een veilige locatie buitenshuis! Misschien denk je 'Hoezo in de cloud? Ik back‐up toch al? Ik doe dat op mijn NAS op of een externe schijf. 'Dan ben

ik toch veilig?' Neen, dan ben je niet veilig! Strikt genomen maak je dan een kopie. En, een kopie is géén back‐up. Je kunt een veiligheidskopie pas een back‐up noemen wanneer die aan onderstaande voorwaarden voldoet. Pas dan ben je veilig voor brand, diefstal en ransomware (gijzelvirussen).

#### **1.Veilig**

- a. Opslag op een veilige plek
- b. Niet in te zien voor onbevoegden (eigen sleutel)
- c. Altijd beschikbaar voor herstel
- d. Niet te benaderen vanaf je standaard gebruikersaccount **2.Volledig**
	- a. Alle unieke gegevens op het systeem
	- b. Meerdere versies van de data (Timeline)
- **3. Eenvoudig**
	- a. Simpel in gebruik
	- b. Makkelijk kunnen kiezen van mappen en bestanden
	- c. Restoren (terugzetten) en controle is niet moeilijk
- **4. Fire and forget**
	- a. Eén keer starten en daarna doet het zijn werk
	- b. Wordt uitgevoerd door een scheduler (taakplanner)

#### **Zelf doen naar de cloud**

Wanneer je besluit om het zelf te doen naar de cloud, moet je kiezen voor back‐upsoftware en voor een cloud‐provider die je voldoende ruimte geeft. Ik geef hier een selectie van beide.

#### Cloudproviders

Cloudproviders zijn aanbieders van opslagruimte die je kunt benaderen via het in‐

ternet. Een cloud‐pro‐ vider zou ook een vriend kunnen zijn die een paar straten ver woont en jou opslag‐ ruimte geeft.

- De bekende: **GoogleDrive**, **Dropbox**, **OneDrive** en **iCloud**.
- **Multcloud.com** geeft je gratis 50 GB aan ruimte.

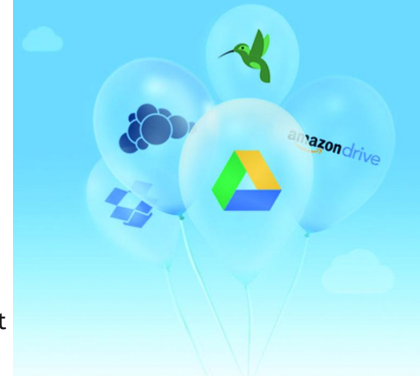

Het is tevens een verzamelplek voor al je andere cloud‐op‐ slag, zodat je met één account alles kunt benaderen. Multcloud heeft wel een beperking in het maandelijks data‐ verkeer.

- **Pcloud.com** 20 GB gratis met een goede versleuteling.
- **Sync.com** slechts 5 GB gratis. Echter, het geeft je 1 TB voor \$ 5,— per maand met privé‐encryptie.
- **Jottacloud.com** 10 TB voor circa € 60,— per jaar. Opslag in Noorwegen.
- **TransIP.nl** 2 TB voor € 10,— per maand.
- Opslag in Nederland die je kunt delen met anderen. • **OneDrive** 1 TB voor € 16,50 bij zes gebruikers.
- *TiP!* Microsoft heeft aangekondigd dat een Office 365 Home‐abonnement met ingang van 2 oktober 2018 recht geeft op zes gebruikers. Een Home-abonnement kost  $\epsilon$  99,per jaar. Daarbij inbegrepen is 1 TB aan cloudopslag in OneDrive en 60 Skype‐minuten per maand. En daarnaast de geïnstalleerde versies van Word, Excel, PowerPoint, OneNote en Outlook.
- **Privécloud**

Maak je eigen cloud door een NAS te plaatsen bij een bekende die een straat of blok verder woont. Dus niet in hetzelfde gebouw en niet je naaste buur! Gebruik dan sFTP, WebDAV of Owncloud om daarop een back‐up te maken.

#### Back‐upprogramma's

Bij het kiezen van een goed back‐upprogramma dien je te letten op gebruikersvriendelijkheid, versleuteling, onder‐ steuning van het gewenste protocol en, niet in de laatste plaats, op kosten. Bij mijn zoektocht zijn de volgende drie programma's boven komen drijven die naar de cloud, naar een (s)FTP‐ en WebDAV‐server kunnen schrijven. Let wel, dit zijn back‐up‐programma's, dus geen imaging‐ programma's die een een‐op‐een‐kopie van een harde schijf maken.

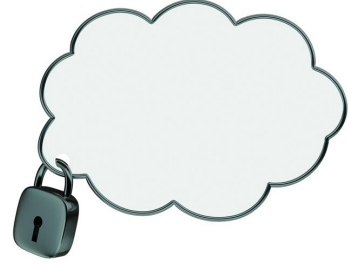

#### **• Duplicati (Gratis)**

Duplicati is een back‐upprogramma dat je zo kunt gebrui‐ ken en dat aan alle eisen voldoet. Je kunt je eigen data met een privésleutel veiligstellen naar verschillende loca‐ ties, zoals Amazon, OneDrive, Google Drive, Dropbox en nog vele andere locaties, waaronder sFTP‐ en WebDav‐servers. Nadeel van Duplicati is dat het niet eenvoudig is in het ge‐ bruik. Hoe je dat moet instellen beschreef ik al eerder 2 .

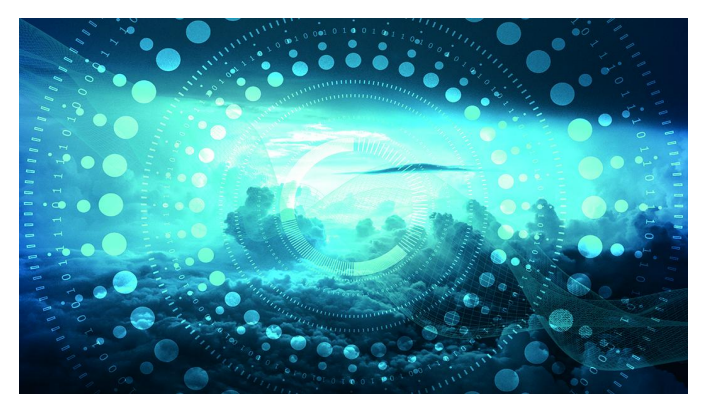

#### **• Cobian (Gratis)**

Kan back‐uppen naar FTP en heeft veel instelmogelijkhe‐ den. Helaas kan het niet naar de bekende cloud‐providers back‐uppen en geen secure FTP!

**• Backup4all (\$ 39,**—**)**

Hoewel in het Engels, makkelijk in het gebruik. Kan naar elke locatie een back‐up uitvoeren en versleutelt deze naar wens. Wel aardig is dat op de website van Backup4all, on‐ der downloads, allerlei plug‐ins te vinden zijn die je het back‐uppen van diverse programma's en hun instellingen eenvoudiger maken.

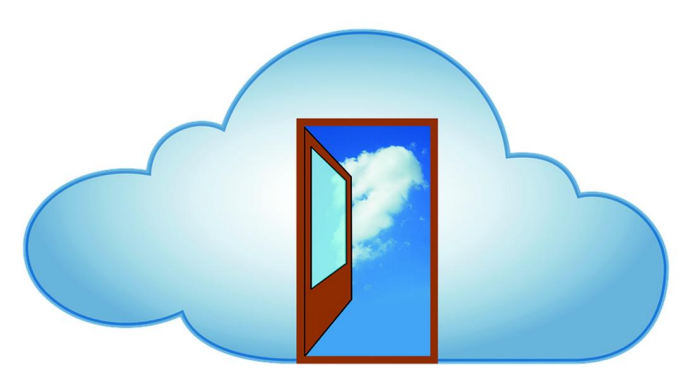

#### Back‐up cloudprovider

Je back‐up rechtstreeks met de software van een cloudpro‐ vider veiligstellen en 'restoren', dat is verreweg het makke‐ lijkst. Welke aanbieders zijn er, en wat zijn de verschillen?

- **1. Porton.nl** € 2,95 per maand 200 GB Opslag in Nederland tot 1 TB (€ 10,95) Helaas geen privé‐versleutelde data.
- **2. Livedrive.com** € 60,— per jaar, onbeperkt. Voor één pc onbeperkte opslag, elke extra pc € 1,— extra per maand. Toegang tot al je data via het web en mobiele‐ applicaties, wat de toegang tot je gegevens verge‐ makkelijkt.

Opslag in Engeland en geen privé versleuteling. Nu valt het nog onder de wetgeving van de EU, maar wát na de Brexit?

**3. Backblaze.com** € 50,— per jaar, onbeperkt. Ook hier voor één pc onbeperkte opslag. De interface is zeer simpel doordat het alles van je pc veiligstelt; ook on‐ nodig gegevens.

De opslag van je gegevens is in de VS en verder vergelijk‐ baar met Livedrive.

De restore van gegevens is wel heel erg traag! En hoe het gesteld is met je privacy in de VS?!?

#### Mijn manier

**SoftwareBus** 

Hoe back‐up ikzelf dan? Nadat KPN mij een forse rekening dacht te presenteren, moest ik wat anders. Eerst heb ik een jaarabonnement bij LiveDrive genomen en nu heb ik een NAS staan bij een vriend een straat verderop en hij heeft een NAS bij mij neergezet. Ik maak mijn back‐ups met het program‐ ma Backup4all via sFTP en een privéversleuteling naar zijn NAS en hij doet het soortgelijk naar zijn NAS bij mij.

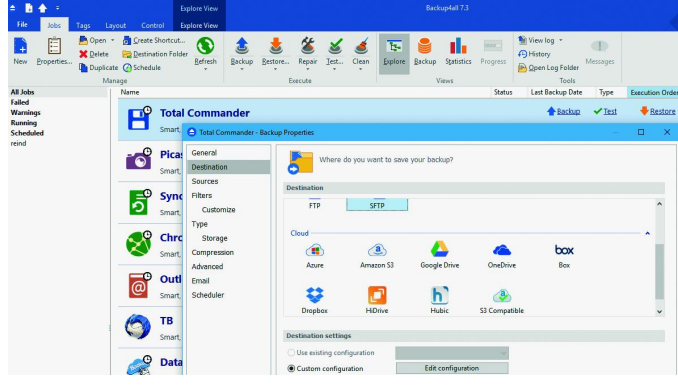

Ik heb voor verschillende soorten data verschillende back‐up‐ schema's die als basis de plug‐ins van Backup4all gebruiken, zoals hieronder is te zien.

Mochten er problemen ontstaan en zou ik alles moeten res‐ toren, dan kan ik de NAS ophalen en via mijn lokale netwerk alles herstellen. Hoewel ik dat met onze internetsnelheden van 100+ Mb/s niet direct noodzakelijk acht.

#### Tot slot

Mijn keuze, zoals de goede lezer al begreep, is een betaalde timeline back‐up in de cloud. Dit, omdat je dan veilig bent tegen ransomware, brand en diefstal. Wanneer een gijzelvi‐ rus je computer besmet, worden de bestanden wel geüpload naar de back‐up locatie. Je zult dan merken dat de back‐up uitzonderlijk lang duurt omdat alle versleutelde bestanden opnieuw naar de cloud worden gezonden.

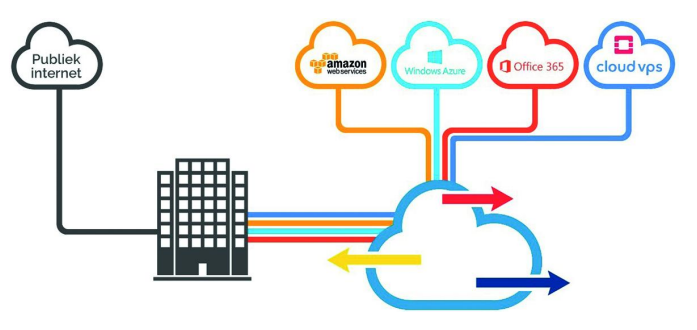

Na de ontdekking ervan en het schoonmaken van je pc kun je een restore doen van ALLE data van het moment waarop de pc nog niet was besmet. Met Livedrive moet je de bestanden stuk voor stuk vanuit de back‐up restoren of een verzoek doen aan de supportafdeling van LiveDrive in de hoop dat ze je ter wille zijn om de back‐up van een bepaalde datum voor terugplaatsing ter beschikking te stellen.

#### Links:

- 
- 
- 

**1 Back‐uppen moet http://bit.ly/r\_bum 2 Duplicati http://bit.ly/r‐dbus Dit artikel http://reindejong.nl/v‐bu Mijn eigen site http://reindejong.nl**

15

# **Workflow in de fotografie**

# Isja Nederbragt

Er zijn heel veel fotobewerkingsprogramma's. Zo veel, dat het een klus is om uit te zoeken welke programma's je als fotograaf wilt gebruiken. De keus tussen al die programma's wordt makkelijker als je voor jezelf duidelijk hebt wat jouw manier van werken is en als duidelijk is wat al die programma's al dan niet kunnen.

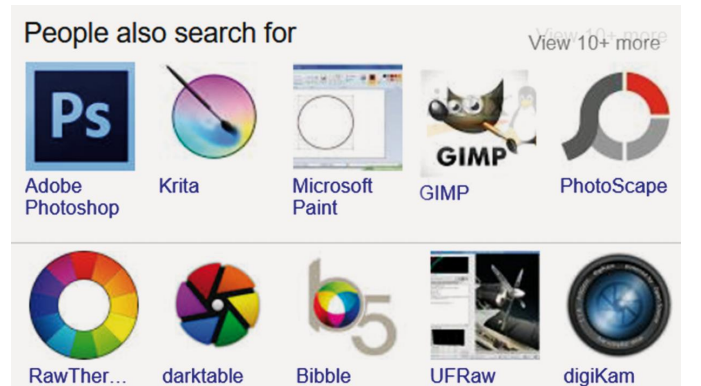

*Een aantal programma's waarmee foto's bewerkt kunnen worden.*

Dit gegeven is binnen CompUsers de reden dat de SoftwareBus, Platform Linux en Platform DigiFoto een project zijn gestart. Dat project heeft als doel een mogelijke keuze in open source‐ programma's eenvoudiger te maken door:

- ‐ Beschrijving van fotobewerkingsprogramma's
- ‐ Reviews van fotobewerkingsprogramma's
- ‐ Beschrijven van technieken voor fotobewerken met die programma's
- ‐ Beschrijven van de workflow van fotografen.

Publicaties hierover verschijnen in de SoftwareBus of op de website **Compusers.nl** of er worden lezingen over gehouden op de CompU*fairs*. We beperken ons in dit project (vooral) tot gratis en open sourcesoftware. Daarover is op het web minder gemakkelijk informatie te vinden dan over de commer‐ ciële programma's.

#### Workflow en kiezen

Een workflow bestaat uit een beschrijving van alle handelin‐ gen en bewerkingen en de volgorde daarvan die de digitale fotograaf doet om te komen tot een kant‐en‐klare foto. Zo'n workflow maakt het mogelijk fotobewerkingsprogramma's te beschrijven naar functies uit de workflow. En dat maakt het makkelijker een fotobewerkingsprogramma te beoordelen en er al dan niet voor te kiezen om het te gebruiken.

De keuze hangt niet alleen af van de mogelijkheden en de kwaliteit van de programma's, maar ook van de manier van fotograferen en de te gebruiken camera. Een verzameling vakantiefoto's die de smartphone niet verlaten, anders dan om weggegooid te worden, stelt heel andere eisen dan het verkopen van foto's door een beroepsfotograaf. En welk me‐ dium gebruik je als fotograaf: smartphone, Mac of pc?; hoe regel je de back‐up, hoe intensief bewerk je de foto's? En ga zo maar door.

Een workflow wordt vaak weergegeven in een schema. Daarin staan alle stappen beschreven in samenhang met el‐ kaar. Bij fotografie is het proces meer rechtlijnig, waarbij besluiten in het begin van het proces overigens wel conse‐ quenties kunnen hebben voor keuzes en stappen later.

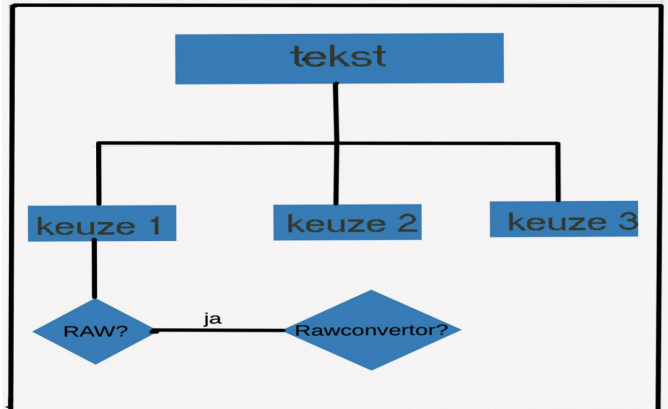

*Een voorbeeld van een heel eenvoudig stroomschema.*

Vandaar dat hier gekozen is voor een beschrijving in plaats van een schematische weergave.

Per onderdeel worden programma's benoemd, maar niet uit‐ puttend. Aan de orde komen de te onderscheiden stappen:

- ‐ Algemene voorbereidingen
- ‐ Instellingen van de camera
- ‐ Importeren van foto's
- ‐ Organiseren in mappen of albums
- ‐ Selecteren van foto's
- ‐ Bewerken
- Opslaan of exporteren.

Uitgebreide beschrijvingen van fototechniek of fotobewer‐ kingsprogramma's zijn onder meer te vinden in de Software‐ Bus of in reviews op de website **Compusers.nl**.

#### Algemene voorbereiding

Voordat het eigenlijke fotograferen begint, maakt de foto‐ graaf al keuzes als 'wat ga je fotograferen en hoe', en 'hoe stel je de camera in'. Het gaat dan om binnen of buiten, al of geen statief, flitser etc, maar ook om fotograferen in jpg of raw en het gebruik van instellingen van de camera of later op de computer. Daarbij komt ook 'ken je camera, om niet voor verrassingen te komen staan (gebruiksaanwijzing van de camera meegenomen?), vergeet niet de batterijen op te la‐ den en neem reservebatterijen mee, vergeet ook geen losse lenzen. En zo nog veel meer, zoals regenkleding en iets te eten voor onderweg.

Keuzes hebben consequenties: kies je bijvoorbeeld voor fo‐ tograferen met raw, dan laat GIMP 2.8 (onder Windows) je in de steek, want het kan niet met raw‐bestanden omgaan. Dan is een losse raw‐converter nodig.

#### Instellingen van de camera

Het fotograferen zelf is een kwestie van, op het juiste mo‐ ment en vanuit de juiste richting, de ontspanknop indrukken. In de praktijk is het wat ingewikkelder.

De techniek van het fotograferen is beschreven in vele arti‐ kelen in de SoftwareBus, in boeken en in artikelen op het web en filmpjes op YouTube. Het is geen onderwerp voor dit artikel.

Het resultaat van het fotograferen zie je op het scherm van het toestel. Dat is een preview bestandje dat in jpg wordt aangemaakt, ook als de foto's in raw worden opgeslagen. De instellingen van de camera worden bij jpg in de foto zelf ver‐werkt, bij raw als losse informatie meegeleverd.

#### Importeren

Voor velen is de smartphone niet alleen fototoestel, maar ook fotoalbum. Dat gaat goed tot het geheugen vol is. Hetzelfde geldt voor een fototoestel waarmee foto's ge‐ maakt kunnen worden tot het geheugenkaartje vol is. Moe‐ ten de foto's bewaard blijven, dan is verplaatsen naar een ander medium nodig, zoals een externe harde schijf, de com‐puter, de cloud. Voor een smartphone verloopt het importeren anders dan rechtstreeks vanuit de camera of via het (losse) geheugenkaartje. Er zijn speciale programma's voor, maar meestal werkt het rechtstreeks overzetten van camera naar computer goed via een usb‐snoertje (of via bluetooth) tussen computer en de camera (of smartphone); deze wor‐den dan in bestandsbeheer of in het bewerkings‐ programma herkend als extern apparaat. Via een kaartlezer gaat het ook. Opslaan in de Cloud maakt de bestanden over‐ al bereikbaar, maar dan heb je wel een account en internet nodig.

Als een fotobewerkingsprogramma de camera als extern ap‐ paraat herkent (Adobe Photoshop en Adobe Lightroom laten de camera en smartphone zien, Darktable en Lightzone herkennen mijn iPhone niet) kunnen fotobestanden direct in dat programma worden geïmporteerd. Waar en met welke naam is als standaard via de instellingen van dat programma aan te geven, of met de hand aan te maken. Ten slotte heb je het programma Foto van Windows nodig om foto's vanaf de smartphone of tablet via een USB‐kabel over te zetten naar de computer.

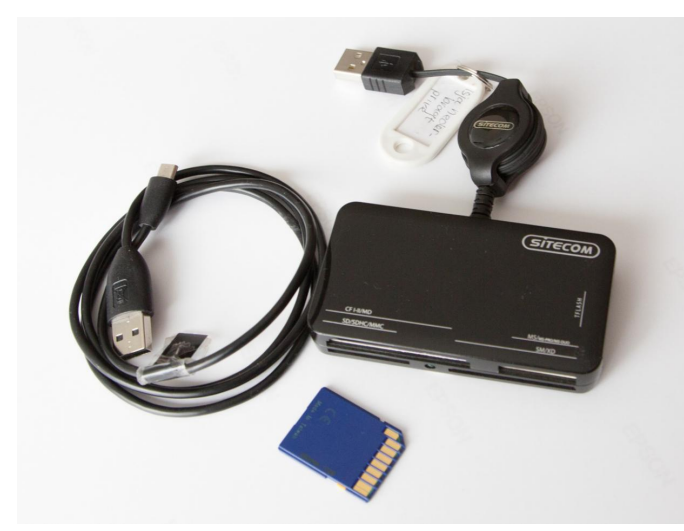

*Een kaartlezer is een van de manieren om foto's van camera naar computer over te zetten.*

Mijn eigen keuze is een kaartlezer samen met bestandsbeheer (Total Commander). De bestanden worden dan geïmpor‐ teerd in mappen die ik zelf aanmaak en orden door er een systematische naam aan te geven. Sommige programma's werken direct met die mappen (GIMP, UFRaw), in andere programma's (de non‐destructieve) worden de bestanden ge‐ ïmporteerd als preview (ook geschikt om de bewerkingen op uit te voeren) en wordt er een 'sidecar'bestand aangemaakt (Lightzone, Darktable en Lightroom). Het 'sidecar'bestand bevat een link naar de originele plaats en kent de 'opdrach‐

ten'. Dat bestand wordt veelal in de originele directory ge‐ plaatst, soms ook elders.

#### Organiseren in mappen of albums

**SoftwareBus** 

Je kent vast het beeld wel van iemand die een foto op zijn smartphone wil laten zien en eindeloos aan het scrollen is. Dat doet bij de toeschouwer de belangstelling wel afnemen. Dat kan beter en sneller met een goede organisatie van de foto's. Een goede organisatie begint met het opslaan van fo‐ to's in mappen (albums bij de smartphone) met een herken‐ bare naam. Zijn het veel foto's, dan kunnen submappen een uitkomst bieden. Sommige programma's (Photo's voor Win‐ dows 10 of Photo's van Google) ordenen automatisch. Vaak werkt handmatig indelen prettiger, al kost dat tijd. In andere programma's (Darktable, Lightroom) is het mogelijk tref‐ woorden toe te voegen waardoor foto's makkelijk zijn terug te vinden.

Het organiseren schiet er bij veel mensen nogal eens bij in, vooral omdat er specifiek aan gedacht moet worden en tijd vraagt. We kijken liever meteen naar de foto's. Organiseren begint al bij het importeren en eindigt pas nadat van alle bewerkte foto's een back‐up is gemaakt!

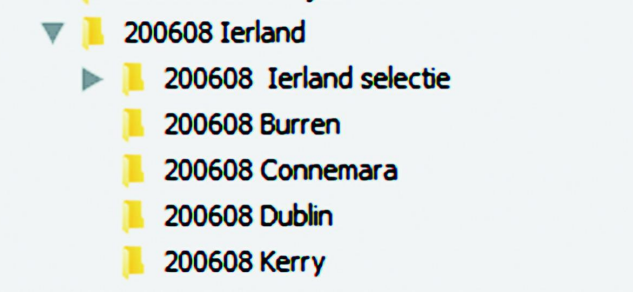

*Jaar, maand en locatie als naam van een map met foto's, onderverdeeld in submappen met alleen de locatie.*

#### Selecteren van foto's

Na het organiseren van de foto's komt vervolgens de vraag wat er met de foto's moet gebeuren: alle foto's bewaren, of de goede foto's markeren zodat ze snel getoond kunnen wor‐ den. En misschien moeten die hele slechte foto's maar wor‐ den weggegooid. Vergeet in dat laatste geval niet de prul‐ lenbak zo nu en dan leeg te maken, want die kan aardig vol raken, vooral op een smartphone of tablet.

Selecteren via de Verkenner, het standaard bestandsbeheer onder Windows, werkt in de praktijk goed omdat er thumb‐ nails getoond kunnen worden. Zo niet in de Total Comman‐ der, want die laat geen thumbnails zien. Ook Google Foto, de 'opvolger' van Picasa, is natuurlijk te gebruiken.

|                                                                                                    | $\rightarrow$ $\sim$ $\uparrow$ $\blacksquare$ > Deze pc > Afbeeldingen > 2018 > 20180426 Menorca > 20180426 Menorca orig |              |              |              |              |                                                                                                    | $\vee$ 0                                          | Zoeken in 20180426 Menorca orig<br>$\beta$ |              |
|----------------------------------------------------------------------------------------------------|----------------------------------------------------------------------------------------------------|--------------|--------------|--------------|--------------|----------------------------------------------------------------------------------------------------|---------------------------------------------------|--------------------------------------------|--------------|
| F Snelle toegang<br>Bureaublad<br><b>&amp; Downloads</b><br>٠<br><b>N</b> Documenten<br>$\mathcal{A}$<br>Afbeeldingen * | IMG_0196JPG                                                                                                    | IMG_0197.JPG | IMG_0198JPG  | IMG_0199.JPG | IMG_0200JP0  | Openen<br>(rechts klik)<br>Bewerken met GIMP<br>Bewerken met Paint 3D<br>Openen met CyberLink PhotoDirector 4 | LIPG                                              | IMG_0207.JPG                               | IMG_0208JPG  |
| <b>R</b> Video's<br>×<br>formulieren 2017. Or<br>Karin Divine<br>workflow<br>Zoetermeer                                 | IMG 0213JPG                                                                                                    | IMG 0215JPG  | IMG_0219JPG  | IMG 0220, PG | IMG 0224JPC  | Als bureaubladachtergrond gebruiken<br>Bewerken<br>Afdrukken<br>Rechtsom draaien<br>Linksom draaien           | <b>LIPG</b>                                       | <b>IMG 0231JPG</b>                         | IMG 0232JPG  |
| <b>C</b> neDrive<br>Deze pc<br>DataD (D.)<br>DataF (F:)                                                                 | IMG 0234JPG                                                                                                    | IMG_0239JPG  | IMG_0246.JPG | IMG.0247.IPG | IMG_0248JPC  | Op apparaat weergeven<br>In Delen<br>Edit with Notepad++<br>Openen met<br>Scannen op virussen                 | $\mathbf{\hat{z}}$<br><b>JPG</b><br>$\mathcal{E}$ | IMG.0262.IPG                               | IMG_0264,JPG |
| - SAMSUNG (M)<br>Seagate Expansion D<br>Windows (C)<br><b>Netwerk</b>                                                   | IMG_0266JPG                                                                                                    | IMG 0267JPG  | IMG 0268JPG  | IMG 0272JPG  | IMG_0275JPC  | Vorige versies terugzetten<br>Kopiëren naar<br>Knippen<br>Kopiëren                                            | LIPG                                              | IMG 0279JPG                                | IMG 0281JPG  |
|                                                                                                    | IMG 0282JPG                                                                                                    | IMG.0283JPG  | IMG.0284,IPG | IMG.0286.IPG | IMG.0287.JPC | Snelkogoeling maken<br>Verwijderen<br>Naam wijzigen<br>Eigenschappen                                          | IPG                                               | IMG.0293JPG                                | IMG 0294JPG  |
|                                                                                                    |                                                                                                    |              |              |              |              |                                                                                                    |                                                   |                                            |              |

*De Verkenner is zo ingesteld dat miniaturen zichtbaar zijn. Dit maakt snel selecteren makkelijk. Bij rechtsklikken worden diverse opties getoond.*

Er zijn programma's die speciaal gemaakt zijn om foto's te beheren, zoals Lightroom en Darktable. Die zijn daarvoor ontworpen en pas later werden er steeds meer bewerkings‐ mogelijkheden aan toegevoegd.

Ze werken non‐destructief, wat wil zeggen dat ze de oor‐ spronkelijke foto intact laten. Ze maken een klein bestandje aan met onder meer een link naar de foto. Verplaats je de afbeelding via bestandsbeheer (Verkenner of Total Comman‐ der) dan werkt die link niet meer en de afbeelding 'raakt zoek'. In die non‐destructieve programma's ben je dus ge‐ dwongen het fotobeheer via dat programma te regelen.

Selecteren van foto's gaat makkelijk en snel als het fotobe‐ werkingsprogramma de afbeeldingen via een browser laat zien en ze daarin te ordenen zijn. Via die fotobrowser kun‐ nen foto's eveneens via een tag een waardering toegekend krijgen. Een programma als GIMP 2.8 laat bij openen alleen een thumbnail van het aangeklikte bestand zien en UFRaw toont alleen de camera‐bestandsnaam. Dat is niet zo ge‐ schikt om snel te selecteren. Andere programma's (zoals Darktable) hebben een selectiemodule, met fotobrowser en mogelijkheid tot toekennen van waardering en/of trefwoord. Zo is het mogelijk diverse presentaties ‐ ieder met zijn eigen tag, in één rij foto's te maken. En het is ook mogelijk de foto (met alle bewerkingen) in te delen in een verzameling (o.a. in Lightroom) of een collectie (in Darktable, via tref‐ woorden) zonder de foto zelf te verplaatsen.

#### Bewerken

Als de foto gemaakt is, is het proces van fotograferen nog niet klaar. Soms is een foto meteen goed, maar vaak zijn nog aanpassingen nodig. Foto's die in raw zijn gemaakt vragen al‐ tijd om bewerking, dat heeft met de techniek van raw te maken. Het kan gaan om optimaliseren van de belichting, het contrast en de kleur, maar ook om een uitsnede te ma‐ ken, of om de foto recht te zetten. En een aantal fotografen doet meer met zijn foto's, maakt bijvoorbeeld composities of abstracties. Daarbij worden vaak beelden uit verschillende lagen gebruikt, dus het programma moet met lagen kunnen werken.

Voor dat alles heb je een fotobewerkingsprogramma nodig, een‐ voudig of geavanceerd. Veel van die programma's kunnen via een ingebouwde raw‐converter met raw‐bestanden overweg.

Een eenvoudig maar veel gebruikt programma was Picasa, gratis ter beschikking gesteld door Google. Het is vervangen door Google Foto's, dat er ook als app is voor smartphone of tablet. Een (schijnbaar eenvoudig) programma als IrfanView kan als alternatief worden gebruikt. Voor uitgebreide aan‐ passingen is een uitgebreider fotobewerkingsprogrogramma nodig. Daarin kan meestal ook met lagen worden gewerkt. GIMP is zo'n uitgebreid programma, het had echter geen fo‐ tobrowser. GIMP 2.10 kan samenwerken met RawTherapee, dat een browser heeft. Adobe Photoshop heeft op zich ook geen fotobrowser, maar Bridge is aan dat programma gekop‐ peld en Photoshop werkt samen met Lightroom. Programma's als Adobe Lightroom en Darktable zijn van oorsprong bedoeld om foto's te beheren via een database en het toekennen van trefwoorden. In de loop der jaren zijn er vele bewerkings‐ functies aan toegevoegd, zodat het volwaardige programma's zijn. Ze werken echter niet met lagen, al kunnen er wel lokale selecties (maskers) worden gemaakt en bewerkt. Ook is het handig als meer foto's tegelijk kunnen worden aangepast (batchverwerking). Sommige programma's hebben zelfs een functie waarin profielen kunnen worden geladen, bijvoorbeeld van lensvertekening of een kleurafwijking van de camera.

#### Opslaan of exporteren

Om foto's te kunnen bewerken is een bestandsformaat nodig dat het bewerkingsprogramma aankan, zoals jpg en veelal

ook tiff. Vaak heeft een programma een eigen extensie, zoals GIMP met .xcf en Photoshop met .psp, die niet in alle andere programma's leesbaar is. Bestanden kunnen heel groot worden, vooral als met lagen wordt gewerkt. Bij niet des‐ tructieve programma's worden de opdrachten tot verandering opgeslagen in een sidecar‐bestand (vaak .xml). Dat zijn kleine bestanden, die daardoor weinig ruimte innemen. Deze bestandjes worden vaak in de map van het originele bestand bewaard. Pas bij exporteren worden de bewerkingen toegepast: in een kopie van het originele be‐ stand.

#### ▼ 1 \201805 Waterleidingduinen\\*.\*

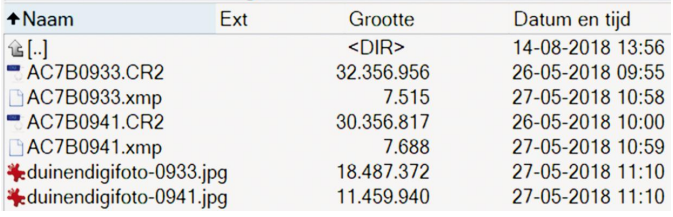

*Twee foto's, ieder in drie vormen: CR2 is het Rawbestand van Canon, xml (heel klein bestandje!) is de sidecar en jpg is een bewerkte foto.*

Om foto's verder te verwerken, bijvoorbeeld printen, of op te nemen in een presentatie, is het nodig om ze op te slaan in een formaat waarmee verdergewerkt kan worden, vaak als jpg, soms tiff. Dat ging in oudere programma's via 'Opslaan als', in nieuwere versies via 'exporteren'.

Hoe groot de resolutie van een foto moet zijn (resolutie als het totale aantal pixels) is afhankelijk van waar de foto voor gebruikt wordt. Op digitale media hoeft de resolutie van de foto niet groter te zijn dan die van het scherm. Printen van een foto van A3‐formaat vraagt om veel meer pixels om geen ruis te geven.

En zo ontstaan vele bestanden van dezelfde foto: het oor‐ spronkelijke bestand, de side‐car, verschillende resoluties en eventueel compressies. Er is mij geen specifiek programma bekend waarin dat allemaal geordend kan worden, je moet dus zelf een systeem bedenken. In een non‐destructief pro‐ gramma is het vrij eenvoudig foto's 'op maat' te exporteren. Hierdoor is de noodzaak om alle variaties te bewaren minder groot.

#### Back‐up

Een back‐up is er voor 'geval van nood', voor als een fotobe‐ stand is zoekgeraakt of de pc is gecrasht. Staat de back‐up op dezelfde schijf, dan crasht die in dat geval ook en heb je dus niets. Vandaar dat het handig is de back‐up op een ex‐ terne harde schijf te zetten, of in de cloud. En, om verlies van foto's bij gijzeling van de computer te voorkomen, de externe harde schijf los te koppelen van de computer als hij niet wordt gebruikt. De back‐up zoals ik die zelf bewaar is een kopie van de map met oorspronkelijke bestanden, op een externe harde schijf die steeds wordt losgekoppeld van de computer. Die back‐up (= kopie) maak ik met de hand.

In mijn workflow doe ik dat aan het begin van het proces, nadat de oorspronkelijke bestanden zijn geschoond van de echt slechte foto's. Mocht er iets mis gaan, dan heb ik nog steeds de foto's op het kaartje staan. Pas na het maken van een back‐up maak ik het kaartje leeg. Aan het eind van het verwerken van de foto's volgt dan weer een back‐up, in dit ge‐val van alle bewerkte foto's en ook van de sidecar‐be‐ standen. Sommige programma's (zoals Lightroom) maken au‐ tomatisch een back‐up. Hoe en wanneer ze dat doen is instelbaar. Het is echter wel erg zoeken naar waar die back‐ upbestanden worden neergezet. En ze zijn erg groot. Wil je alles heel veilig doen, maak ook van die bestanden weer een back‐up op een externe schijf.

#### Presentatie

En dan, wat ga je doen met de foto's? Presenteren, afdruk‐ ken, op Facebook of Instagram zetten of een fotoboek ma‐ ken? Welke keuze je ook maakt, die stelt specifieke eisen aan de foto. Wat die eisen zijn hangt af van het medium waarvoor je kiest en op welk medium je werkt. Twee belang‐ rijke aandachtspunten zijn het bestandsformaat en de be‐ standsgrootte. Het bestandsformaat is meestal jpg. De bestandsgrootte (of liever gezegd, de resolutie) voor een presentatie op Facebook en Instagram kan veel kleiner zijn dan een diapresentatie met beamer in een grote zaal.

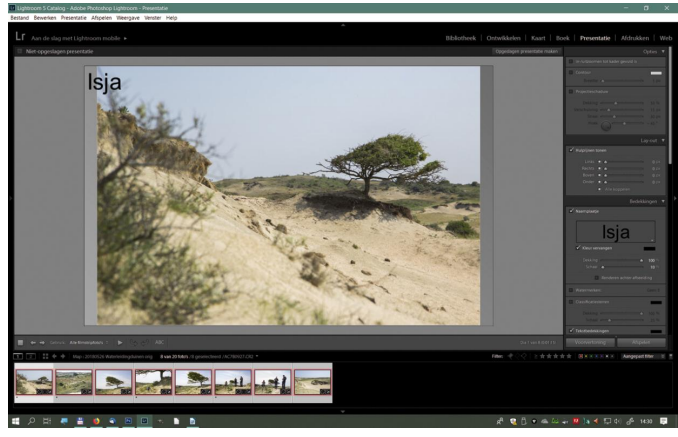

*Presentatie: o.a. Lightroom heeft een module waarin een pre‐ sentatie gemaakt kan worden. De foto's die erin komen staan onderaan.*

Foto's afdrukken vraagt weer een andere bestandsgrootte. Daarvoor is het belangrijk de resolutie (in dit geval het aan‐ tal pixels in hoogte en breedte) van het te gebruiken me‐di‐ um te kennen. En bij al die media is de vraag of het pro‐ gramma zelf het juiste formaat aanmaakt en of dat goed gebeurt of dat je het beter zelf kan doen. Het is vaak uit‐ zoeken wat het beste werkt. En uitproberen, waarbij aan‐ dacht voor onder andere de scherpte van de foto, vermijden van jpg‐effect (de blokpatronen die ontstaan bij te veel comprimeren), staande of liggende foto, laadsnelheid in het presentatieprogramma (zijn de foto's meteen zichtbaar of moet de foto zich 'ontrollen' als gevolg van een te groot be‐ stand) etc.

Presentatieprogramma's zijn IrfanView, Libre Office Impress (de gratis concurrent van Power Point). Vele fotobewerkings‐ programma's hebben een presentatiemodus en er zijn vele andere specifieke presentatieprogramma's. Ook met video‐ bewerkingsprogramma's zijn presentaties te maken. Hoe geavanceerder het programma, des te meer (overgangs)ef‐ fecten zijn toe te voegen.

En over het maken van fotoboeken kunnen we kort zijn: bij‐ na alle (niet‐professionele) boeken worden, via verschillende aanbieders, gedrukt bij één groot bedrijf. Het programma dat de aanbieder gebruikt om het boek samen te stellen is verschillend, maar meestal werk je op je eigen computer en wordt aangegeven of de resolutie van de foto adequaat is. Het eindresultaat wordt omgezet in een pdf‐bestand. Dat laatste wordt ook opgeslagen op je eigen computer. Denk dan ook aan de back‐up daarvan als het een belangrijk foto‐ boek is.

Digifoto biedt op iedere CompU*fai*r een foto‐presentatie en gebruikt hiervoor meestal IrfanView. De naamgeving (met nummer) bepaalt de volgorde van de foto's in de presentatie, maar 'ad random' afspelen kan ook.

#### Kiezen uit al die programma's

Kiezen welk programma je gaat gebruiken is lastig. Die gea‐ vanceerde programma's zijn natuurlijk prachtig, ze kunnen ontzettend veel, maar zijn soms ook erg ingewikkeld.

# **SoftwareBus**

En... gebruik je al die functies?

In de praktijk blijkt het beste programma dát te zijn dat het meest past bij wat je wilt betalen en wat je wilt doen met je foto's.

#### Ten slotte

Ook niet onbelangrijk bij het kiezen welk programma je wilt gebruiken is, of je makkelijk een gebruiksaanwijzing kunt vinden. Bij open sourceprogramma's is het nogal eens zoeken op het web (YouTube) en vaak zijn gebruiksaanwijzingen in het Engels. Boeken over zo'n programma zijn vrijwel allemaal nogal oud, uiteindelijk wordt het werk door vrijwilligers ge‐ daan. En, kom je er niet uit, DigiFoto heeft veel kennis over veel programma's. DigiFoto is altijd aanwezig op de Com‐ pU*fair*s en is bereikbaar via **digifoto@compusers.nl**.

#### *Non‐destructief*

Niet‐destructieve programma's zijn programm's waarbij het oorspronkelijke fotobestand niet verandert tijdens het be‐ werken. In het programma wordt met een preview gewerkt en de opdracht voor wijzigingen worden in een .xml be‐ stand (de zo genaamde sidecar) opgeslagen en bewaard bij het oorspronkelijke bestand. In dat sidecar bestand is ook een link opgenomen naar de plaats van het oorspronkelijke bestand. Pas als de foto wordt geëxporteerd worden de op‐ drachten uitgevoerd op een kopie van het oorspronkelijke

bestand. Zo ontstaan drie variaties.<br>
static void do\_extra\_deps(void)<br>
{<br>
tf (insert\_extra\_deps) {<br>
char buf[80];<br>
white(fgets(buf, sizeof(buf), stdin)) {<br>
white(fgets(buf, sizeof(buf), stdin)) {<br>
if (len < 2 || buf[[en-1] static void do\_extra\_deps(void)<br>{

*Een heel klein stukje van de broncode van een Linux‐kernel.*

#### *Open source*

- Open source software is software waarvan de broncode gepubliceerd is en vrij beschikbaar is voor het publiek. De broncode van een computerprogramma is de leesbare tekst die door de programmeur in een programmeertaal is geschreven. Iedereen mag bij open source de bronco‐ de vrij kopiëren, aanpassen en verspreiden zonder kos‐ ten aan auteursrechten en toeslagen. Vaak worden, afhankelijk van de licentie, daar wel voorwaarden aan gesteld, zoals een andere naam van het programma als er veranderingen zijn aangebracht.
- Libre Office is een voortzetting van Open Office.
- Free software is ongeveer hetzelfde, het is eveneens computersoftware die is vrijgegeven onder de voorwaar‐ de dat de gebruiker het programma mag draaien, be‐ studeren, veranderen, en verspreiden, eventueel in een aangepaste versie. Free in het Engels betekend hier vrij zoals in vrije wil. Om het programma te veranderen is de broncode nodig.
- Freeware betekent dat de gebruiker niet hoeft te be‐ talen voor het gebruik. Vaak gaat het om commercieel vervaardigde software. De broncode hiervan wordt niet ter beschikking gesteld. Free wordt hier gebruikt voor het Nederlandse *gratis*. Open Source en free software zijn na‐tuurlijk altijd gratis software, maar wordt meestal geen freeware genoemd. Verder voorwaarden voor gebruik en verspreiding staan in de licentie. Een voorbeeld is de Nik‐collectie, aanvankelijk commerci‐ eel en met een prijskaartje, overgenomen door Google die het gratis te beschikking stelde en inmiddels doorver‐ kocht waarbij er weer een prijskaartje aan hangt.
- Op alle software zitten auteursrechten, tenzij die expli‐ ciet zijn opgegeven. We spreken dan van public domain software.

# **Windows of Ubuntu?**

# Ton Valkenburgh

Ik werk nu een aantal jaren met zowel Windows 10 als Ubuntu Studio 16.10. Daardoor kan ik nu een goede afweging maken en aangeven welk platform mij het best bevalt.

#### Inleiding

Ik heb me vroeger een aantal keren in Ubuntu verdiept, maar ook steeds besloten er niet naar over te stappen. Met de komst van Windows 10 vond ik dat ik toch maar weer eens naar Ubuntu moest kijken. Ik heb namelijk een aantal be‐ zwaren tegen Windows 10:

- Windows 10 ging steeds meer gegevens van mij verzame‐ len.
- Ik heb minder invloed op het installeren van updates.
- De halfjaarlijkse upgrades gaven problemen met de door mij gebruikte hardware. Drivers moesten vaak opnieuw worden geïnstalleerd.
- De halfjaarlijkse upgrades verwijderen privacyinstellingen en registerveranderingen. Dit vereist dus na een upgrade een zorgvuldig nalopen van alle veranderingen die je in het verleden hebt aangebracht.
- Bij de halfjaarlijkse upgrades verdwijnen functies die ik gebruik.
- De halfjaarlijkse upgrades conflicteren met VeraCrypt. Ik moet bij een upgrade eerst de encryptie van de systeem‐ schijf verwijderen. Dan de upgrade uitvoeren en daarna weer de schijf versleutelen.

Windows 10 wordt tot 2025 ondersteund en het is onduidelijk wat er daarna gebeurt. Gaan we jaarlijks betalen voor Windows als een service?

Het overstappen van Windows 10 naar Ubuntu Studio 16.4 heb ik, om zo min mogelijk functionaliteit te verliezen, zorgvuldig voorbereid (link 1).

Om een goede vergelijking te maken heb ik twee dual boot‐ systemen met Windows 10 en Ubuntu Studio gemaakt. Dat is enerzijds een MBR‐systeem en anderzijds een UEFI‐systeem. Alle systemen zijn 64‐bits.

Daarnaast heb ik een systeem met alleen Ubuntu Studio ge‐ bruikt om de stabiliteit van Ubuntu goed te kunnen beoorde‐ len en het gebruik binnen het gezin. Daardoor kreeg ik natuurlijk gelijk last van het bovengenoemde conflict met VeraCrypt. Dat heb ik opgelost door gebruik te maken van een Self Encrypted Drive (link 2).

#### Algemeen

Het eerste wat opvalt is, dat de gebruikte diskruimte bij Ubuntu na het installeren aanzienlijk kleiner is dan bij Windows. Als beide systemen ongeveer dezelfde soort toe‐ passingen aan boord hebben, neemt het Windows‐systeem ruim tweemaal zo veel ruimte in beslag.

Ook opvallend is dat Ubuntu sneller opstart dan Windows. En het netwerk is meteen te gebruiken als het bureaublad ver‐ schijnt. Je kunt dus meteen je mail openen.

Bij Windows is het altijd wachten tot het netwerk beschik‐ baar is. Deze vergelijking heb ik op een dual boot‐systeem gedaan, dus CPU en SSD zijn hetzelfde.

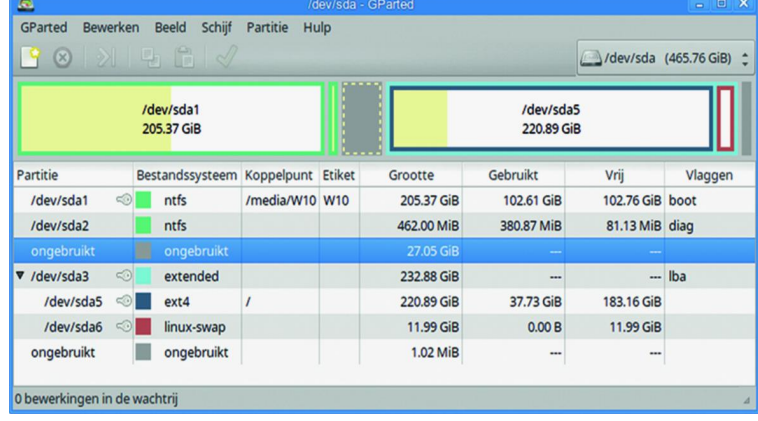

#### Hardware

Windows‐device‐drivers zijn vaak afhankelijk van de aan‐ wezige Windows‐versie. Er is dus geen garantie dat een dri‐ ver van een oudere Windows‐versie werkt op een nieuwere Windows‐versie. Vaak houd je dus hardware over die alleen nog werkt onder een oude Windows die je bijvoorbeeld hebt draaien in een virtuele machine.

Voor real‐time toepassingen, zoals bij muziek, geeft dat per‐ formance‐problemen.

Onder Linux, en dus ook onder Ubuntu, blijkt oude hardware vaak nog goed te werken. Zo blijkt een Magix‐keyboard, dat alleen nog werkt onder Windows Vista 32‐bit, prima te wer‐ ken onder Ubuntu 64‐bit. Omdat al mijn audio‐interfaces class‐compliant zijn, werken ze ook onder Ubuntu. Drivers hoef ik niet te installeren.

Helaas geldt dat niet voor mijn Nikon Coolscan VED. Die werkt nog onder Windows 7 64‐bits, maar nu moet ik toch een virtuele machine gebruiken of een Windows 7‐machine draaiend houden.

Als printers het Internet Printing Protocol ondersteunen, zul‐ len ze in het algemeen ook met het door Linux ondersteunde CUPS (vroeger Common Unix Printing Systeem genoemd) on‐ der Ubuntu werken.

Mijn printer Canon MG 6250 moest het echter hebben van de door Canon geleverde Debian Driver. Wel zijn hiervan de in‐ stelmogelijkheden beperkter dan die van de Windows‐versie. Voor een ‐ helaas niet volledige ‐ lijst van ondersteunde audio‐interfaces zie link 3.

# **Office**

De kantoorprogramma's die ik al jaren onder Windows ge‐ bruik, zijn Thunderbird – voor mail – en LibreOffice – als ver‐ vanging van Microsoft Office. Daarnaast gebruik ik soms ook nog – als het niet anders kan – Microsoft Office 2007. Het probleem dat ik heb met Microsoft Office is dat Excel‐sheets niet altijd bij een hogere versie van Office nog werken. Een crash is niet uitgesloten. Dat is bij LibreOffice veel beter. Excel heeft echter functies die ik mis bij LibreOffice, maar toch nodig heb. De sheets verstuur ik wegens compatibili‐ teitsproblemen dus als pdf‐document.

Microsoft Office 2007 werkt goed onder Wine (link 4). Voor het delen van documenten voor een organisatie waar ik voor werk, wordt SharePoint gebruikt met One Drive. One Drive heeft geen goede ondersteuning onder Linux. Dus Windows is nog steeds nodig. Dat kan met dual boot of in een virtuele machine. De command line‐oplossing voor One Drive in Linux vind ik geen goede oplossing.

#### Multimedia toepassingen

Voor het componeren van muziek gebruik ik nu voor bladmu‐ ziek MuseScore en als sequencers Ardour en Rosegarden. Daar het audiosysteem anders in elkaar zit dan bij Windows, vergt dit wel wat studie. Gelukkig is er een handboek ver‐ schenen (link 5). De combinatie biedt echter standaard veel meer mogelijkheden onder Linux dan met Windows‐program‐ ma's. Hoewel ik voor geavanceerder professioneel gebruik toch commerciële Windows‐programma's zou gebruiken. Voor video gebruik ik Kdenlive. Dat bevalt me beter dan Sony Vega Movie Studio (tegenwoordig van Magix).

Voor fotobewerking gebruik ik Photoshop Elements met PT‐ Lens (link 6) voor perspectiefcorrectie en automatische objectiefcorrectie. Photoshop Elements heb ik met een truc onder Wine (1.6) min of meer werkend gekregen. Hierin zitten nog veel beperkingen, onder meer omdat Wine

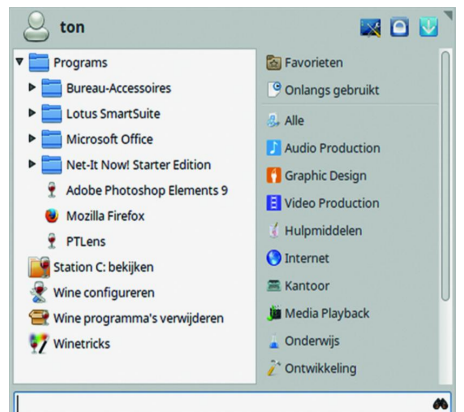

USB niet ondersteunt. Ook wil Photoshop soms vastlo‐ pen. Bij de laatste versie van Wine (3.6) werkt de in‐ stallatietruc niet meer. Wel blijft Photoshop Ele‐ ments werken. Of het sta‐ bieler werkt moet nog wor‐ den afgewacht. Ik zal dus op termijn toch naar een andere raw‐converter en fotobewerker moeten uit‐ kijken. De combinatie van RawTherapee 5.3 (link 7) en GIMP 2.10 (link 8) ziet er veelbelovend uit.

#### Hardware‐ en softwareontwikkeling

Voor het programmeren van Microchip‐controllers gebruik ik de MPLAB Integrated Development Environment van Micro‐ chip (link 9). Daarvan is gelukkig ook een Linux‐versie be‐ schikbaar. Voor het ontwerpen van de printkaarten gebruik ik KiCad. De Linux‐versie heeft meer mogelijkheden (link 10).

#### De gezinslaptop

In de voorafgaande jaren heb ik voor de onder Windows ge‐ bruikte toepassingen open source‐versies geïnstalleerd die ook onder Ubuntu werken.

Bij de installatie van Ubuntu op de gezinslaptop heb ik er‐ voor gezorgd dat het bureaublad zo veel mogelijk leek op de laatst gebruikte versie van Windows 7. Verder heb ik het on‐ derhoud door middel van een aantal scripts eenvoudig ge‐ maakt. Dat alles netjes gedocumenteerd in een beknopte handleiding.

#### Links

- **1. https://muziek.compusers.nl/platform‐muziek‐ ubuntu‐studio**
- **2. https://muziek.compusers.nl/platform‐muziek‐ encryptie‐pc‐laptop**
- **3. https://wiki.linuxaudio.org/wiki/hardware\_support**
- **4. https://www.winehq.org/**

### **SoftwareBus**

Het resultaat is dat men het systeem prettiger vindt werken dan Windows 7. Wel bleek het goed krijgen van gedeelde au‐ torisaties, waarbij ook over systemen wordt gedeeld, in het begin lastig stabiel te krijgen. Ook blijft het Photoshop Elements met PTLens een zorgenkind, maar daarvoor is in Ubuntu een goed alternatief beschikbaar.

#### Updates en upgrades

Ubuntu heeft het voordeel dat er niet ieder halfjaar weer een upgrade komt. Door zo lang mogelijk te blijven werken met een LTS (Long‐Term Support)‐versie, heb je in eerste in‐ stantie alleen met updates te maken. Die gaan vlotter dan bij Windows en geven in de praktijk minder problemen. Ook is er meer controle van de gebruiker over het wel of niet up‐ daten. Het is veel duidelijker wat er bij de update wordt veranderd. Bij Ubuntu is na een update veel minder vaak een herstart nodig dan bij Windows. Door nieuwe ontwikkelingen bij Linux zal op termijn een herstart normaler worden.

Een test met een upgrade van Ubuntu 16.10 naar Ubuntu 18.04 gaf wel een probleem met een gebroken pakket. Het systeem gaf zelf aan hoe het moest worden opgelost. Geen gezoek op Internet was nodig. Ik verwacht niet dat dit altijd het geval zal zijn.

Windows‐upgrades leiden in een dual boot‐systeem tot pro‐ blemen. Bij de upgrades worden aangebrachte wijzigingen vaak tenietgedaan. Je moet niet alleen je privacyinstellingen controleren, maar ook de aanpassing om de tijd met internet geforceerd bij het opstarten te synchroniseren (link 10) en het uitschakelen van hibernate.

In een dual boot‐systeem moet hibernate bij Windows wor‐ den uitgeschakeld. Het verhindert namelijk het opstarten van Ubuntu nadat Windows is gebruikt en afgesloten met hi‐ bernate ‐ de standaard instelling bij Windows.

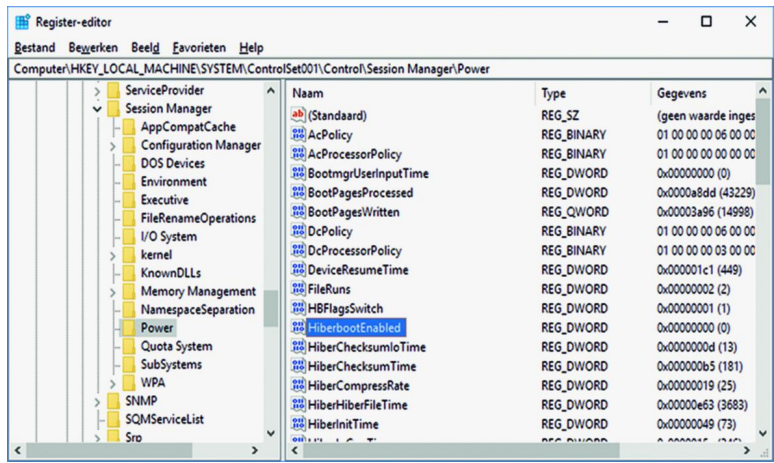

#### Conclusie

De overgang van Windows naar Ubuntu is dankzij de voorbe‐ reidingen goed verlopen. Het resultaat is een veiliger sys‐ teem, met meer privacy als resultaat. Helaas is het volledig opgeven van Windows niet mogelijk wegens het werken voor een organisatie die sterk op Microsoft is gericht. Ik verwacht echter dat dit op termijn ook is op te lossen.

- **5. https://help.ubuntu.com/community/ UbuntuStudio/AudioHandbook**
- **6. https://www.epaperpress.com/ptlens/**
- **7. https://rawtherapee.com/**
- **8. https://www.gimp.org/**
- **9. http://www.microchip.com/**
- **10. http://kicad‐pcb.org/**

# **Roli waveboards vs keyboards**

# Rien Parhan

#### Roli heeft al enige tijd bijzondere keyboards op de markt. Zij noemen het waveboards.

Het verschil tussen de twee boards is dat op waveboards de toetsen geen losse elementen zijn, maar een gegolfd op‐ pervlak waarin duidelijk de contouren van de witte en zwarte toetsen zichtbaar en voelbaar zijn.

Het oppervlak is van zacht rubber waarover je met je han‐ den alle richtingen op kunt schuiven. Door gebruik te maken van de nieuwste mogelijkheden van MIDI (MPE) levert dat mogelijkheden om vloeiende overgangen te maken in toon‐ hoogte.

Door de druk te veranderen kun je elke toets apart van in‐ tensiteit wijzigen. Zo zijn er vijf verschillende effecten te besturen tijdens je spel, voor elke toets apart, zonder wiel, knop of voetpedaal, zonder je handen van de toetsen te ha‐ len. Een revolutionair systeem, dat snel ook door andere fabrikanten zal worden ingezet.

#### De Roli hardwarefamilie

Roli, het bedrijf dat steevast met interessante noviteiten komt, heeft weer iets nieuws voor jullie! De revolutionaire Seaboard kennen jullie wellicht nog wel, en de Blocks‐familie misschien ook wel. Roli combineert deze twee nu in de Sea‐ board Block, met de nieuwe Touch Block als bijpassende metgezel.

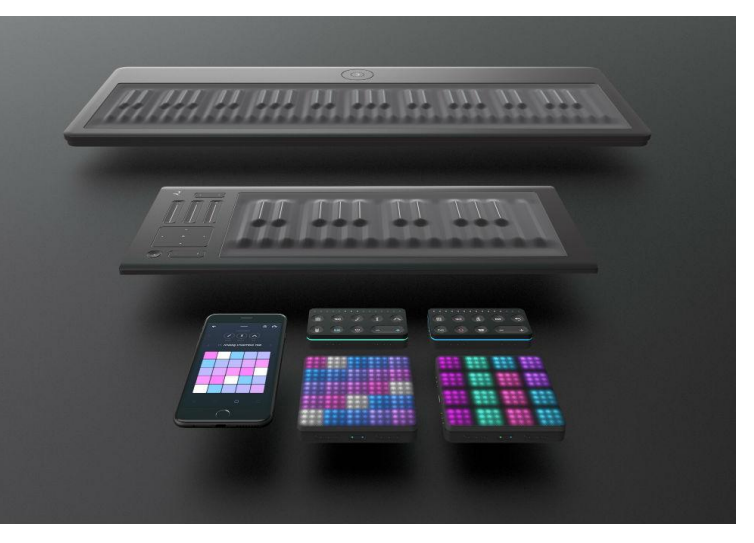

**Seabord blocks** is de kleinste van de familie en heeft al deze mogelijkheden aan boord. Hij stuurt zijn data via USB en kan dat op de Apple‐producten ook via Bluetooth, dus (draadloos!). Omdat hij volledig programmeerbaar is kan hij prima ge‐ bruikt worden voor vrijwel elke DAW, en met een adapter zelfs op de gewone Midi‐instrumenten met de bekende DIN‐

pluggen. Daarbij is het systeem volledig modulair, dus uit te breiden met diverse modules.

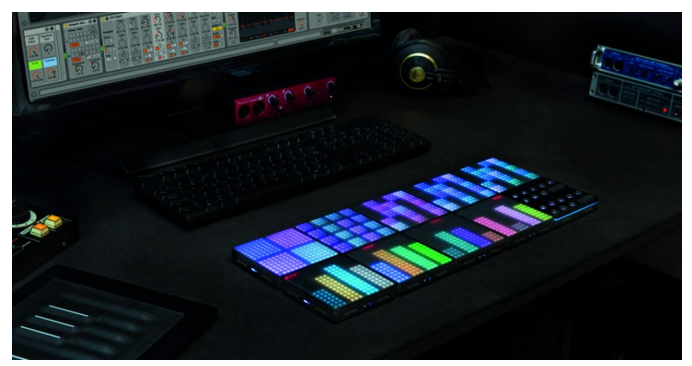

*De zogenoemde Roli‐blocks*

Natuurlijk te gebruiken met de software van Roli zelf, maar ook met bijna alle andere DAW's en programma's.

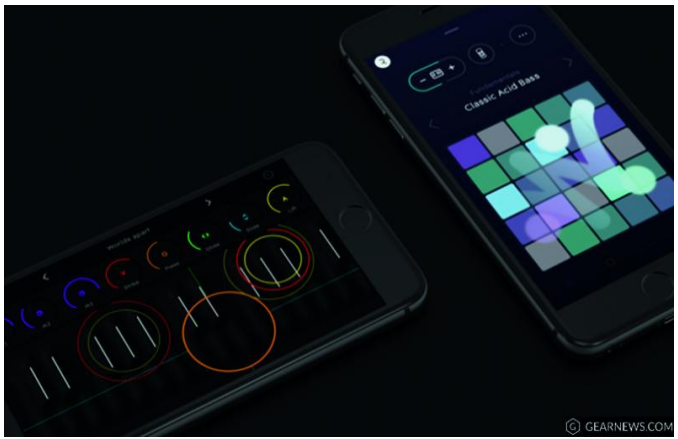

Voor iPad en iPhone zijn op **Roli.com** de apps te downloaden waarmee je kennis kunt maken met de mogelijkheden. Voor Windows‐gebruikers is er het programma Equator. Er is nog veel meer software, die kan je downloaden als je een item heb aangeschaft.

# Demonstratie tijdens MagaCompU*fair*

Op 29 september geeft Rien Parhan een workshop over dit apparaat. Het is aan te raden om, als u een iPad of iPhone hebt, alvast op de website van **Roli** de apps **Noise**, **Roli play** en **Seaboard 5D** te installeren.

De sensatie van het Seaboard zelf mis je dan wel, maar de mogelijkheden van het systeem zijn hiermee wel duidelijk te maken. Er zal zeker een Seaboard aanwezig zijn en als er genoeg belangstelling is, zal er vervolg aan worden gegeven.

Op **YouTube** zijn ontzettend veel filmpjes te zien over de Roli‐producten. Andere links: **https://support.roli.com/support/solutions/articles/36000026983‐getting‐started‐with‐blocks https://support.roli.com/support/solutions/articles/36000019241‐getting‐started‐with‐equator https://support.roli.com/support/solutions/articles/36000024589‐using‐roli‐dashboard https://support.roli.com/support/solutions/articles/36000024589‐using‐roli‐dashboardUsing BLOCKS with Equator**

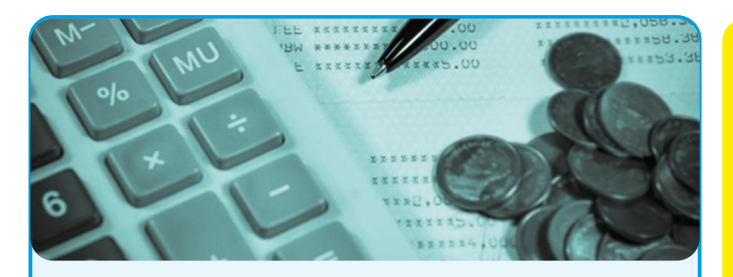

# **Gezocht: penningmeester m/v**

HCC!Compusers zoekt voor zijn bestuur op korte termijn een nieuwe penningmeester wegens vertrek van de huidige penningmeester.

De penningmeester is binnen de vereniging, in samen‐ werking met de andere leden van het bestuur, verant‐ woordelijk voor de financiën.

#### *De penningmeester heeft de volgende hoofdtaken:*

- opstellen en zonodig wijzigen van de begroting
- beoordelen van declaraties
- accorderen van betalingen
- afstemmen over de abonnementenadministratie (deze wordt door een ander uitgevoerd)
- toezien op het boeken van inkomsten en uitgaven (de uitvoering berust bij de boekhouder)
- toezien op het verzorgen van de btw‐aangifte voor de ProgrammaTheek bv
- (de uitvoering berust bij de boekhouder)
- (toezien op het) samenstellen van de jaarrekening en andere financiële rapportages voor de Algemene Ledenvergadering (het samenstellen van de jaar‐ rekening berust bij een accountant)

Verder draagt hij/zij, zoals andere bestuursleden, bij aan de totstandkoming van de strategie, het beleid en de activiteiten van de vereniging.

#### *Wat is vereist:*

- gezond verstand
- belangstelling voor en enige kennis van financiële administratie
- nauwgezetheid
- computervaardigheid

Ervaring met boekhouden en het programma SnelStart strekt tot aanbeveling. Het is echter ook goed te leren.

#### *Je investeert (rekening houdend met piek‐ en dalperio‐ den) ongeveer 4 uur per week:*

- 1,5 uur per week voor toezien op administratie, begroting en jaarrekening.
- 10 keer 8 uur per jaar voor het voorbereiden van en deelnemen aan vergaderingen
- 3 keer 8 uur per jaar voor het bijwonen van de (Mega)CompU*fairs*
- 2 keer 15 uur per jaar voor het voorbereiden, mede‐ verzorgen en bijwonen van kaderdagen

#### *Wat krijg je daarvoor terug:*

- een glimlach op het gezicht van de leden
- een fijne groep gemotiveerde bestuurs- en kaderleden
- vergoeding van kosten
- een jaarlijkse excursie met je bestuur
- voldoening en eer van je werk.

Daarnaast bekleedt de penningmeester binnen onze ProgrammaTheek bv de functie van directeur, samen met de voorzitter en de secretaris. Het tijdsbeslag hier‐ van is in het bovenstaande overzicht meegenomen.

# **Colofon**

De SoftwareBus is het officiële periodiek van de Vereniging CompUsers en verschijnt zes keer per jaar. Uitgever: ProgrammaTheek BV.

#### **Artikelen**

De SoftwareBus bevat veelal bijdragen van onze leden. Daarnaast werkt CompUsers samen met andere computerbladen. Auteurs die voor de Soft‐ wareBus schrijven geven impliciet toestemming om hun artikelen door te plaatsen in deze bladen. Uiteraard gebeurt dit met vermelding van auteur en bron, en eventuele vergoedingen hiervoor komen ten goede aan de auteur(s). Indien u als auteur bezwaar hebt tegen doorplaatsing, ontvangen we toch graag uw bijdragen voor de SoftwareBus. Uw standpunt in dezen wordt uiteraard gerespecteerd.

#### **Abonnementen**

Het jaarabonnement kost voor niet‐leden van CompUsers en HCC € 26,50, inclusief verzendkosten binnen Nederland. Leden en donateurs van Comp‐ Users en leden van HCC krijgen € 9,00 korting. Bij betaling door middel van automatische incasso wordt € 2,50 korting gegeven. Verzendkosten: voor verzending buiten Nederland, maar binnen de EU:

€ 6,00 en buiten de EU: € 12,00. Wijzigingen van tarieven worden ten minste twee nummers tevoren in het colofon gemeld. Losse nummers: € 5,‐. **Aanvragen: redactie@CompUsers.nl**

#### **Abonneren en bestellen**:

Een abonnement wordt aangegaan voor een periode van één jaar, tenzij bij het aangaan expliciet een andere termijn is overeengekomen. Na afloop van deze periode wordt het abonnement verlengd voor onbepaalde tijd. Beëindiging van het lidmaatschap van de vereniging CompUsers of HCC be‐ tekent niet automatisch dat het abonnement wordt opgezegd.

Een abonnement kan op ieder moment worden beëindigd; daarbij geldt een opzegtermijn van drie maanden, tenzij de abonnee een langere termijn aangeeft. Opzeggen kan uitsluitend via de abonnementenadmini‐ stratie van CompUsers, dus niet via de HCC.

De contactgegevens staan hieronder bij *Adresmutaties*. Na opzegging wordt het abonnementsgeld herrekend op basis van het aantal verzonden nummers. Hierbij worden de ledenkorting en de verzendkosten wel berekend, maar niet de eventueel ontvangen korting voor automatische incasso.

De abonnementenadministratie is niet telefonisch bereikbaar, maar is te bereiken via een contactformulier op de website **www.CompUsers.nl**, en per mail: **abonnementen@CompUsers.nl**.

Vermeld a.u.b. duidelijk uw naam en adres en, indien HCC‐lid, uw HCC‐lid‐ maatschapsnummer.

N.B.: De abonnementenadministratie is niet gekoppeld aan de HCC‐admini‐ stratie. Als de abonnee inmiddels geen HCC‐ of CompUserslid meer is, geldt voor de verlenging de niet‐ledenprijs.

#### **Betalingen**

Bij voorkeur via automatische incasso onder vermelding van de abonnee‐ naam en het abonnementsnummer. Bij niet‐tijdige betaling wordt een aan‐ maning verzonden; hiervoor geldt een toeslag van € 2,50. Bij betaling anders dan via automatische incasso geldt een betaaltermijn van één maand na verzending van de factuur/acceptgirokaart. Bij overschrijding van de betalingstermijn wordt de toezending van de SoftwareBus onder‐ broken totdat de betaling binnen is. Niet verzonden nummers geven geen recht op restitutie in geld of anderszins.

ING‐bankrekeningnr. IBAN: NL13 INGB 0000 206202 BIC: INGBNL2A t.n.v. ProgrammaTheek BV

#### **Adresmutaties**

Abonnees SoftwareBus: mailen naar **abonnementen@CompUsers.nl** HCC‐leden: ga naar **www.hcc.nl/contact** en volg de aanwijzingen. Voor overigen: mail naar **abonnementen@CompUsers.nl** het oude en het nieuwe adres.

#### **Advertenties**

Informeer bij de redactie: **redactie@CompUsers.nl**

#### **Redactie** René Suiker, hoofdredacteur Rob de Waal Malefijt, eindredacteur Ger Stok, grafisch coördinator

Isja Nederbragt, auteur

**Opmaak**: DTP‐team CompUsers Harry van Mosseveld, Ger Stok, Rob de Waal Malefijt

**Druk**: Senefelder Misset, Doetinchem

**Ontwerp opmaak**: Okker Reclame, Veenendaal

**Ontwerp omslag**: FIR&E, Wageningen

# **Inkjet-fotopapier**

# Wessel Sijl

#### Baan je een weg door het oerwoud van het enorme aanbod aan soorten en maten ...

In de SoftwareBus heb ik meermaals een artikel gewijd aan het printen van digitaal verkregen foto's. Daarbij heb ik al wat aandacht besteed aan het te kiezen fotopapier voor ink‐ jetprinters, maar nog niet diepgaand. Daarom is het nu een goed moment om dit eens uitvoeriger onder de loep te ne‐ men: welke soorten papier zijn er, voor welk doel, en, ook niet oninteressant: wie maakt of levert het, en welke service hebben de leveranciers paraat? Er is een werkelijk giganti‐ sche keuze, een waar oerwoud. Lees verder, en probeer je een weg te banen door het gigantische en dichtbegroeide woud van de fotopapieren.

Dit artikel gaat dus over fotopapier voor inkjetprinters. Er zijn ook fotopapieren speciaal voor laserprinters en sublimatieprinters, maar die worden in dit artikel niet behandeld. Wellicht dat een andere lezer zich geroepen voelt om daar een artikel over te schrijven. Wel tip ik even aan dat er ook papier geleverd kan worden dat voor zowel inkjet‐ als laser‐ jetprinters geschikt is. Kijk kritisch naar de geschiktheid voor de soort printer als je papier aanschaft, zeker als het om duur papier gaat.

Laat ik beginnen om te stellen dat het gewoon heel mooi is dat de keuze zo groot is. Het is zelfs vele malen groter dan het aanbod ooit van donkere kamer fotopapieren in de hoog‐ tijdagen van de analoge fotografie. Er is dus veel concurren‐ tie, met veel kans om voor redelijke prijzen mooie papieren te kunnen scoren. Maar onder dat grote aanbod zitten uiter‐ aard ook mindere goden. In ieder geval lijkt het inkjet foto‐ papier, in zijn algemeenheid gesproken, simpeler geproduceerd te kunnen worden dan de lichtgevoelige don‐ kere kamer papieren van weleer. Dat blijkt onder meer uit het feit dat het niet lichtgevoelig is en niet meer afkomstig van 'speciale' fotopapierfabrieken (zoals ooit Kodak, Ilford, Agfa, Tetenal, enz.), maar dat elke zichzelf respecterende papierfabriek met een beetje goede wil fotopapier voor ink‐ jetprinters kan maken. Er zijn werkelijk talloze namen en typen papier in de handel.

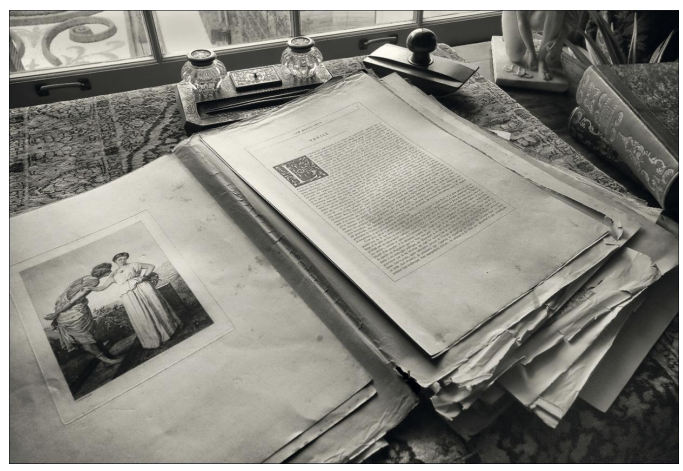

*Het afdrukken van kunst is van alle tijden*

#### Waarom speciaal papier voor fotoprints?

Als je je foto's op gewoon papier print, dan wordt de afbeel‐ ding vrij flets. De kleuren komen niet goed tot hun recht, de foto ziet er onscherp en verweekt uit, en het papier krult doordat er te veel inkt op komt. Papier speciaal geschikt voor het drukken van foto's heeft een speciale toplaag, is dikker en zal niet krullen als er veel inkt op geprint wordt (en de inkt lekt er niet uit). Kleuren en details blijven op zulk papier beter behouden. Daardoor kan fotopapier meer dots (= inktspatjes) per inch verwerken, en het biedt daar‐ mee een hogere printresolutie. Maar het allerbelangrijkst is de toplaag, de coating, waarop de inkt komt; die is zeer be‐ palend voor de uiteindelijke kwaliteit.

#### Welke formaten papier zijn er?

Het meest gebruikte formaat papier is A4. Dat is een beken‐ de maat uit de papierproductie, zoals we die bv. kennen van kantoortoepassingen. Met de komst van de digitale fotogra‐ fie, en daarmee ook het langs digitale weg printen, is goed‐ deels afscheid genomen van de aloude maten van het chemi‐ sche lichtgevoelige papier (zoals 18 x 24 cm of 24 x 30 cm), en is de bekende industriële standaardnorm overgenomen. Afgezien van de thans veelgebruikte maat A4, is juist bij pa‐ pieren voor het printen van foto's een zeer grote keuze op de markt. Het aanbod verschilt per fabrikant/leverancier, maar globaal varieert het aanbod van vellen fotopapier van A6 (briefkaartformaat) tot A2. Daarnaast zijn er ook '+' of 'extra maten' in de markt, waarvan  $A3+$  (= 329 x 483 mm) de bekendste is in de fotowereld. De grotere producenten/le‐ veranciers leveren ook complete rollen (bv. van 30 meter lang) met diverse breedten (van 25 tot ca. 150 cm). De ama‐ teur zal meestal kiezen voor de vellen.

Hieronder een aardig overzicht van de formaten van vellen papier.

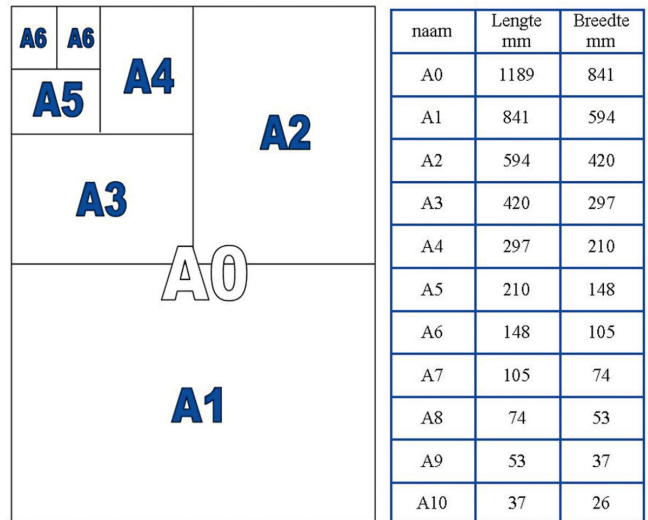

*De bekende papierformaten en afbeeldingen*

De maten die je prefereert zijn uiteraard afhankelijk van de maximale maat die je printer aankan. Onder de bevlogen amateurfotografen is de voornoemde A3+‐fotoprinter vrij popu‐ lair. De maat A3+ is net iets groter dan A3. Ook A2‐printers zie je wel onder amateurs, maar dat is toch al weer een hele 'kist' waarvoor je de ruimte (en de financiën!) moet hebben.

#### Wat is de dikte/het gewicht van het papier

De dikte van het papier, oftewel het gewicht, wordt gemeten per vierkante meter en uitgedrukt in grammen, en is per pro‐duct verschillend. Dus als we spreken over het gewicht van het papier, dan wordt hiermee feitelijk de dikte bedoeld. Als we spreken over 200 gramspapier, dan betekent het dat een vel van A0‐formaat 200 gram weegt (A0 is globaal 1 vierkante meter, t.w. 841 x 1189 mm). Vaak wordt gesteld: hoe zwaarder het fotopapier, hoe mooier de print. Daar schuilt een zekere waarheid in, maar vanzelf‐ sprekend is het niet.

Het zogenaamde 'fotopapier voor dagelijks gebruik' is niet zo zwaar, en je kunt het gebruiken als je veel afdrukken wil ma‐ken waarbij topkwaliteit niet nodig is. Dit eenvoudige fo‐ to‐papier heeft een gewicht van ongeveer 170 gram. Top‐ kwaliteit fotopapier, dat ook voor professionele (art)prints wordt gebruikt, weegt meestal tussen de 235 en 290 gram. Overigens worden tegenwoordig ook nóg zwaardere kwali‐ teitspa‐pieren (tussen de 300 en 350 gram) aangeboden. Deze heel zware papieren voelen vrij stijf aan (het is al bijna een soort dun karton), en je printer moet dat ook aankunnen (let op: lang niet alle printers kunnen dat!).

Overigens zegt gewicht niet alles over de fotokwaliteit. Er zijn nl. ook heel goede papieren van gerenommeerde fabri‐ kanten van ca. 180 gram. De eerlijkheid gebiedt me te zeg‐ gen dat een papier van ca. 260 gram voor mij persoonlijk het prettigst aanvoelt, als een echte foto. Niet voor niets schermen de producenten en verkopers vaak met het 'look and feel'‐effect. Bij demofoto's, bijvoorbeeld op beurzen, hangen de demopapieren vaak los, of wordt er een voor‐ beeldprintje aangeboden om het papier (gewicht en struc‐ tuur) te voelen. Ook handig zijn de 'waaiers' met een overzicht van alle soorten papieren van een bepaald met as‐ sortiment

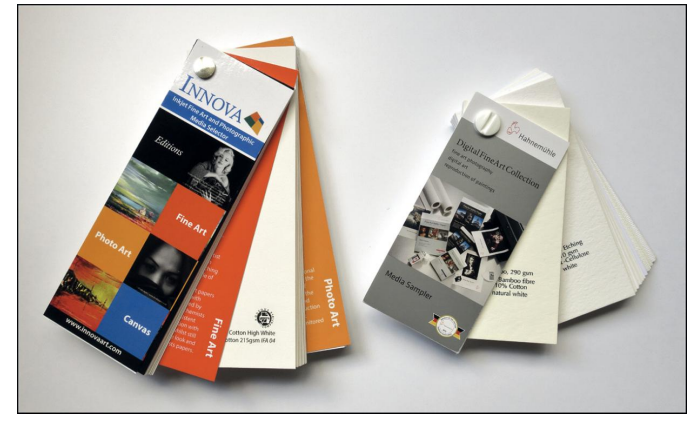

*Handig voor het maken van een keuze: waaier met assortiment papieren*

#### Soorten papier – het oppervlak

De soort uitvoering wordt, afgezien van afmetingen en ge‐ wichten (zie hiervoor) bepaald door de oppervlakte – de top‐ laag – , de structuur en de 'witheid' van het papier. De toplaag van het fotopapier kan mat, glanzend of een tussen‐ vorm zijn. Dit vergt nadere uitleg.

#### Mat fotopapier

Zoals het woord al zegt, is het papier niet glanzend. Dat wil zeggen dat het geen licht reflecteert, dat het geen spiege‐ lend effect heeft, en vingerafdrukken vrijwel niet zichtbaar zijn op dit papier. Het is daarmee bijvoorbeeld een goede keuze als je foto's aan andere mensen geeft om te bekijken. Het nadeel is dat mat papier wat minder kleurdiepte heeft (wat meer neigend naar pasteltinten), dat het meer inkt ab‐ sorbeert, en dat de foto ogenschijnlijk iets minder scherp is. Deze nadelen zijn echter weer heel betrekkelijk als het pa‐

pieren zijn van een gerenommeerde fabrikant. Die blijken in staat te zijn om zaken als scherpte‐impressie en kleurdiepte bij mat papier op topniveau te brengen. Sterker nog, de meeste fine‐art papieren (daarover verderop meer) voor topdrukken zijn meestal mat.

In de oude tijd van analoge chemische fotografie, toen ik zelf in de donkere kamer mijn foto's afdrukte, was ik terughoudend met mat papier vanwege de voornoemde eigen‐ schappen; je moest het selectief gebruiken. Maar thans, in het digitale tijdperk ervaar ik dat heel anders, nu met mat papier van een degelijk merk het resultaat juist verbluffend fraai kan zijn, en die zogenaamde nadelen niet meer spelen.

#### Glanzend fotopapier

Er zijn vrij veel soorten glanzend fotopapier. Over het alge‐ meen is de kwaliteit van glanzend papier (vaak op zijn Engels 'glossy' genoemd) in orde; dat wil zeggen dat de kleuren goed tot hun recht komen en de foto's veel details kunnen bevatten. Vaak wordt gesteld dat glanzend beter is dan mat (vanwege kleurdiepte en scherpte). Dat is zeker zo bij de merken die standaardkwaliteit (zoals voor 'dagelijks ge‐ bruik') leveren. Bij de gerenommeerde merken is dat ver‐ schil in kwaliteit er eigenlijk niet; zowel glans als mat biedt uitstekende afdrukkwaliteit. Het is meer een kwestie van smaak geworden, of de relatie met de soort fotografie (zoals mat heel fraai kan zijn bij bijvoorbeeld portretten, en glan‐ zend bij architectuur).

Het nadeel van glanzend papier is dat het veel licht reflec‐ teert en een hoog spiegelend effect kan hebben. Daarmee zijn ook vuil en vingerafdrukken snel zichtbaar op de foto. Om o.m. deze redenen wordt glanzend papier vaak gebruikt voor foto's die ingelijst worden, en ook omdat lijstglas visu‐ eel iets van de densiteit wegneemt.

Glanzend fotopapier heeft in vergelijking tot matte papieren meer tijd nodig om te drogen, omdat de glanslaag weinig inkt absorbeert.

Er wordt vaak gesteld dat kleurenfoto's het best tot hun recht komen op high glossy fotopapier (dus zo glanzend mo‐ gelijk) en zwart‐wit foto's juist op (semi‐) mat fotopapier. Ik vind dat nogal betrekkelijk; het is eerder smaak gebonden. Feit is wel dat de kleurkracht en scherpte (visueel) hoog zijn bij een glanzend papier. Daarbij moet mij nogmaals van het hart dat bij matte papieren van een kwaliteitsmerk de kleurkracht en diepe zwarten ook zeer goed zijn. Zachte tin‐ ten of pasteltinten (denk bijvoorbeeld aan huidskleur) komen goed tot hun recht op zacht glanzend fotopapier (bij‐ voorbeeld satin‐gloss of pearl‐glossy).

Dit brengt mij op een nadere uitsplitsing van glanzende papieren.

#### Glossy

Dit is de standaard onder glanzend papier. Voor de meeste standaard printers is dit het ideale fotopapier. Premium Glossy of High Glossy: Dit papier toont de scherpste details en hoogste kleurwaarden. Dit type papier wordt met name gebruikt in de betere fotoprinters, omdat met een standaardprinter lang niet de optimale kwaliteit uit dit type papier gehaald wordt.

Semi‐Glossy: Dit is een goede variant tussen mat en glanzend in. Een licht glanzende laag zorgt ervoor dat de kleuren be‐ ter tot hun recht komen en zal niet zo veel weerspiegeling hebben als normaal glanzend materiaal.

Glossy Pearl: Dit hoogwaardige fotopapier is in feite ook een semi‐glossy papier. Het is met name geschikt voor mode‐, architectuur‐ en portretfotografie, alsmede foto's waarbij de ruimte‐ en dieptewerking een belangrijke rol spelen. De structuur wordt soms in diverse gradaties geleverd (fijne of juist iets grovere pearl), wat naar smaak kan worden toege‐ past. Ik gebruik het als standaard papier, mede omdat het voor bijna alle soorten fotografie kan worden ingezet.

#### De structuur

Met mat en glans is nog lang niet alles gezegd over de op‐ pervlakken. Er zijn ook uiteenlopende structuren verkrijg‐ baar, vooral bij de grotere/bekende producenten van kwaliteitspapier. Meestal bedoeld voor aanvullende artistieke eigenschappen van het papier (en de afbeelding). Of dat mooi en nuttig is, is vooral een kwestie van smaak, en van de soort foto.

Welke soorten structuren zijn zoal verkrijgbaar? Een greep: geëtst (fijn of grof), houtstructuur, leerstructuur, textiel‐ structuur, enz. Vaak worden zulke papieren onder de meest artistieke typebenamingen op de markt gebracht, veelal ver‐ wijzend naar kunstvormen of beroemde kunstenaars als 'Wil‐ liam Turner', of 'Albrecht Dürer' of 'German Etching', enz.

Ik heb verschillende van deze (dure) papieren mogen uitpro‐ beren. De printkwaliteit is bij de gerenommeerde merken dik in orde, maar of de structuur ook echt bijdraagt aan de foto, is een kwestie van smaak. Soms heel fraai en nuttig, soms weinig tot niets toevoegend.

Globaal – en dat is mijn persoonlijke mening – komen deze gestructureerde opper‐vlakken het beste tot hun recht bij kunstproducties, anders dan foto's, of bij fotografiek (al dan niet gelardeerd met artistieke effecten).

Voor het reguliere fotowerk prefereer ik semi‐glans (meestal een fijne pearl), glanzend of mat. Als je zelf wat wil uitpro‐ beren en je er een mening over vormen, dan is het interes‐ sant om eens een proefpakketje van diverse soorten papier te bestellen. Veel merken/leveranciers bieden die optie.

Een bijzonder oppervlak van printpapier, dat niet vergeten mag worden, is dat met een metallieke uitstraling. Best fraai, maar je moet het selectief toepassen.

Voor foto's van bv. architectuur, of van zaken waar veel glan‐ zend metaal hoofdbestanddeel is van de foto, kan het heel fraai zijn. En voor portretten, mijns inziens, 'not done' (tenzij het met een specifieke artistieke bedoeling is).

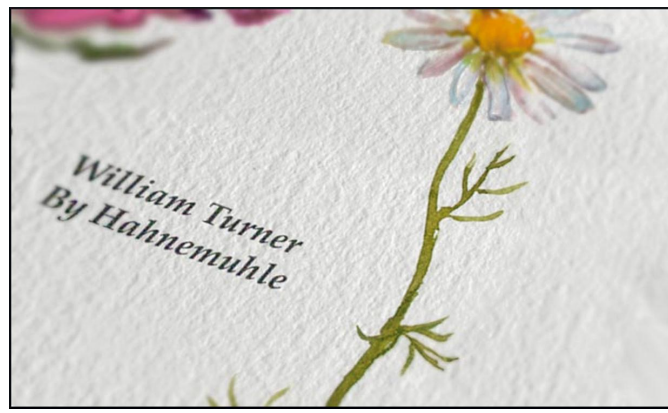

*Een mooi gestructureerd papier van Hahnemühle*

Er is trouwens nog een bijzondere variant, wat niet zozeer slaat op het oppervlak, maar eerder op de fijnheid (of juist grofheid), inclusief de randen. Dat is papier dat als het ware rechtstreeks handgeschept van een klassieke papiermolen afkomstig is – bv. van de papiermolen in het Openluchtmuse‐ um te Arnhem. Alleen met dit verschil dat het oppervlak – niet zichtbaar – met moderne technieken met een speciale toplaag geschikt is gemaakt voor de inkjetprinter.

Het Duits heeft er een aparte naam voor: *Bütenpapier*. Interessant voor allerlei artistieke prints. Een bekende fabri‐ kant van dit bijzondere papier is Hahnemühle; niet heel ver‐ rassend als je bedenkt dat deze topfabrikant van kunste‐ naarspapieren al bestaat sinds 1584! Een knipoog naar het eigen verleden. Zeker ook interessant voor het presenteren van foto's op een heel speciale manier. Maar ook hier geldt in zijn algemeenheid: kritisch en selectief toepassen.

#### Witheid en helderheid

Over fotopapier wordt vaak gesteld: hoe witter en helderder, hoe beter. Het klopt in zoverre dat het bijdraagt aan de con‐ trastomvang, en om een print er sprankelend uit te laten zien. Immers, de witte tinten zijn de delen van de foto die niet of van heel weinig inkt zijn voorzien. Toch is de stelling dat een geheel witte ondergrond per saldo het beste is maar heel betrekkelijk. De witheid wordt name‐ lijk in sterke mate verkregen door het toepassen van opti‐ sche witmakers. Die optische witmakers hebben het nadeel dat ze de kleuren verschillend kunnen doen lijken bij ver‐ schillende lichtbronnen. Zeker bij de goedkopere papieren is dat het geval. Het kan ook 'kil' overkomen. En niet in de laatste plaats omdat het niet bijdraagt aan lang behoud van een print. Witmakers kunnen namelijk in de loop van de tijd vergaan, zeker bij goedkopere merken papieren. Daarom zijn er ook (vele) soorten papier die juist wat minder wit zijn. Die zie je voornamelijk bij de fine-art-papieren hierover verderop meer. Dat komt door het weglaten van op‐ tische witmakers, zodat daarmee de natuurlijke kleur van het papier de briljante uitstraling moet bepalen. Of door in beperkte mate witmakers te gebruiken.

Hoe kan het dat een foto dan zonder of met weinig witma‐ kers toch heel krachtig kan overkomen? Dat wordt in sterke mate bepaald doordat het papier een hoge kleurdiepte c.q. zeer diepe zwarting kan genereren, alsook een rijkdom aan tussentinten. Het is dan ook geen verrassing dat dit vooral wordt geboden – zoals hiervoor al genoemd – door de dure kwaliteitsmerken, die in staat zijn dat te produceren. Dan komt het op de 'hogeschool' van papier maken aan, vooral met de coating.

Er zijn uiteenlopende motivaties om witmakers weg te laten of te beperken – zoals hiervoor al genoemd – maar het is uit‐ eraard ook een kwestie van smaak, dan wel bepalend voor wat voor soort foto je voor ogen hebt. De dure fine‐art‐ papieren bevatten, zoals gezegd, meestal geen, of slechts beperkt, witmakers. Bij de goedkopere papieren spelen de optische witmakers juist een relatief grote rol, omdat de lagere prijs verband houdt met een lagere densiteit; de wat minder diepe kleuren en zwarten worden dan als het ware gecompenseerd door een fris witte achtergrond, om het ge‐ heel toch een briljant en geslaagd aanzien te geven.

Soms worden de witheid en helderheid vermeld op de ver‐ pakking. Dat wordt gedaan met een percentage, bv. 'white‐ ness 110%'. Alles wat boven de 100% komt, betekent dat er witmakers zijn toegevoegd. Maar lang niet alle leveranciers vermelden het, en is er alleen achter te komen door te tes‐ ten en te vergelijken. Dat vergelijken is zeker de moeite waard, bv. met proefdrukken die als demo worden getoond.

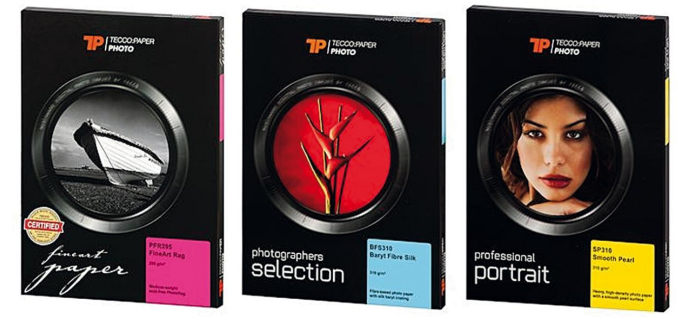

*Het merk Tecco levert een breed spectrum aan fraaie printpapieren*

Mijn ervaring is dat een duurder kwaliteitspapier, dat geen optische witmakers nodig heeft, beduidend rijker en krach‐ tiger overkomt dan een papier dat het juist moet hebben van zijn witmakers. Daarbij komt dat de natuurlijke tint van pa‐ pier, neigend naar ivoor, vaak als heel prettig en rustig wordt ervaren. Met name bij de papieren die van natuurlijke vezels (katoen of bamboe) zijn gemaakt.

#### Fine art kwaliteitspapier

Veel van betere fabrikanten bieden een serie 'fine art'‐ papieren aan. Daarvoor bestaat geen eensluidende uitleg van wat dat precies behelst. In ieder geval zijn het de toppers uit hun assortiment, waar niet op kwaliteit is bezuinigd, en die heel lang mee moeten gaan. In de regel wordt het ge‐ maakt van 100% natuurvezel (alpha‐cellulose, katoen, bamboe), zijn er geen witmakers verwerkt, en is er geen bronzing te zien.

De toplaag is zo samengesteld dat het maximale densiteit en scherpte genereert, en meestal heeft het een mat, satin‐ glans of gestructureerd oppervlak.

Bij sommige fine‐art‐papieren is in de coating bariumsulfaat (bariet) verwerkt. Dankzij de hoge densiteit van van dit type papier wordt briljant wit met intense zwarttinten gecom‐ bineerd. Het biedt voorts enorm veel tussentinten, waardoor fijne details zichtbaar worden en contouren extreem scherp worden weergegeven. Door de natuurlijke schittering van de barietcoating zijn optische witmakers en glansmiddelen over‐bodig. Vooral bij zwart‐witfotografie komt dit type papier zeer goed tot zijn recht.

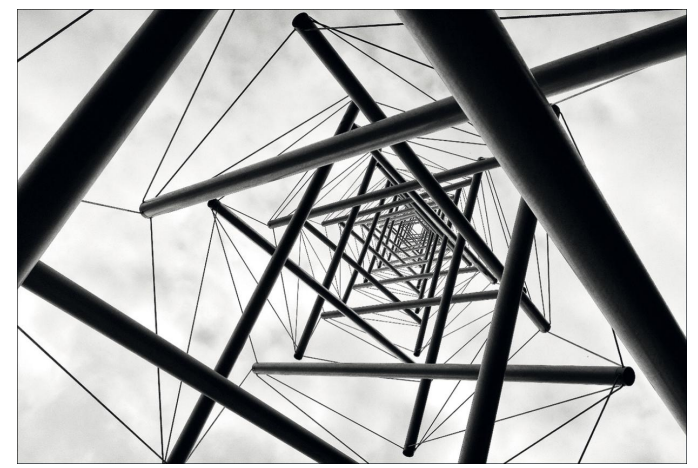

*Zulke foto's komen in aanmerking voor fine‐art afdrukken*

Nieuw is de toepassing van bariet zeker niet; ook bij de licht‐gevoelige chemische papieren uit de donkere kamer van wel‐eer werd het succesvol toegepast.

Uiteraard hangt aan dit soort papier een stevig prijskaartje, maar daar krijg je dan ook wat voor. Voor specifiek en be‐ langrijk fotowerk, bijvoorbeeld voor aan de wand in de huis‐ kamer of voor een expositie, is het zeker te overwegen.

#### Printen met dye inkt of gepigmenteerde inkt

Zie mijn eerdere artikel in de SoftwareBus, waar ik nader ben ingegaan op de soorten printers en inkten. Het is zaak om er goed op te letten met welk type inkt een papier be‐ drukt kan worden. De meeste papieren kunnen zowel dye inkt alsook pigment inkt verwerken. De meeste goedkopere printers gebruiken dye inkt, terwijl de betere fotoprinters vaak werken met gepigmenteerde inkt.

Er zijn papieren die slechts uitsluitend met een van de ge‐ noemde types inkt kunnen werken. Meestal is dat het geval bij de duurdere types (fine‐art) papier, en in die gevallen be‐ treft het meestal gepigmenteerde inkt. Ook hier geldt: let goed op voordat je tot aanschaf overgaat, zeker als het om dure papieren gaat.

#### Producenten en leveranciers

Ik kom nu op het moeilijkste en mogelijk meest sensibele onderwerp: wie maakt nu al die fotopapieren? Zoals gezegd zijn er talloze merken, maar heel veel van die merken pro‐ duceren de papieren niet zelf, en verkopen het onder hun

eigen handelsnaam. Je moet echt thuis zijn in die wereld van de papierproductie om erachter te komen wie echt zelf pro‐ duceert, of alleen maar een naam en productserie in de markt zet. Er wordt beweerd (maar dat kan ik niet staven) dat er maar een zeer beperkt aantal producenten in de we‐ reld is dat zulke papieren maakt. Soms verkopen die het al‐ leen onder eigen naam, en soms produceren die ook (of zelfs uitsluitend) voor andere merknamen.

Om te beginnen een lijst (maar zeker niet volledig !) van be‐ kende merknamen die door de Nederlandse (foto)handel te koop wordt aangeboden: Hahnemühle, Canon, Epson, Ilford, Bonjet, Tetenal, Kodak, Tecco, HP, Harman, Permajet, Can‐ son, ProLine, Innova, Museo.

Wat opvalt is dat er ook namen van printerfabrikanten tussen staan. Ik durf te stellen dat deze de papieren elders laten maken en onder hun printernaam op de markt (laten) bren‐ gen. Maar men heeft uiteraard de papieren wel zó laten ma‐ ken dat ze goed matchen met hun printers. Niet in de laatste plaats voor wat betreft het kleurbeheer. Of dat trouwens een garantie is voor de beste kwaliteit, is maar betrekkelijk.

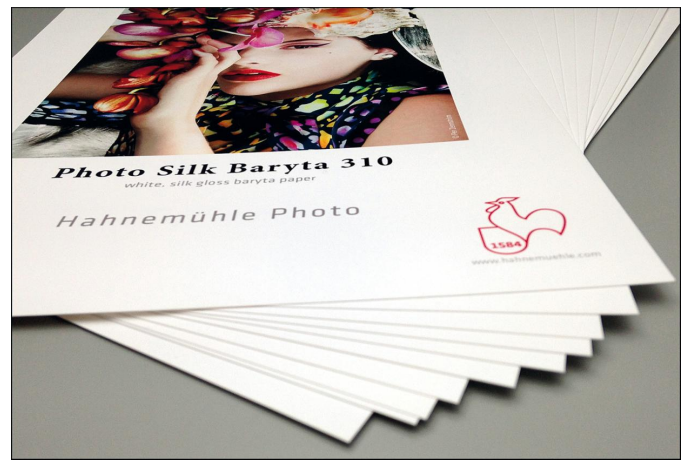

*Hahnemühle is een gevestigde naam in de wereld van kwaliteit printpapieren*

Verder zitten er namen tussen van fabrikanten van chemische lichtgevoelige papieren van weleer (zoals Kodak en Ilford). Of ze nog zelf papier produceren, is niet duidelijk. Feit is wel dat deze merken hun oude vertrouwde naam hoog willen houden en geen slechte materialen op de markt kunnen brengen.

Van alle andere merken is het slechts gissen of en wat ze zelf maken. Van Hahnemühle en Tecco – beide Duitse firma's – weet ik zeker dat zij ook echt een eigen productielijn heb‐ ben, maar of ze ook voor andere merknamen produceren, durf ik echt niet te zeggen.

Zijn alle andere merken dan minder goed? Zeker niet! Daar kunnen heel fraaie producten tussen zitten. Vaak zijn ze uit‐ gebracht door bekende retailers. Als voorbeeld – op de Nederlandse markt – noem ik de fotopapieren van 123inkt. Het assortiment van 123inkt is interessant; de kwaliteit van hun volledige aanbod is bijzonder goed, en sinds enige tijd brengen ze ook zeer fraaie fine‐art‐papieren ('speciaal papier') onder eigen merk uit. Van hun glossy papieren valt me op dat ze wat rijk aan witmakers zijn; naar mijn mening hoeft dat niet omdat de dekking, kleurdiepte en scherpte van deze eigen merklijn al dik in orde zijn. Maar per saldo een fraai aanbod met mooie kwaliteit.

Een ander voorbeeld is de retailer HEMA, die onder eigen naam fotopapier uitbrengt, met redelijke kwaliteit.

Ook een kijkje over de landsgrenzen kan interessant zijn. Vaak worden in andere landen weer heel andere merken aan‐ geboden, die ook goed kunnen zijn. Zo ben ik via een Slo‐ waakse collega in aanraking gekomen met twee merken die het proberen waard waren. Een zeer interessante is het

2018 4

#### **SoftwareBus**

Tsjechische merk Fomei. Met wat speuren op internet kwam ik er achter dat dit merk vooral in de Midden‐Europese lan‐ den en Duitsland wordt aangeboden. Het papier – ver‐ schillende soorten, waaronder fine‐art‐varianten – wordt overigens in Japan geproduceerd, en via genoemde Tsjechi‐ sche firma op de markt gebracht.

Met veel goede informatie en service (waaronder het leveren van printprofielen, desnoods – tegen betaling – op maat gele‐ verd). Ik heb de bestseller van dit merk (Pro Pearl 265) uitge‐ probeerd, en ben enthousiast geworden: mooie densiteit, fraai oppervlak, stabiel, niet te kwistig met optische witmakers.

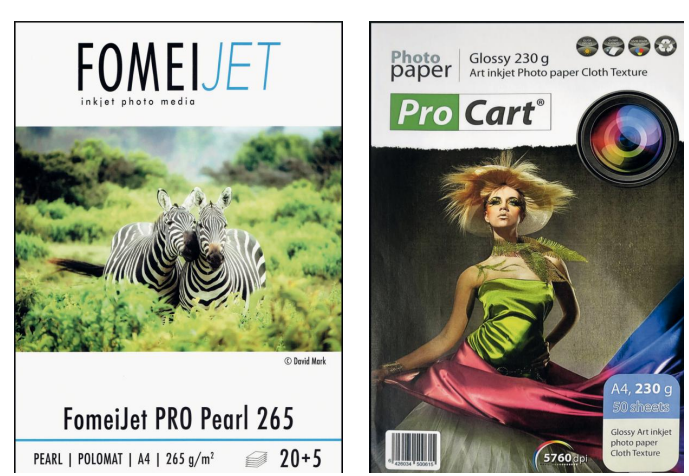

*Fraaie papieren leverbaar in Midden Europa*

Een ander experiment uit Midden‐Europa betrof het merk ProCart, wat onder andere door de Slowaakse leverancier van inktcartridges Mojetonery (een firma die vergelijkbaar is met het Nederlandse 123inkt) wordt verkocht. Ook best fraai en interessant. Van hun standaard glossy paper vond ik trou‐ wens dat die verdacht veel leek op het glossy papier van de HEMA. Dit voedt mijn vermoeden dat het zomaar kan zijn dat vele namen en soorten uit één fabriek afkomstig zijn.

Deze producten van Midden‐Europese leveranciers waren, mede vanwege de zeer scherpe prijs, voor mij het testen waard; bijvoorbeeld: aan nog geen 9 euro voor 25 vel A4 voor het voornoemde prachtige Fomei‐papier val je je geen buil.

Om die reden kan het interessant zijn om op basis van de prijs nog eens te speuren op internet, zeker voor de alle‐ daagse papieren. Voor echt chique prints, bv. voor exposi‐ ties, val ik toch liever terug op de bekende voornoemde leveranciers van kwaliteitspapieren. En pas op met goedkope producten: goedkoop kan duurkoop zijn! Soms heb je maz‐ zel, en soms tref je een matig product aan. Dat is een kwes‐ tie van gokken en uitproberen. Ik heb eens in een impuls een pakje glossy fotopapier meegenomen van de Action. Dat was ronduit matig, zoal niet slecht. Maar ja, voor slechts € 1,39 voor een pak van 20 vel A4 mag je eigenlijk niet zeuren.

Bij de Aldi heb ik daarentegen wel eens voor een zeer scherpe prijs een best aardig glossy papier van doorsnee kwaliteit gescoord. Ook op de Chinese webwinkels, zoals Ali‐ Express, zie je de meest exotische merknamen voorbij komen. Daarmee heb ik geen ervaring, maar ik zie vaak een merk 'Mandik' voorbij komen, dat een 260 grams papier levert van diverse oppervlakken, voor nog geen 7 euro voor 20 vel A4. Dit merk wordt geproduceerd door de Chinese papierfabriek Foshan GuangShiBo office supplies Co. Ltd (verrassend genoeg is dit Chinese merk er heel open over).

Wellicht dat ik het eens een keer probeer. En overbodig te melden: houd portokosten, btw en invoerrechten in de gaten als je koopt over de grens. Vooral als het van buiten Europa komt. Dan kan het alsnog een dure aankoop worden. Op de website van de Belastingdienst/Douane is er een informatie‐ ve pagina aan besteed, en daar kun je checken of en hoeveel rechten je moet betalen bij aankoop buiten de EU.

#### Printprofielen

De fabrikanten c.q. leveranciers van de betere merken/soor‐ ten papier leveren vaak printprofielen. Die zijn vrijwel nooit beschikbaar voor eenvoudige bureauprinters, maar meestal voor de betere fotoprinters. Zulke profielen zijn te downlo‐ aden, soms vrij voorhanden, en soms na aanmelding met een account. Bij elk merk papier is het de moeite waard om op internet na te zoeken of er voor je thuisprinter een profiel behorend bij een bepaald type papier beschikbaar is. Indien ermee gewerkt kan worden, is dat een garantie om er het beste aan kwaliteit uit te kunnen halen. Een beetje jammer is dat als een bepaalde (foto)printer niet meer wordt ge‐ maakt, er op enig moment geen profiel (meer) wordt ge‐ leverd.

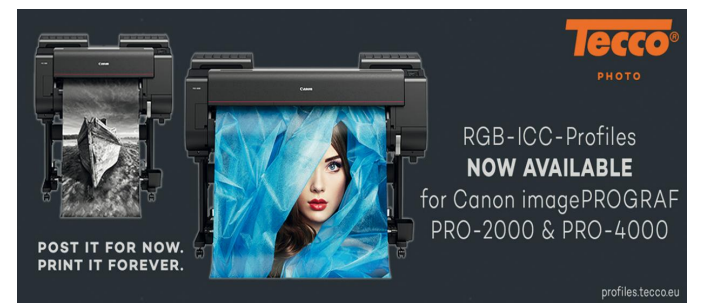

*Veel van de betere leveranciers bieden printprofielen aan*

Zo werk ik nog zeer naar tevredenheid met de Epson R2880, die niet meer wordt gemaakt, en inmiddels is 'ingehaald' door twee nieuwere generaties, en ik zie het aantal profielen bij veel papierleveranciers voor mijn printer gestaag terug‐ lopen. Dan moet je het dus zelf bepalen, met testprints of met een apparaat waarmee je zelf printprofielen kunt maken (zoals de X‐Rite Colormunki).

Verder is het jammer dat sommige eigen merklijnen van re‐ tailers best goede papieren leveren, maar geen profielen beschikbaar hebben.

Zo noem ik weer de uitstekende papieren van 123inkt, waar‐ onder een fantastisch 290 grams barietpapier, waarvoor een beschikbaar profiel de perfecte finishing touch zou kunnen zijn (ik heb voor dit papier zelf een profiel ingemeten met de Colormunki, en daarmee is ge‐bleken dat dit papier van zeer grote klasse is).

#### Het beste papier?

Maakt dit epistel de lezer wat wijzer? Ik hoop van wel! De keuze is en blijft altijd een afweging tussen prijs en kwaliteit, en verder is het een kwestie van simpelweg uit‐ proberen.

Let in ieder geval op:

- dat het fotopapier van een redelijke dikte is, en voldoen‐ de dots per inch aankan;
- geschikt is voor je printer (qua maat, gewicht, maximale resolutie, en welke soort inkt verwerkt kan worden);
- of voor je gevoel, en vooral in relatie tot het soort foto dat je afdrukt, dat het er fijn uit ziet;
- dat je voor belangrijk fotowerk beter niet op de kosten kunt besparen;
- dat je er van tevoren rekening mee houdt of een druk wel of niet lang mee moet gaan.

En een aloude tip, nog uit de tijd van de chemische analoge fotografie, maar nog altijd actueel: er is niets tegen het uit‐ proberen van uiteenlopende papieren, maar heb je eenmaal een of enkele soorten papier gevonden waarmee je tevreden bent, blijf er dan bij!

# **Beeldstabilisatie in videosoftware**

# Erhard Braas

Er is weinig aan om te kijken naar een film die trillend of zelfs schuddend is opgenomen. Beeldstabilisatie in de camera is ook steeds meer normaal geworden, zelfs al is dit vaak digitale stabilisatie. Beeldstabilisatie in de camera vindt plaats doordat sensoren de beweging opmerken en vervolgens de lens aanpassen, zodat het beeld toch stilstaat.

Bij digitale beeldstabilisatie merken de sensoren ook de be‐ weging op en ze passen het beeld softwarematig aan. Het voordeel van deze vorm van digitaal bewerken is, dat de ge‐ gevens van de sensoren worden gebruikt. Zie afbeelding 1.

Mocht de video dan toch nog te veel bewegen, dan is het mogelijk om achteraf de beelden alsnog te stabiliseren.

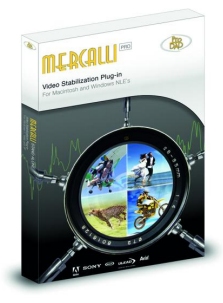

Het plaatje rechts laat mooi zien hoe de video wordt gestabiliseerd door software.

Een van de bekendste programma's die dat kunnen is Prodad Mercalli, dat bijvoorbeeld ook in Magix Video Deluxe aanwezig is.

Om te voorkomen dat de video als bewogen wordt ervaren, wordt het middelpunt van de

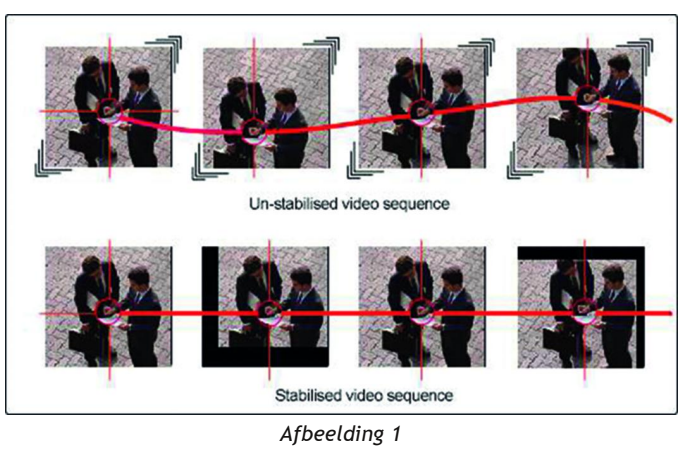

video opgezocht (de cirkel) en wordt deze op een gelijke lengte‐ en breedte‐as gezet. Vervolgens wordt het beeld ingezoomd, zodat ieder beeldje beeldvullend is.

# Beeldstabilisatie bij Cyberlink Powerdirector

Bij Powerdirector is beeldstabilisatie simpel: selecteer de video die gestabiliseerd moet worden, klik op 'retoucheren/ver‐ beteren', zet het vinkje bij beeldstabilisatie aan en pas het schuifje aan. (*Tip*: verhoog met +10 en bekijk het resultaat in het gesplitste scherm).

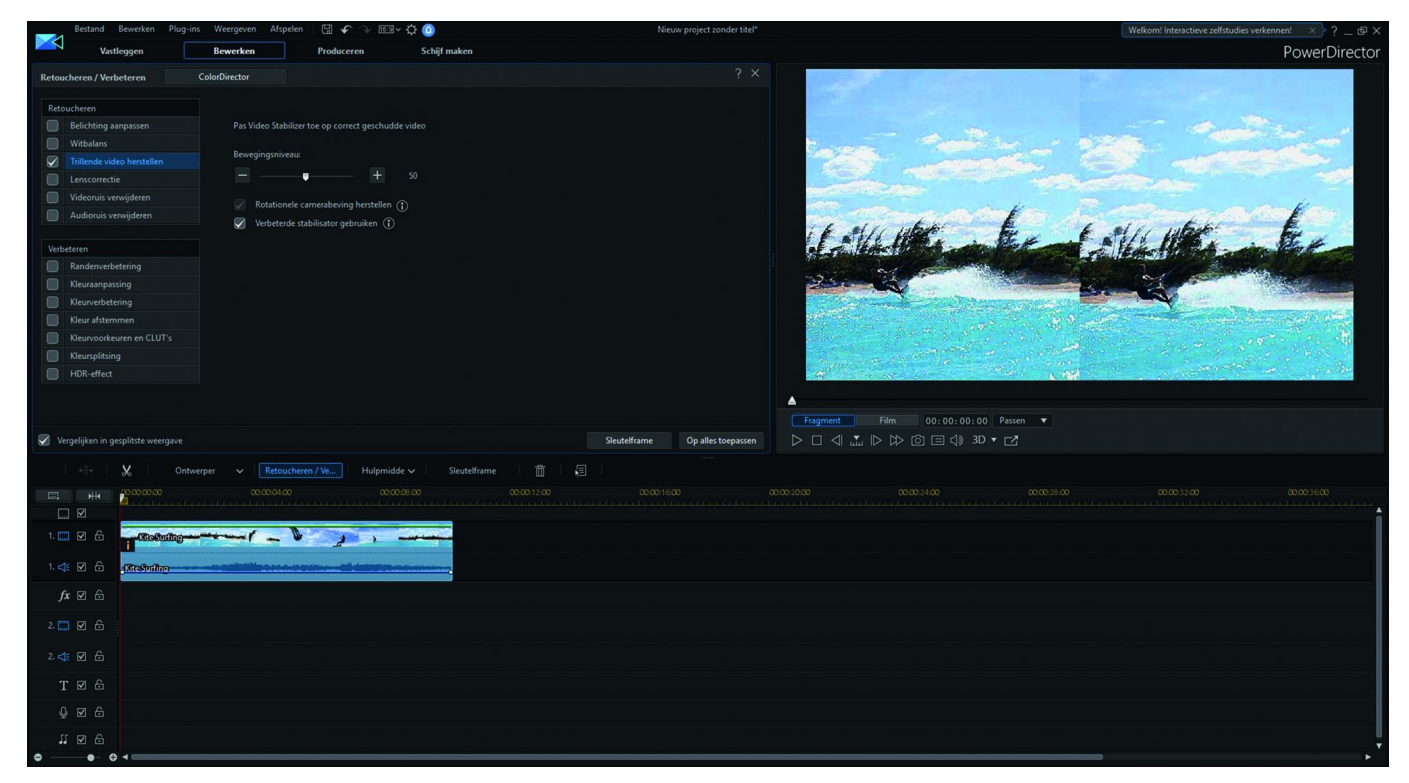

Gebruik zonodig 'Rotationele camerabeweging herstellen' indien er gedeeltes in de video zijn waarin de camera van de ene kant naar de andere kant roteert.

Eventueel kun je de verbeterde stabilisator gebruiken; dit kost wel veel rekenkracht, maar het verbetert het uitvoerbestand.

# Beeldstabilisatie bij Magix videodeluxe

Magix videodeluxe heeft twee mogelijkheden voor beeldstabilisatie, een van het programma zelf en een van Mercalli 2.

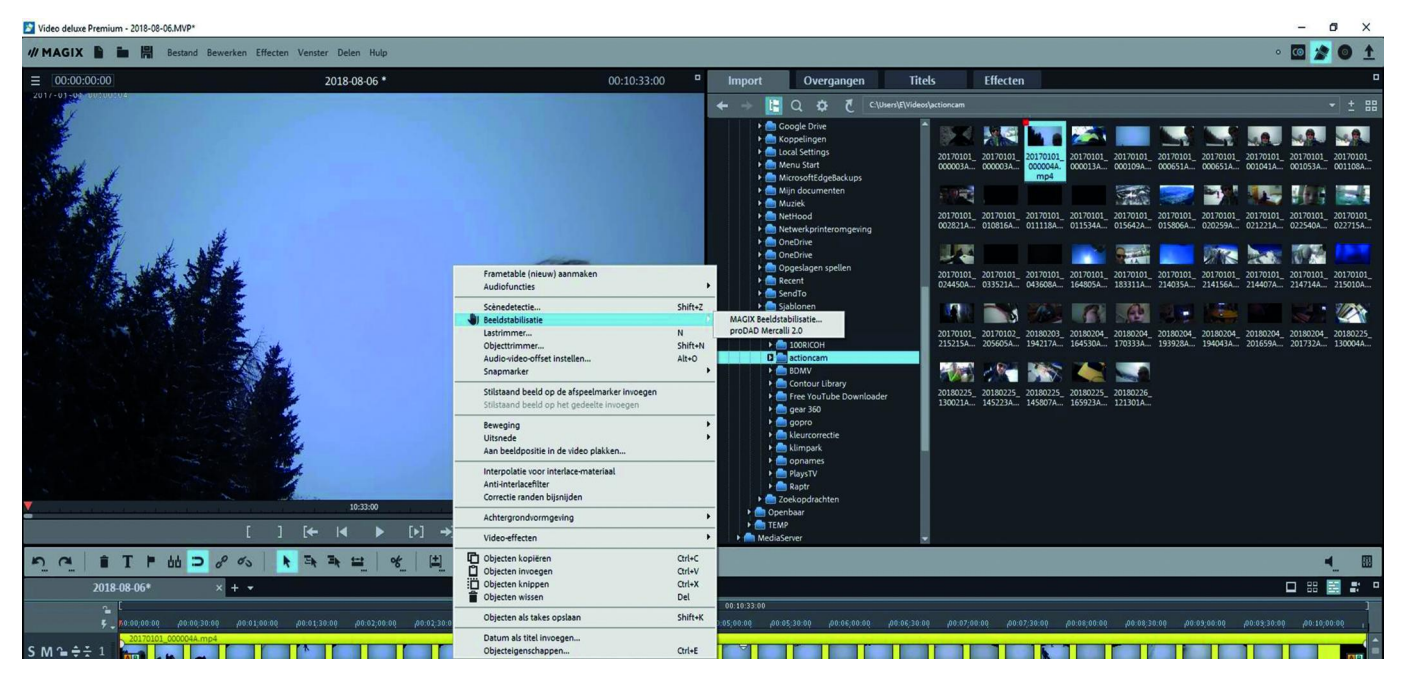

Selecteer de video die gestabiliseerd moet worden, klik met de rechter muisknop op de selectie en kies beeldstabilisatie.

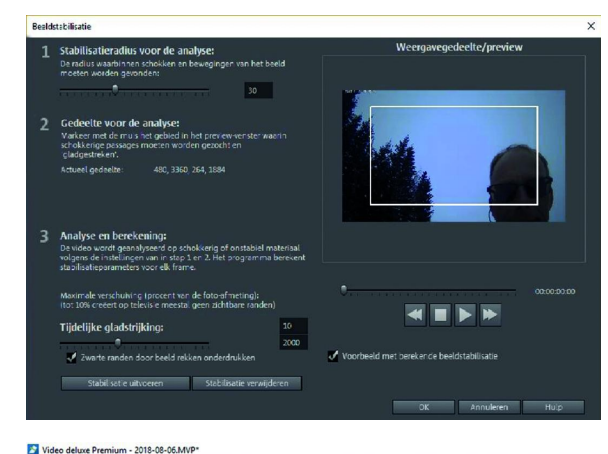

Duidelijke aanwijzingen wat iedere instelling doet. Alles binnen het kader wordt geanalyseerd.

Links: de Mercalli 2 plug‐in, minder aanwijzingen, maar wel over‐ zichtelijk en met meer instelmogelijkheden.

De mate van beeldstabilisatie door de software is een kwestie van uit‐ proberen. Het is iets wat wel de nodige tijd vergt.

Een regel is, dat hoe meer stabiel het beeld moet worden, des te meer er wordt ingezoomd.

Tijdens de MegaCompU*fair* kunt u aan onze ervaren leden van de videowerkgroep eventueel vragen stellen over dit onderwerp of andere zaken op videogebied.

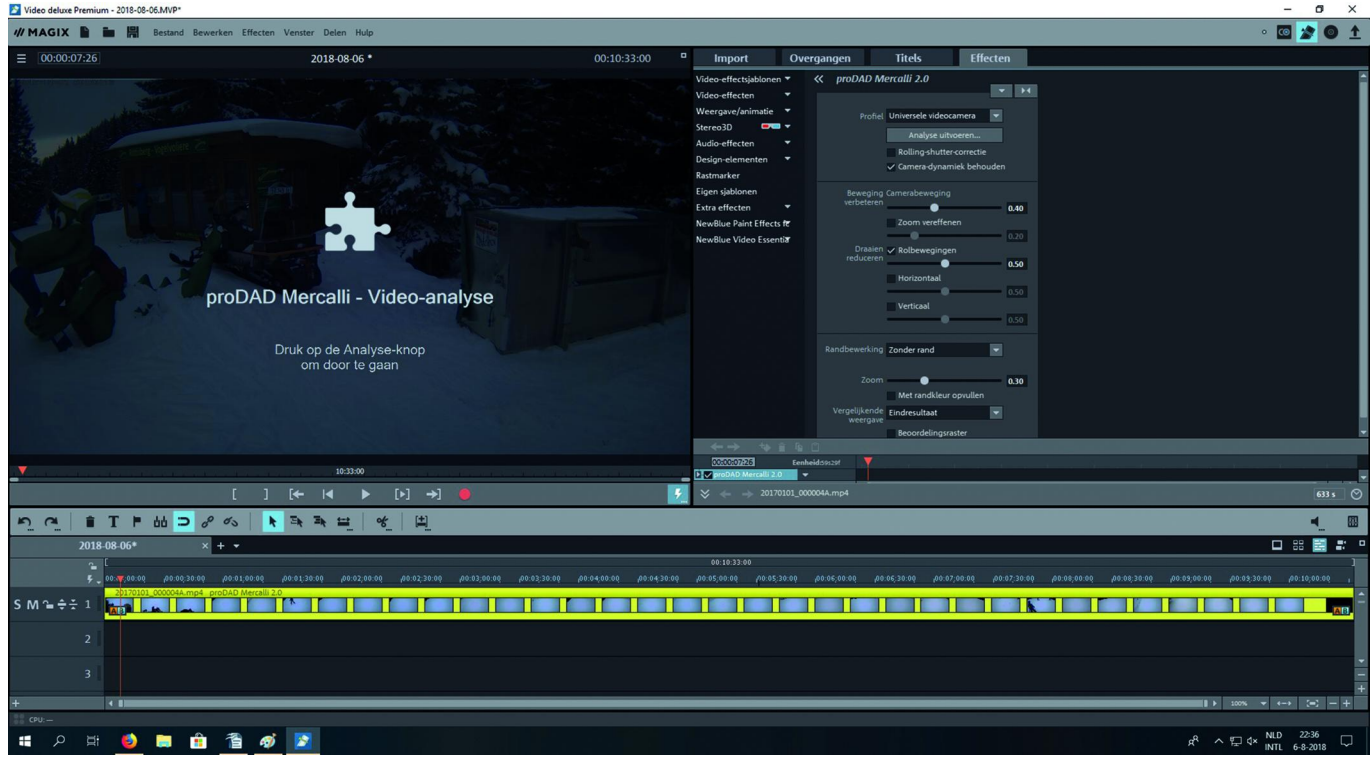

 $\bullet$ 

# **yEd, een diagrameditor**

André Reinink

Ik denk dat voor velen yEd een onbekend stukje software is. 'Onbekend maakt onbemind', zegt het spreekwoord. Ik zal uitleggen hoe ik bij dit stukje software terecht kwam.

#### Eerst even de intro van de website:

**Review**

*yEd is a powerful desktop application that can be used to quickly and effectively generate high‐quality diagrams. Create diagrams manually, or import your external data for analysis. Our automatic layout algorithms arrange even lar‐ ge data sets with just the press of a button. yEd is freely available and runs on all major platforms: Windows, Unix/Linux, and macOS –*

Een mooi stukje proza waarvan je, nadat je het gelezen hebt, denkt: 'Euh … maar wat is yEd nu precies?'

Op mijn werk gebruiken we Visio. Visio werd in 2000 overge‐ nomen door Microsoft. Visio is een mooi stukje software om diagrammen te maken. Bijvoorbeeld een bedrijfsnetwerk‐ structuur. Maar ook een overzicht van een fabrieksindeling of een kantoorindeling.

Visio zit niet in het standaard Office 365 pakket van Micro‐ soft. En omdat niet iedereen binnen ons bedrijf Visio ge‐ bruikt, is het misschien verstandiger om een losse licentie te kopen. Maar toen ik hoorde dat een losse licentie van Visio net zo veel kost als het standaard Office 365‐pakket kriebel‐ de het. Afhankelijk van het aantal licenties kost Office 365 ergens rond de 15 euro per maand voor een middelgroot be‐ drijf. Dus: Office 365 + Visio = 30 euro per maand. Later kwam ik er achter dat hetzelfde geldt voor Microsoft Project. Ook voor Microsoft Project zijn er overigens prima gratis alternatieven.

#### Terug naar vroeger

Heel, heel lang geleden kwam ik op een van de HCC‐dagen in aanraking met 'IntelliDraw'. Een heel intuïtief stukje softwa‐ re, omschreven als 'a shape based vector illustration tool'. De maker van de software heette Aldus, misschien beter of ook bekend van 'Pagemaker'. We zitten nu aan het begin van de jaren negentig. Aldus werd later overgenomen door Adobe. Aan IntelliDraw moest ik denken toen ik een alternatief zocht voor Visio. Misschien heeft Microsoft het pakket wel voor de neus van Adobe weggekaapt.

Om de inleiding niet nog langer te maken: door allerlei ver‐ wante zoektermen te gebruiken kwam ik bij yEd terecht.

#### yEd, opbouw en functionaliteit

yEd is qua opbouw en functionaliteit niet echt afwijkend van andere software. Linksboven in het scherm bevindt zich een werkbalk (afb. 1). In deze werkbalk vind je een achttal pull‐ down‐menu's. Daaronder zijn de belangrijkste commando's (bewerkingen) via een icoon direct bereikbaar.

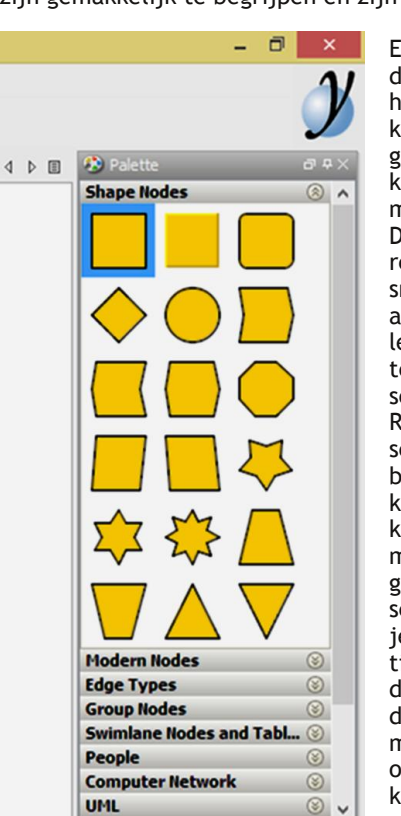

Een ander belangrijk on‐ derdeel is het palet. Met het palet kun je een keuze maken uit de te gebruiken 'nodes'. Ik kom daar verderop in mijn review op terug. De maker van de softwa‐ re heeft, opdat je een snelle start kunt maken, al een aantal verschil‐ lende nodes en elemen‐ ten via het palet be‐ schikbaar gesteld. Rechtsboven in het scherm bevindt zich het bovenstaande palet. Je kunt hier een keuze ma‐ ken uit nodes en ele‐ menten. Die zijn onder‐ gebracht in verschillende secties. Sterk punt is dat je als gebruiker zelf sec‐ ties kunt aanmaken. Dit doe je met behulp van de paletmanager. Door met de rechter muistoets op een sectie te klikken kun je kiezen voor de paletmanager.

Vervolgens kies je voor 'New Section'. Ik maak als voorbeeld 'SoftwareBus' aan.

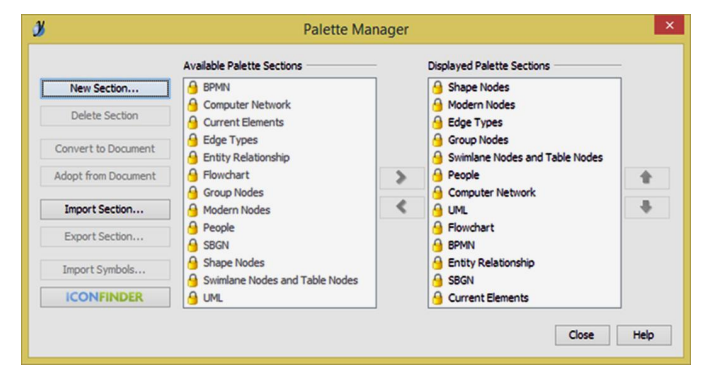

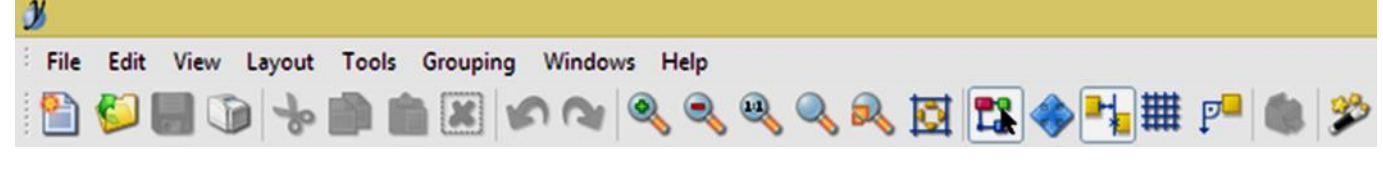

Op dit moment kun je als interfacetaal kiezen uit Engels en Duits. Ik heb op het forum gezocht, maar geen mogelijkheid gevonden om een andere taal dan Duits of Engels te configu‐ reren. Vermoedelijk zijn de beide talen opgenomen in het bestand 'common‐lang.jar' in de map 'lib'. Maar de functies zijn gemakkelijk te begrijpen en zijn intuïtief qua gebruik.

# 2018 4

# **SoftwareBus**

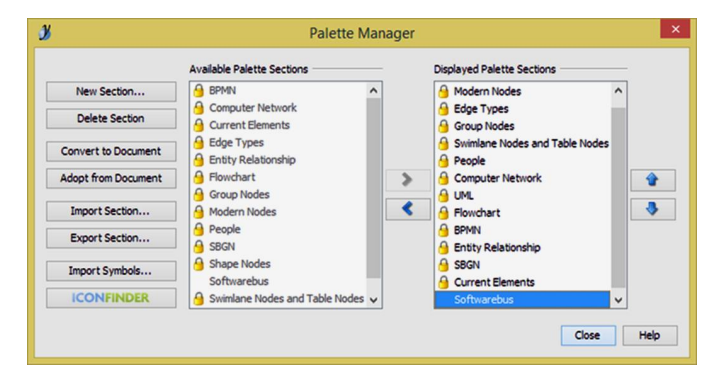

Aansluitend kun je zelf symbolen toevoegen aan de nieuwe sectie. Als je de nieuwe sectie selecteert kun je van alle opties links gebruik maken. Met de optie 'Import Symbols' kun je in de nieuwe sectie symbolen toevoegen.

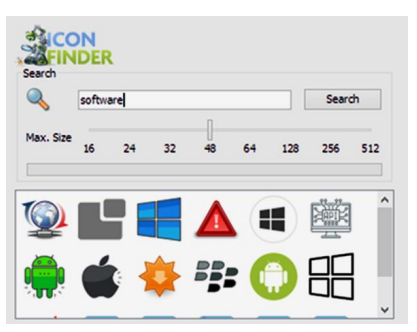

Dit kunnen symbolen zijn in de vorm van bekende gangbare grafische bestanden. Een andere optie is de handige 'ICONFINDER'.

Via deze knop word je buiten de software om naar een zoekma‐ chine voor iconen geleid. Dit werkt simpel, probleemloos en effectief.

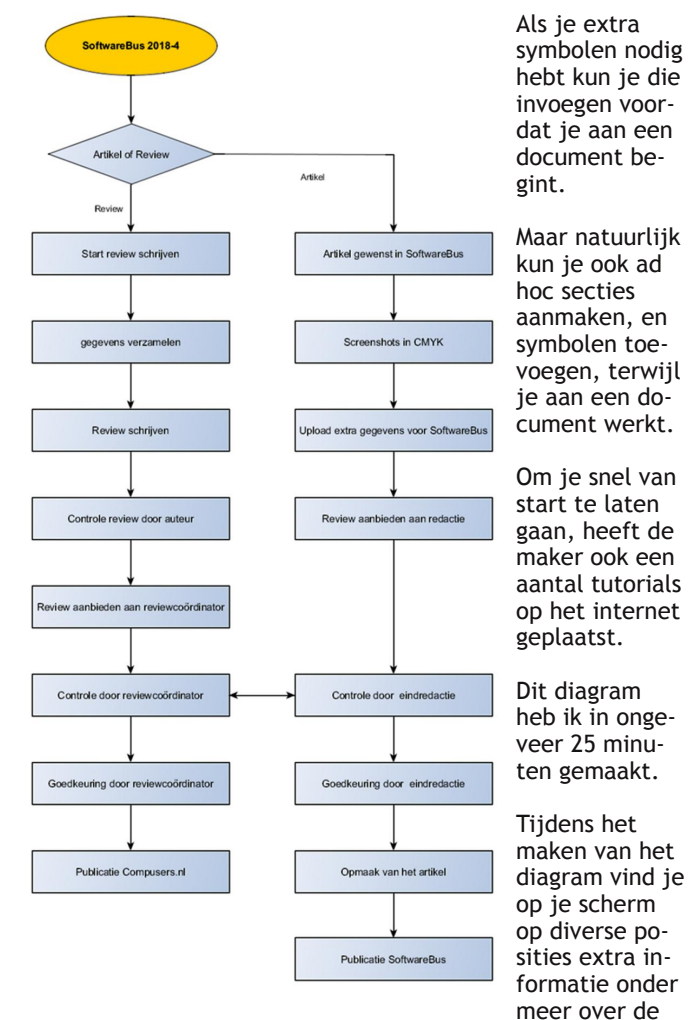

gemaakte labels, lettertypen, fontgrootte, lijntypen en lijndikten.

Die informatie is op die manier ook direct en comfortabel aan te passen.

### De waardering

Ik twijfelde tussen 4 of 5. Uiteindelijk heb ik het programma een 5 gegeven.

Het totale plaatje van software en documentatie heeft hier‐ toe de doorslag gegeven.

#### Voor‐ en nadelen

Het programma heeft als **voordelen**:

- ‐ het is gratis
- ‐ is beschikbaar voor meerdere platformen
- ‐ is live te gebruiken in een browser
- ‐ is ook portable te gebruiken
- ‐ biedt goede documentatie, tutorials en voorbeelden.

#### Nadelen?

Ik heb er geen gevonden.

### Installatie

yEd is in onderstaande smaken beschikbaar.

#### yEd Graph Edito

Each download item contains the yEd Graph Editor application plus sample graphs to get you started.<br>The platform-specific packages additionally include a suitable installer that also checks for the Java Runtime Environment Each download item contains the yEd G

If you want to create, import, and share diagrams on your mobile devices, too, have a look at yEd Live!

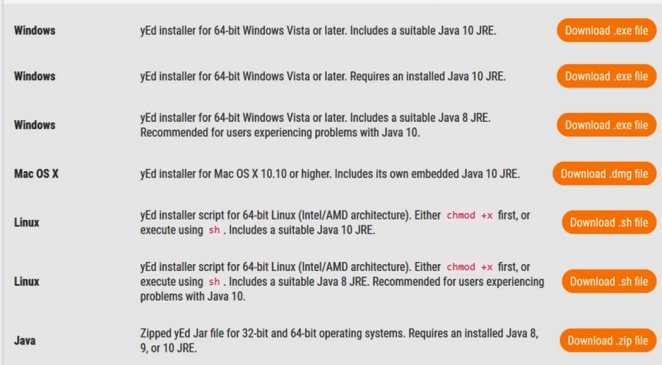

Ik was nieuwsgierig of je yEd ook 'portable' kunt gebruiken. Daarom heb ik de Java‐versie opgehaald en deze gekoppeld aan een draagbare Java‐versie. Dat werkt allemaal zonder problemen. Ook heb ik de live‐versie van yEd getest. Deze komt qua werking overeen met de 'gewone' versie. De live‐versie werkt gewoon in je browser. Je kunt een ge‐ maakt document opslaan via 'Save As' in een beperkt aantal formaten zoals 'graphmlz'. Dat is de meest logische keuze omdat het een 'native' formaat is. Als je je werk opslaat in dit native formaat kun je dit later weer openen in yEd. Daarnaast kun je via 'Export' je document opslaan naar de bekende grafische formaten als JPG, BMP, PDF, EPS, HTML, SWF. Dit type document kun je daarna niet meer openen in yEd.

Eigenlijk is er 'voor elck wat wils'.

yEd wordt volledig gratis aangeboden. Ik heb slechts één be‐ perking gevonden:

Stel dat je een lay‐out hebt gemaakt die een ietwat warrige routing heeft, dan kun je 'one‐click‐lay‐out' alleen gebruiken als je toestemming geeft om het programma anonieme data te laten versturen zodat de makers deze functie kunnen ver‐ beteren.

Het bedrijf biedt ook andere producten aan voor ontwikke‐ laars. Deze producten zijn echter niet gratis.

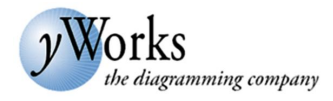